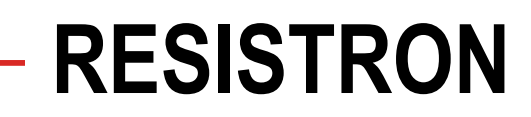

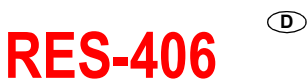

# **Betriebsanleitung**

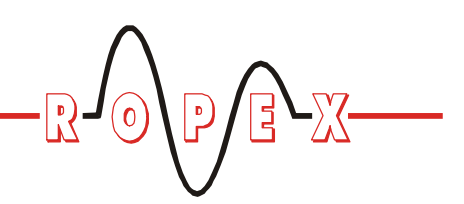

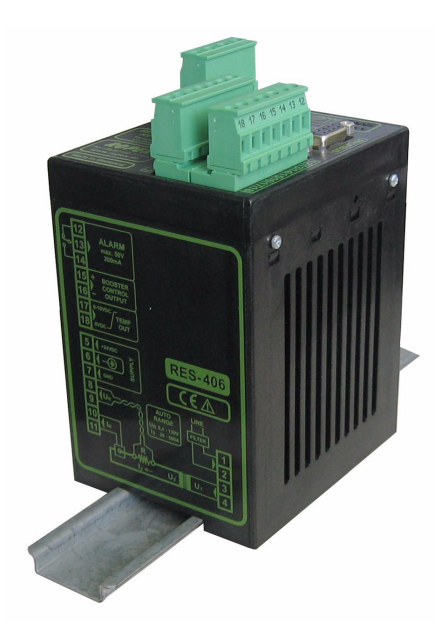

# **Wichtige Merkmale**

- Mikroprozessor-Technik
- PROFIBUS-DP Schnittstelle für komplette Reglersteuerung
- Automatischer Nullabgleich (AUTOCAL)
- Automatische Optimierung (AUTOTUNE)
- Automatische Konfiguration des sekundären Spannungs- und Strombereichs (AUTORANGE, ab Februar 2006)
- Automatische Phasenkorrektur (AUTOCOMP, ab Februar 2006)
- Automatische Frequenzanpassung
- Großer Strom- und Spannungsbereich
- Booster-Ausgang serienmäßig
- Analogausgang 0…10VDC für IST-Temperatur
- Alarmfunktion mit Fehlerdiagnose
- Heizleiterlegierung und Temperaturbereich wählbar

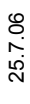

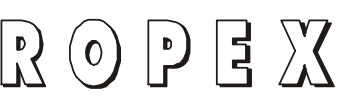

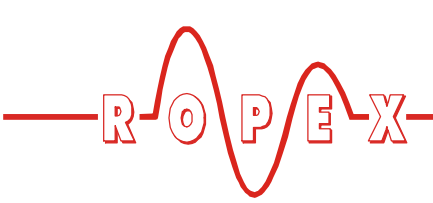

# **Inhaltsverzeichnis**

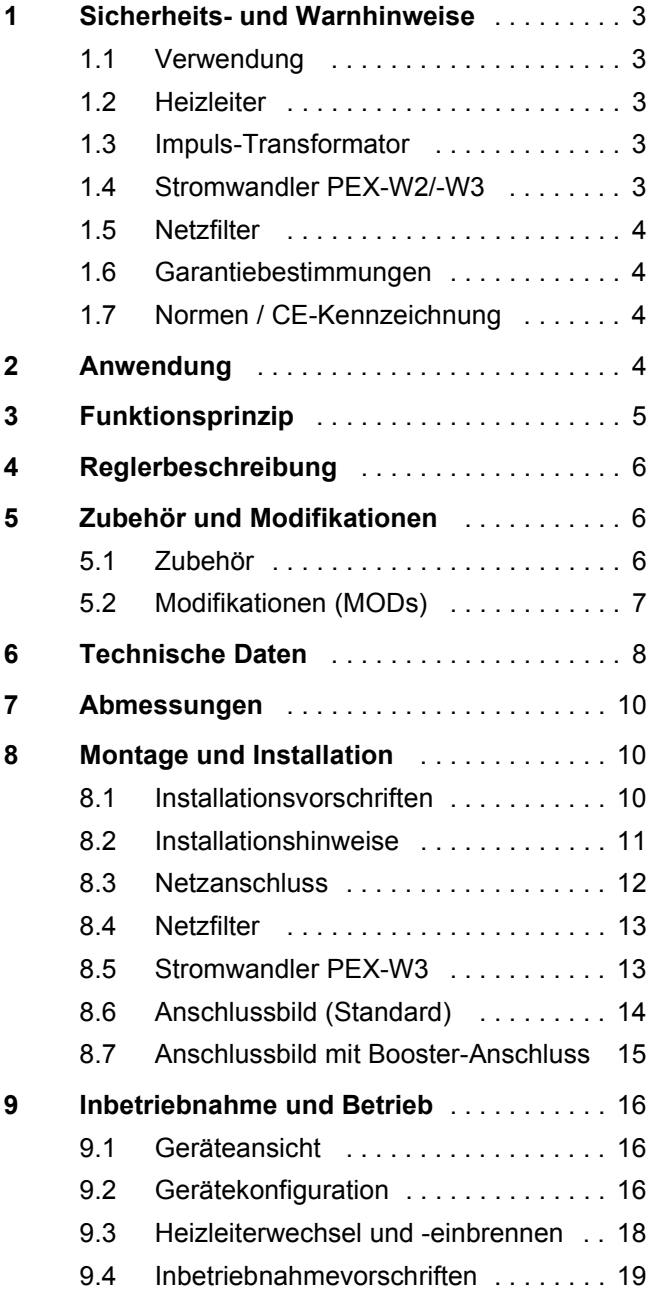

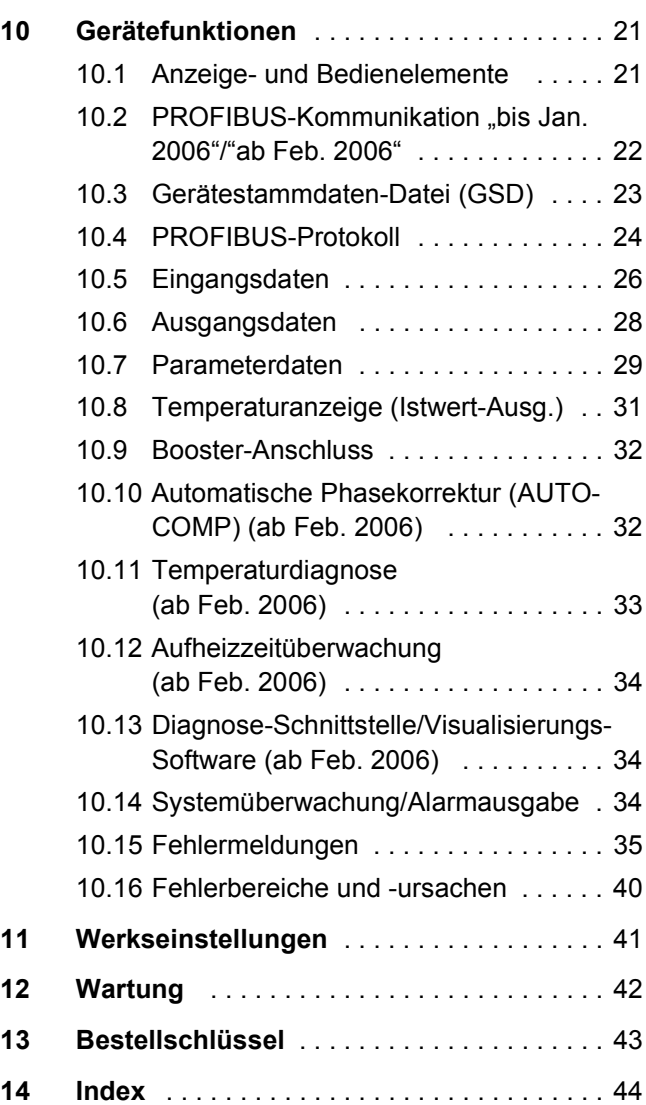

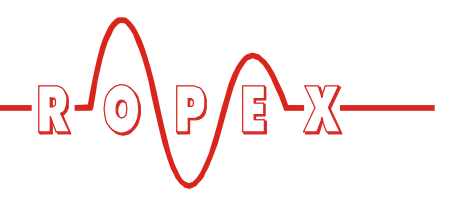

# <span id="page-2-0"></span>**1 Sicherheits- und Warnhinweise**

Dieser RESISTRON-Temperaturregler ist gemäß DIN EN 61010-1 hergestellt und wurde während der Fertigung – im Rahmen der Qualitätssicherung – mehrfach geprüft und kontrolliert.

Das Gerät hat unser Werk in einwandfreiem Zustand verlassen.

Die in der Betriebsanleitung enthaltenen Hinweise und Warnvermerke müssen beachtet werden, um einen gefahrlosen Betrieb zu gewährleisten.

Ohne Beeinträchtigung seiner Betriebssicherheit kann das Gerät innerhalb der in den "Technischen Daten" genannten Bedingungen betrieben werden. Die Installation und Wartung darf nur von sach- und fachkundig geschulten Personen vorgenommen werden, die mit den damit verbundenen Gefahren und Garantiebestimmungen vertraut sind.

# <span id="page-2-1"></span>**1.1 Verwendung**

RESISTRON-Temperaturregler dürfen nur für die Beheizung und Temperaturregelung von ausdrücklich dafür geeigneten Heizleitern unter Beachtung der in dieser Anleitung ausgeführten Vorschriften, Hinweisen und Warnungen betrieben werden.

**Bei Nichtbeachtung bzw. nicht bestimmungsgemäßem Gebrauch besteht Gefahr der Beeinträchtigung der Sicherheit bzw. der Überhitzung von Heizleiter, elektrischen Leitungen, Transformator etc. Dies liegt in der eigenen Verantwortung des Anwenders. !**

# <span id="page-2-2"></span>**1.2 Heizleiter**

Eine prinzipielle Voraussetzung für die Funktion und die Sicherheit des Systems ist die Verwendung geeigneter Heizleiter.

**Zur einwandfreien Funktion des RESIS-TRON-Temperaturreglers muss der Widerstand des verwendeten Heizleiters einen positiven Mindest-Temperaturkoeffizienten besitzen. !**

<span id="page-2-7"></span>Der Temperaturkoeffizient muss wie folgt angegeben sein:

<span id="page-2-6"></span> $\overline{C}R = 10x10^{-4}$ K<sup>-1</sup>

z.B. Alloy-20: TCR = 1100ppm/K NOREX: TCR = 3500ppm/K

Die Einstellung bzw. Codierung des RESISTRON-Temperaturreglers hat entsprechend dem Temperaturkoeffizienten des verwendeten Heizleiters zu erfolgen.

**Die Verwendung falscher Legierungen mit zu niedrigem Temperaturkoeffizienten oder die falsche Codierung des RESISTRON-Temperaturreglers führt zu einer unkontrollierten Aufheizung und demzufolge zum Verglühen des Heizleiters! !**

Die Unverwechselbarkeit der Original-Heizleiter ist durch entsprechende Kennzeichnung, Form-gestaltung der Anschlüsse, Länge etc., sicherzustellen.

# <span id="page-2-8"></span><span id="page-2-3"></span>**1.3 Impuls-Transformator**

Zur einwandfreien Funktion des Regelkreises ist die Verwendung eines geeigneten Impuls-Transformators notwendig. Der Transformator muss nach VDE 0570/ EN 61558 ausgeführt sein (Trenntransformator mit verstärkter Isolierung) und eine Einkammer-Bauform besitzen. Bei der Montage des Impuls-Transformators ist ein – entsprechend den nationalen Installations- und Errichtungsbestimmungen – ausreichender Berührungsschutz vorzusehen. Darüber hinaus muss verhindert werden, dass Wasser, Reinigungslösungen bzw. leitende Flüssigkeiten an den Transformator gelangen.

**Die falsche Montage und Installation des Impuls-Transformators beeinträchtigt die elektrische Sicherheit. !**

# <span id="page-2-5"></span><span id="page-2-4"></span>**1.4 Stromwandler PEX-W2/-W3**

Der zum RESISTRON-Temperaturregler gehörende Stromwandler ist Bestandteil des Regelsystems.

#### **Es darf nur der originale ROPEX-Stromwandler PEX-W2 oder PEX-W3 verwendet werden, um Fehlfunktionen zu vermeiden. !**

Der Betrieb des Stromwandlers darf nur erfolgen, wenn er korrekt am RESISTRON-Temperaturregler angeschlossen ist (s. Kap. "Inbetriebnahme"). Die sicherheitsrelevanten Hinweise im Kapitel "Netzanschluss" sind zu beachten. Zur zusätzlichen Erhöhung der Betriebssicherheit können externe Überwachungsbaugruppen eingesetzt werden. Diese sind nicht Bestand-

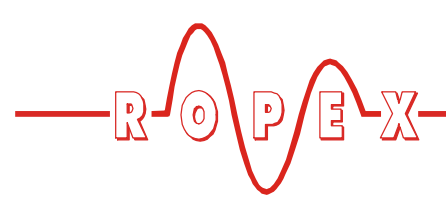

teil des Standard-Regelsystems und in gesonderten Dokumentationen beschrieben.

# <span id="page-3-0"></span>**1.5 Netzfilter**

Zur Erfüllung der in Kap. 1.7 "Normen / CE-Kennzeichnung" auf Seite 4 genannten Normen und Bestimmungen ist die Verwendung eines Original-ROPEX-Netzfilters vorgeschrieben. Die Installation und der Anschluss hat entsprechend den Hinweisen im Kapitel "Netzanschluss", bzw. der separaten Dokumentation zum jeweiligen Netzfilter zu erfolgen.

# <span id="page-3-1"></span>**1.6 Garantiebestimmungen**

Es gelten die gesetzlichen Bestimmungen für Garantieleistungen innerhalb 12 Monaten ab Auslieferdatum.

Alle Geräte werden werkseitig geprüft und kalibriert. Von der Garantie ausgeschlossen sind Geräte mit Schäden durch Fehlanschlüsse, Sturz, elektrische Überlastung, natürliche Abnutzung, fehlerhafte oder nachlässige Behandlung, Folgen chemischer Einflüsse oder mechanischer Überbeanspruchung sowie vom Kunden umgebaute oder umettiketierte oder sonst veränderte Geräte, wie Reparaturversuche oder zusätzliche Einbauten.

Garantieansprüche müssen von ROPEX geprüft werden.

# <span id="page-3-2"></span>**1.7 Normen / CE-Kennzeichnung**

Das hier beschriebene Regelgerät erfüllt folgende Normen, Bestimmungen bzw. Richtlinien:

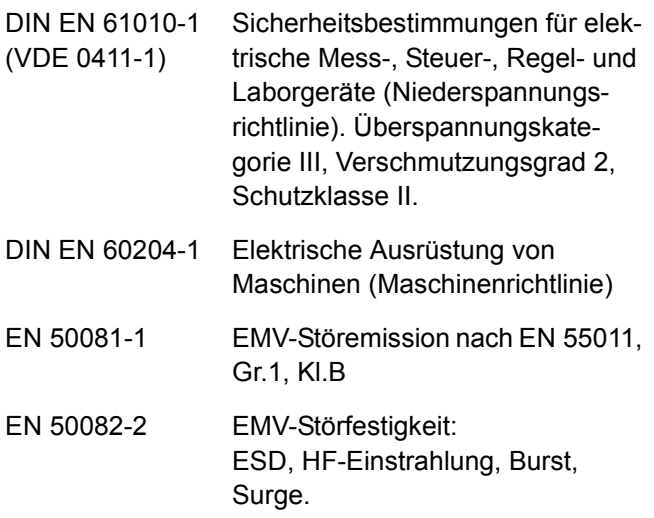

Die Erfüllung dieser Normen und Bestimmungen ist nur gewährleistet, wenn Original-Zubehör bzw. von ROPEX freigegebene Peripheriekomponenten verwendet werden. Ansonsten kann die Einhaltung der Normen und Bestimmungen nicht garantiert werden. Die Verwendung erfolgt in diesem Falle auf eigene Verantwortung des Anwenders.

Die CE-Kennzeichnung auf dem Regler bestätigt, dass das Gerät für sich, oben genannte Normen erfüllt.

Daraus läßt sich nicht ableiten, dass das Gesamtsystem gleichfalls diese Normen erfüllt.

Es liegt in der Verantwortung des Maschinenherstellers, bzw. Anwenders, das vollständig installierte, verkabelte und betriebsfertige System in der Maschine – hinsichtlich der Konformität zu den Sicherheitsbestimmungen und der EMV-Richtlinie – zu verifizieren (s. auch Kap. "Netzanschluss"). Bei Verwendung fremder Peripheriekomponenten übernimmt ROPEX keine Funktionsgarantie.

# <span id="page-3-3"></span>**2 Anwendung**

Dieser RESISTRON-Temperaturregler ist Bestandteil der "Serie 400", deren wesentlichstes Merkmal die Microprozessor-Technologie ist. Alle RESISTRON-Temperaturregler dienen zur Temperaturregelung von Heizleitern (Schweißbänder, Sickenbänder, Trenndrähten, Schweiß-Messer, Lötbügel, etc.) wie sie in vielfältigen Folien-Schweißprozessen angewandt werden.

<span id="page-3-6"></span><span id="page-3-4"></span>Das Hauptanwendungsgebiet ist das Schweißen von Polyäthylen-Folie nach dem Wärmeimpulsverfahren in:

- <span id="page-3-5"></span>• vertikalen und horizontalen Schlauchbeutelmaschinen
- Beutel-, Füll- und Verschließmaschinen
- Folieneinschlagmaschinen
- Beutelherstellungsmaschinen

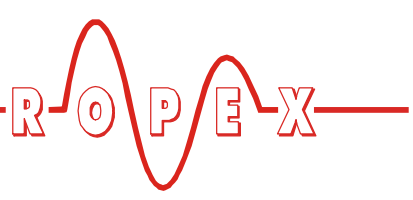

- Sammelpackmaschinen
- Folienschweißgeräten
- usw.

Die Anwendung von RESISTRON-Temperaturreglern bewirkt:

• Gleichbleibende Qualität der Schweißnaht unter allen Betriebsbedingungen

# <span id="page-4-0"></span>**3 Funktionsprinzip**

Über Strom- und Spannungsmessung wird der sich mit der Temperatur ändernde Widerstand des Heizleiters 50x pro Sekunde (60x bei 60Hz) gemessen, angezeigt und mit dem vorgegebenen Sollwert verglichen.

Nach dem Phasen-Anschnitt-Prinzip wird bei einer Abweichung der Meßergebnisse vom Sollwert die Primärspannung des Impuls-Transformators nachgeregelt. Die damit verbundene Stromänderung im Heizleiter führt zu einer Temperatur- und damit Wiederstandsänderung desselben. Die Änderung wird vom RESISTRON-Temperaturregler gemessen und ausgewertet.

Der Regelkreis schließt sich: IST-Temperatur = SOLL-Temperatur. Schon kleinste thermische Belastungen am Heizleiter werden erfasst und schnell und präzise korrigiert.

Die Messung von rein elektrischen Größen zusammen mit der hohen Messrate ergeben einen hochdynamischen, thermoelektrischen Regelkreis. Das Prinzip der primärseitigen Transformator-Regelung erweist sich als besonders vorteilhaft, da es einen sehr großen Sekundärstrombereich bei geringer Verlustleistung

- Erhöhung der Maschinenleistung
- Erhöhung der Standzeiten von Heizleitern und Teflonabdeckungen
- Einfache Bedienung und Kontrolle des Schweißprozesses

erlaubt. Das ermöglicht eine optimale Anpassung an die Last und die damit gewünschte Dynamik bei äußerst kompakten Geräteabmessungen.

#### **BITTE BEACHTEN SIE!**

RESISTRON-Temperaturregler haben einen wesentlichen Anteil an der Leistungssteigerung moderner Maschinen. Die technischen Möglichkeiten die dieses Regelsystem bietet, können jedoch nur dann ihre Wirksamkeit zeigen, wenn die Komponenten des Gesamtsystems, d.h. Heizleiter, Impuls-Transformator, Verkabelung, Steuerung und Regler, sorgfältig aufeinander abgestimmt sind.

> Mit unserer langjährigen Erfahrung unterstützen wir Sie gern bei der Optimierung *Ihres* Schweißsystems.

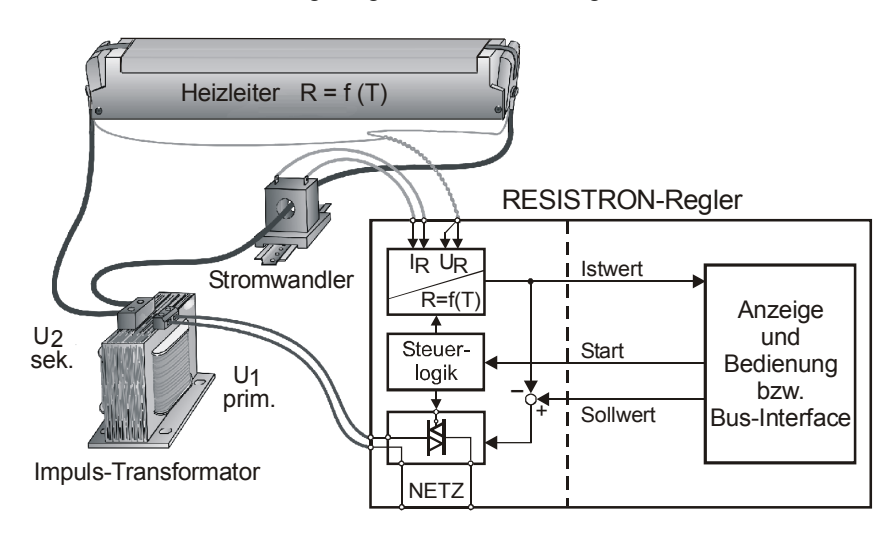

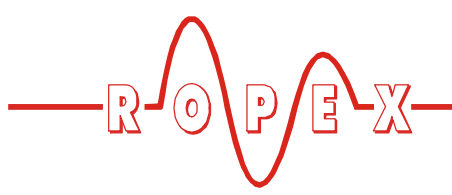

# <span id="page-5-0"></span>**4 Reglerbeschreibung**

Die Mikroprozessor-Technik verleiht dem RESIS-TRON-Temperaturregler RES-406 bisher unerreichte Eigenschaften:

- Einfachste Bedienung durch AUTOCAL, der automatischen Nullpunkteinstellung.
- Hohe Regeldynamik durch AUTOTUNE, der automatischen Anpassung an die Regelstrecke.
- Hohe Präzision durch noch weiter verbesserte Regelgenauigkeit und Linearisierung der Heizleiter-Kennlinie.
- Hohe Flexibilität: Durch die Funktion AUTORANGE (ab Februar 2006) wird ein Sekundärspannungsbereich von 0,4V bis 120V sowie ein Strombereich von 30A bis 500A abgedeckt.
- Automatische Anpassung an die Netzfrequenz im Bereich von 47Hz bis 63Hz.
- <span id="page-5-10"></span>• Erhöhte Sicherheit gegen gefährliche Zustände wie Überhitzung des Heizleiters.

Der RESISTRON-Temperaturregler RES-406 ist mit einer PROFIBUS-DP Schnittstelle ausgestattet. Über diese Schnittstelle können sämtliche Regler-Funktionen gesteuert und Regler-Informationen abgefragt werden.

<span id="page-5-4"></span>Die IST-Temperatur des Heizleiters wird über die PROFIBUS-Schnittstelle sowie einen analogen Ausgang 0…10VDC ausgegeben. Die Visualisierung der realen Heizleitertemperatur kann hiermit an einem externen Anzeigeinstrument (z.B. ATR-x) erfolgen.

<span id="page-5-7"></span><span id="page-5-5"></span>Der RES-406 verfügt über eine integrierte Fehlerdiagnose, die sowohl das äußere System (Heizleiter, Verkabelung etc.) als auch die interne Elektronik überprüft und im Störungsfall eine differenzierte Fehlermeldung ausgibt.

Zur Erhöhung der Betriebssicherheit und der Störfestigkeit sind alle PROFIBUS-Signale vom Regler und Heizkreis galvanisch entkoppelt.

<span id="page-5-8"></span>Die Anpassung an verschiedene Heizleiterlegierungen (Alloy A20, NOREX, etc.) und die Einstellung des zu verwendenden Temperaturbereichs (0…300°C, 0…500°C, etc.) kann über Codierschalter am Temperaturregler selbst oder über die PROFIBUS-Schnittstelle erfolgen.

Die kompakte Bauform des RESISTRON-Temperaturreglers RES-406 sowie die steckbaren Anschlussklemmen erleichtern die Montage und Installation.

# <span id="page-5-1"></span>**5 Zubehör und Modifikationen**

Für den RESISTRON-Temperaturregler RES-406 ist ein vielfältiges Programm an abgestimmten Zubehörkomponenten und Peripheriegeräten verfügbar. Dadurch kann die optimale Anpassung an Ihre Schweißapplikation und die jeweilige Anlagenauslegung bzw. -bedienung erfolgen.

# <span id="page-5-2"></span>**5.1 Zubehör**

<span id="page-5-9"></span>Die im Folgenden aufgeführten Zubehörprodukte sind ein Auszug aus dem vielfältigen Zubehörprogramm zu den RESISTRON-Temperaturreglern (\Prospekt "Zubehör").

<span id="page-5-6"></span><span id="page-5-3"></span>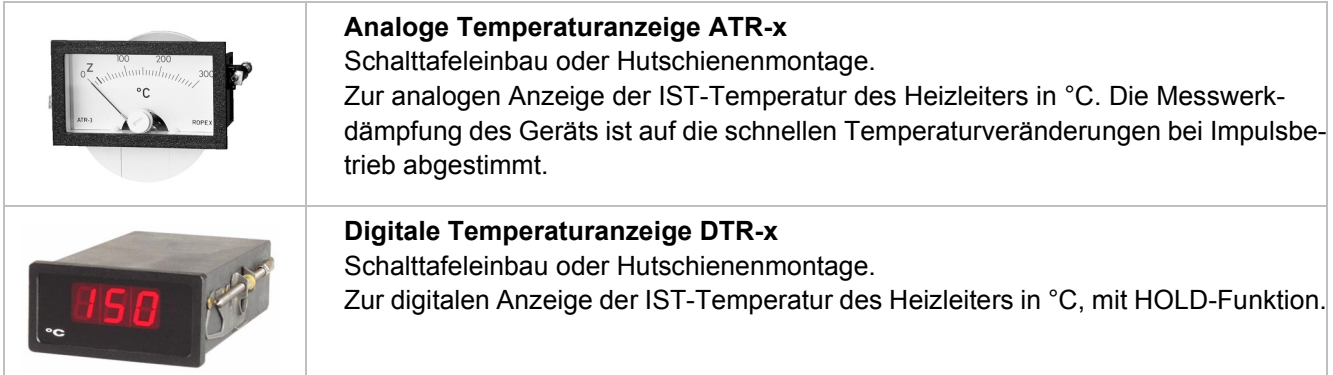

<span id="page-6-9"></span><span id="page-6-8"></span><span id="page-6-5"></span><span id="page-6-4"></span><span id="page-6-2"></span>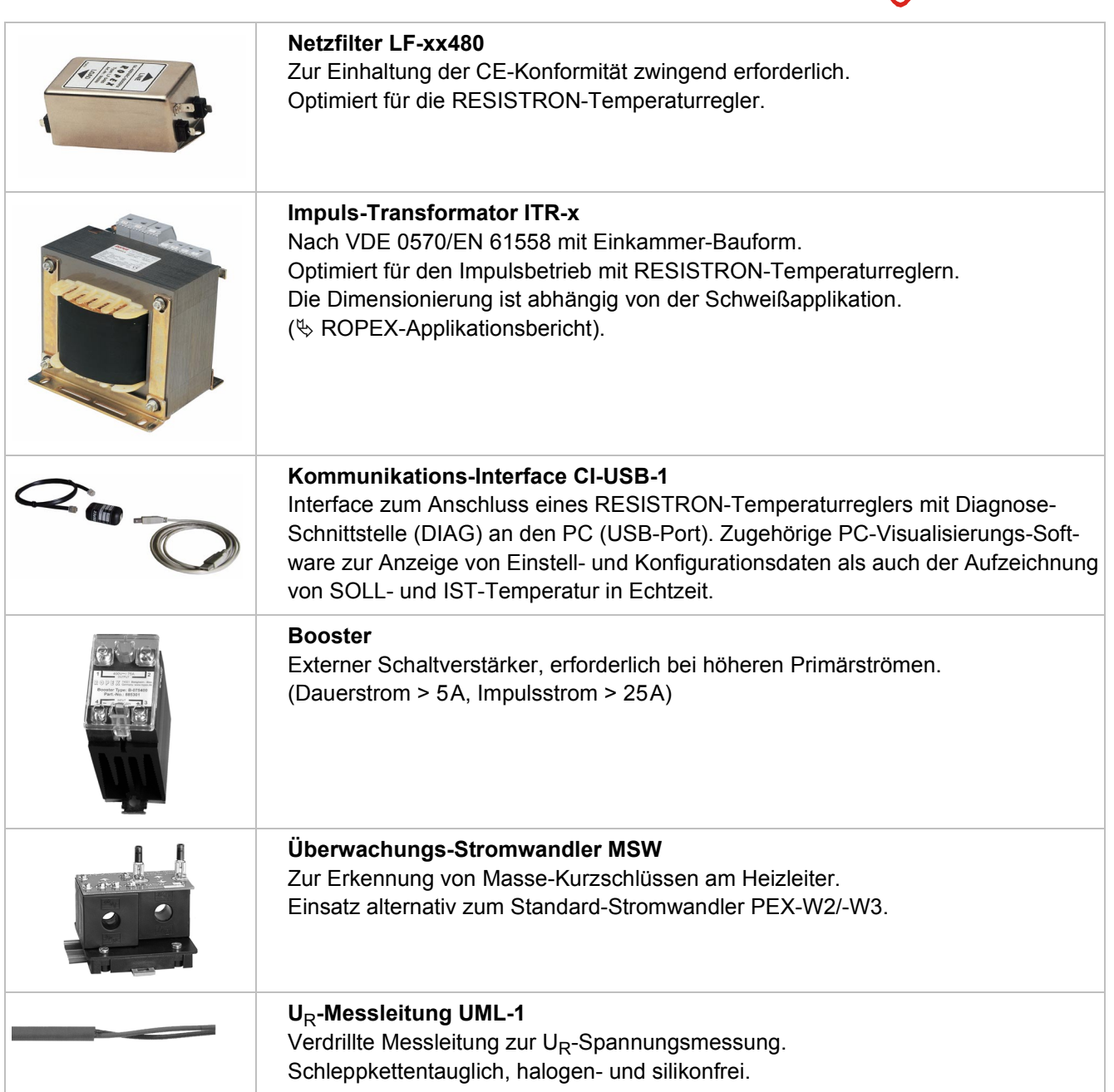

# <span id="page-6-3"></span><span id="page-6-1"></span><span id="page-6-0"></span>**5.2 Modifikationen (MODs)**

Der RESISTRON-Temperaturregler RES-406 ist durch seine universelle Auslegung für sehr viele Schweißapplikationen geeignet.

Zur Realisierung von Sonderapplikationen steht für den RESISTRON-Temperaturregler RES-406 eine Gerätemodifikationen (MOD) zur Verfügung.

# <span id="page-6-7"></span><span id="page-6-6"></span>**MOD 01**

Zusatzverstärker für kleine Sekundärspannungen ( $U_R$  = 0,25...16VAC). Diese Modifikation ist z.B. bei sehr kurzen oder niederohmigen Heizleitern notwendig.

 $\mathbb{E} \mathbb{E}$ 

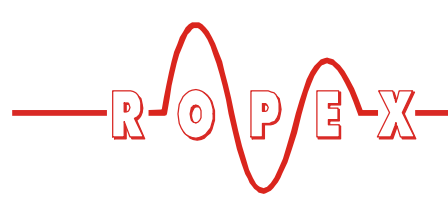

# <span id="page-7-0"></span>**6 Technische Daten**

<span id="page-7-7"></span><span id="page-7-6"></span><span id="page-7-5"></span><span id="page-7-4"></span><span id="page-7-3"></span><span id="page-7-2"></span><span id="page-7-1"></span>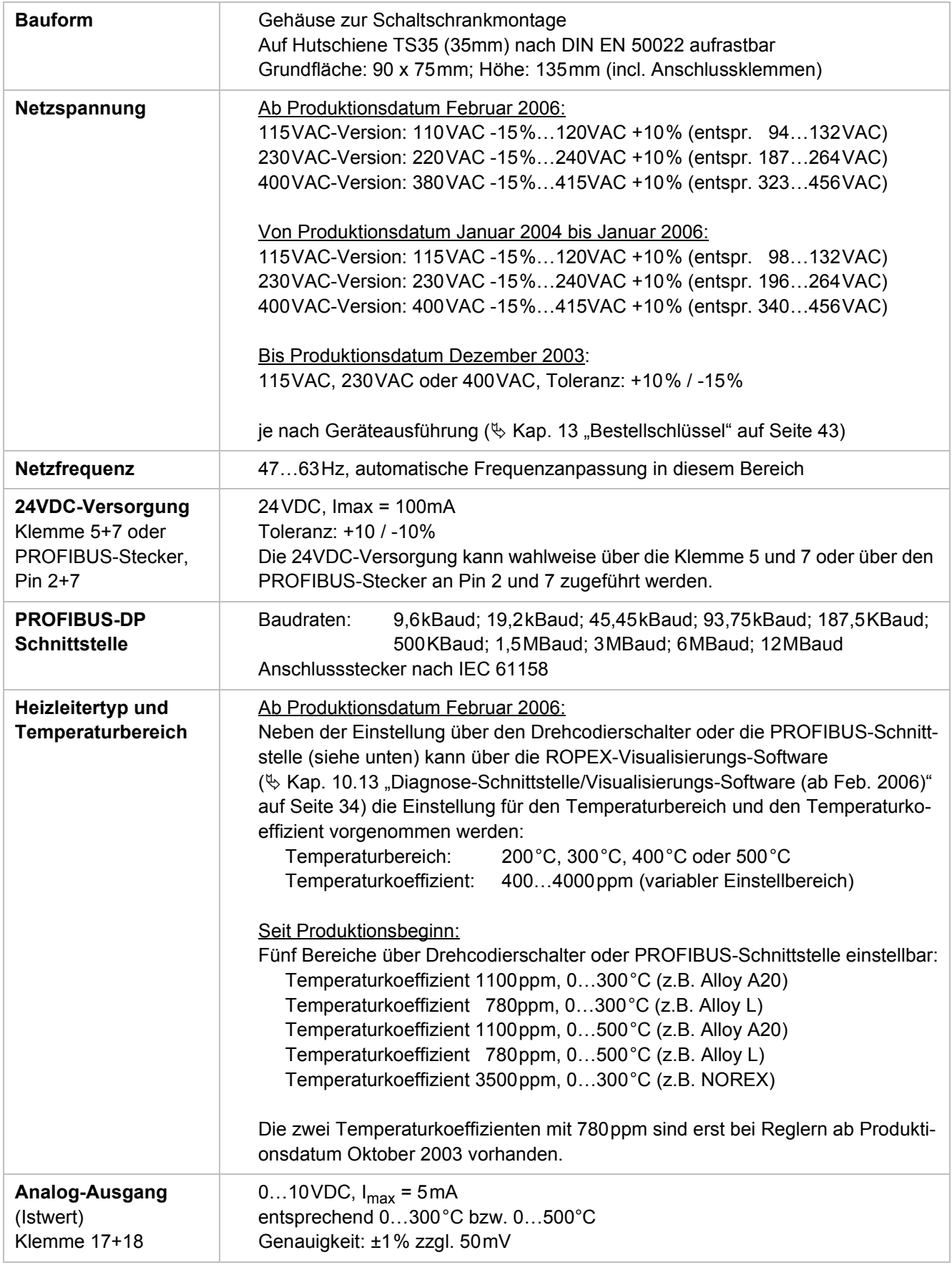

<span id="page-8-4"></span><span id="page-8-3"></span><span id="page-8-2"></span><span id="page-8-1"></span><span id="page-8-0"></span>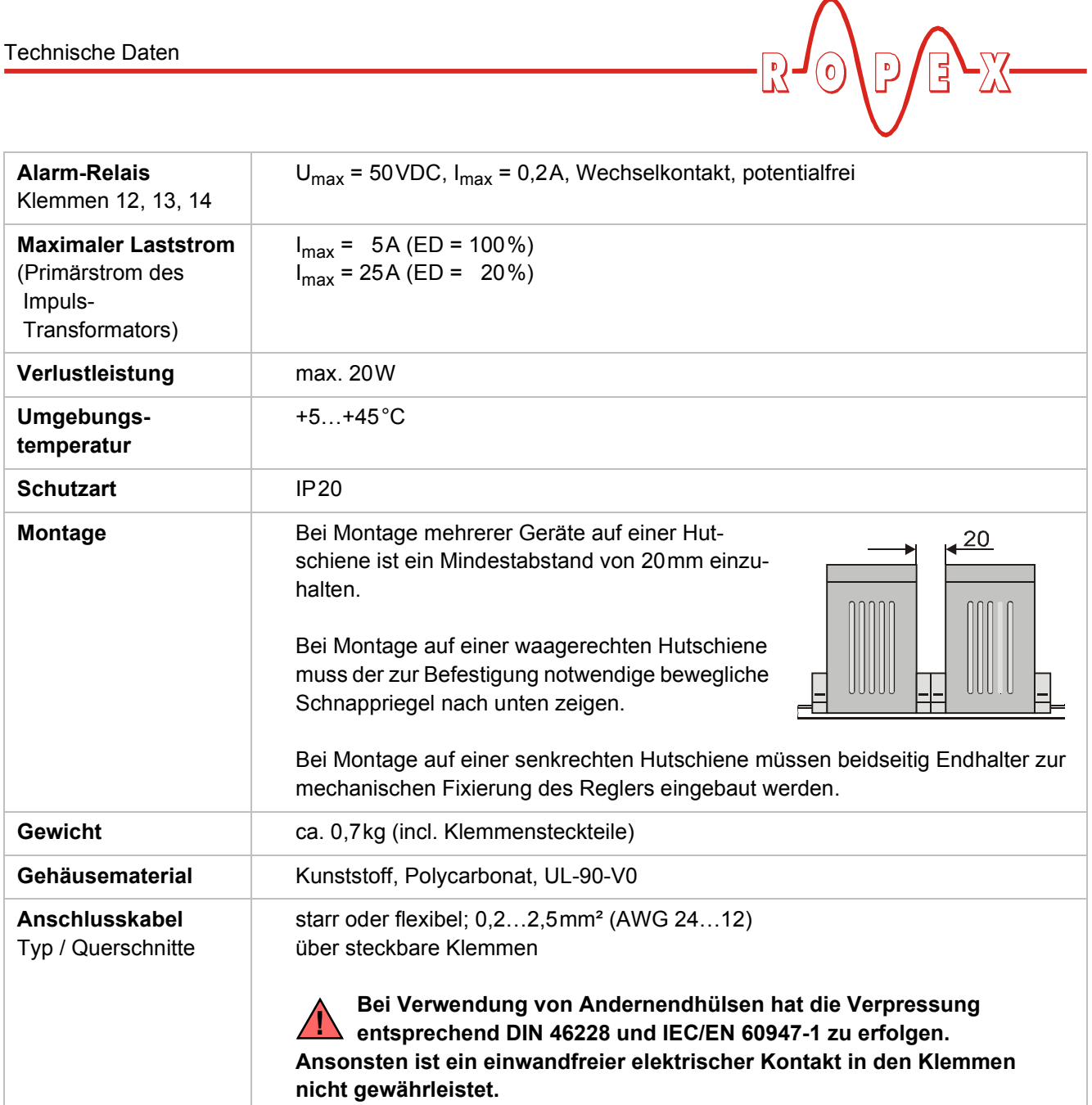

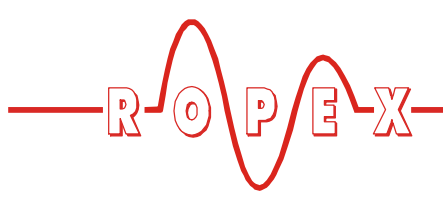

<span id="page-9-0"></span>**7 Abmessungen**

<span id="page-9-3"></span>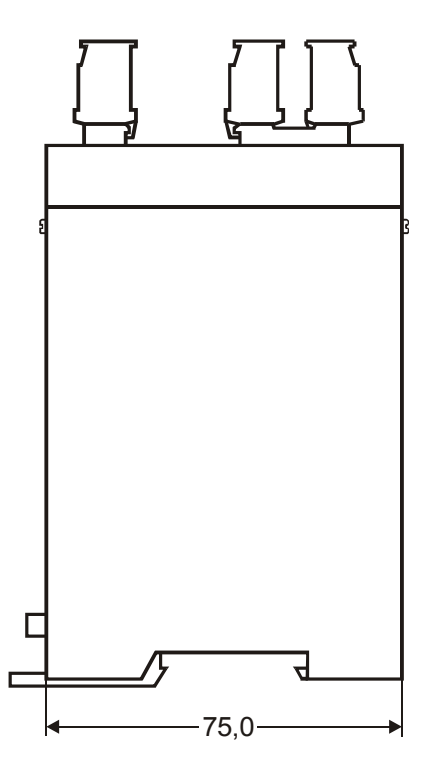

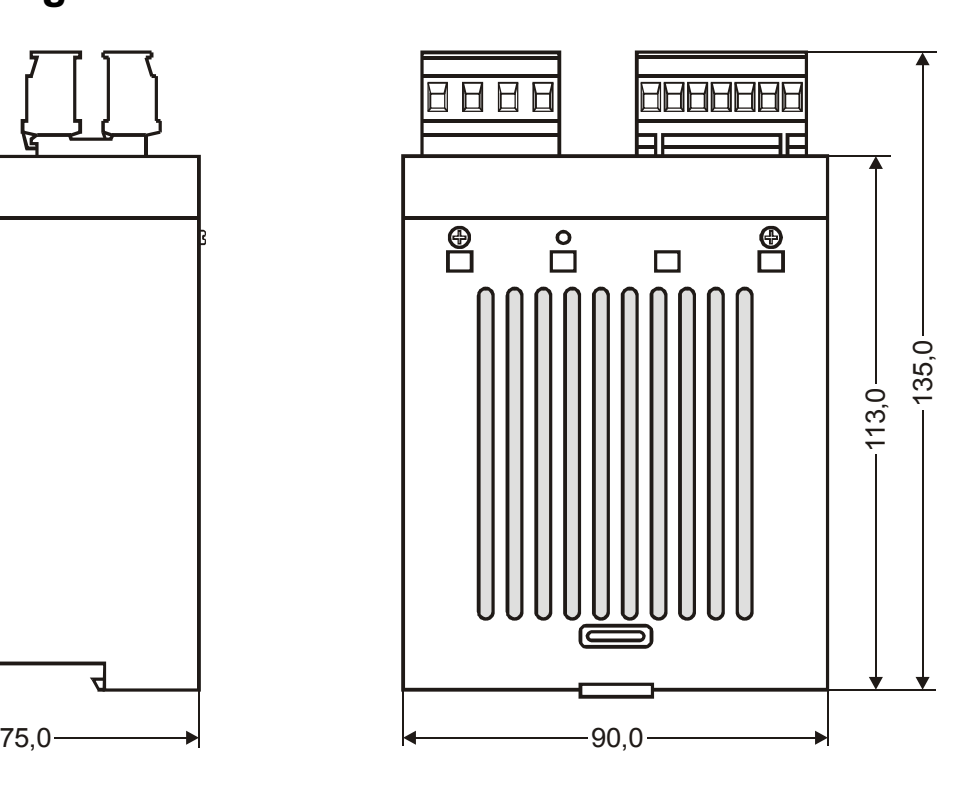

# <span id="page-9-1"></span>**8 Montage und Installation**

 $\%$  s. auch [Kap. 1 "Sicherheits- und Warnhinweise" auf](#page-2-0) [Seite 3.](#page-2-0)

**Die Montage, Installation und Inbetriebnahme darf nur von sach- und fachkundig geschulten Personen vorgenommen werden, die mit den damit verbundenen Gefahren und Garantiebestimmungen vertraut sind. !**

# <span id="page-9-7"></span><span id="page-9-2"></span>**8.1 Installationsvorschriften**

Bei der Montage und Installation des RESISTRON-Temperaturreglers RES-406 ist wie folgt vorzugehen:

- 1. Netzspannung ausschalten, Spannungsfreiheit prüfen.
- 2. Nur RESISTRON-Temperaturregler einsetzen, deren Angabe der Versorgungsspannung auf dem Typenschild mit der in der Anlage/Maschine vorhandenen Netzspannung übereinstimmt. Die Netzfrequenz wird im Bereich von 47Hz bis 63Hz vom Temperaturregler automatisch erkannt.
- <span id="page-9-6"></span>3. Montage des RESISTRON-Temperaturreglers im Schaltschrank auf einer Hutschiene TS35 (nach DIN EN 50022). Bei Montage mehrerer Geräte ist der im [Kap. 6 "Technische Daten" auf Seite 8](#page-7-0) angegebenen Mindestabstand einzuhalten.
- <span id="page-9-4"></span>4. Verkabelung des Systems entsprechend den Vor-schriften in [Kap. 8.3 "Netzanschluss" auf Seite 12,](#page-11-0) [Kap. 8.6 "Anschlussbild \(Standard\)" auf Seite 14](#page-13-0) und dem ROPEX-Applikationsbericht. Die Angaben in Kap. 8.2 ..Installationshinweise" auf Seite 11 sind zusätzlich zu beachten.
- 5. Verbindung des RESISTRON-Temperaturreglers mit dem PROFIBUS-Master mit einem Anschlusskabel nach IEC 61158 herstellen.

#### **Alle Anschlussklemmen des Systems – auch die Klemmen für die Wicklungsdrähte am Impuls-Transformator – auf festen Sitz prüfen. !**

<span id="page-9-8"></span><span id="page-9-5"></span>6. Überprüfung der Verkabelung entsprechend den gültigen nationalen und internationalen Installations- und Errichtungsbestimmungen.

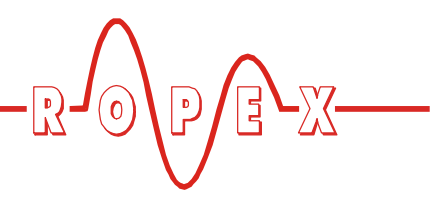

# <span id="page-10-0"></span>**8.2 Installationshinweise**

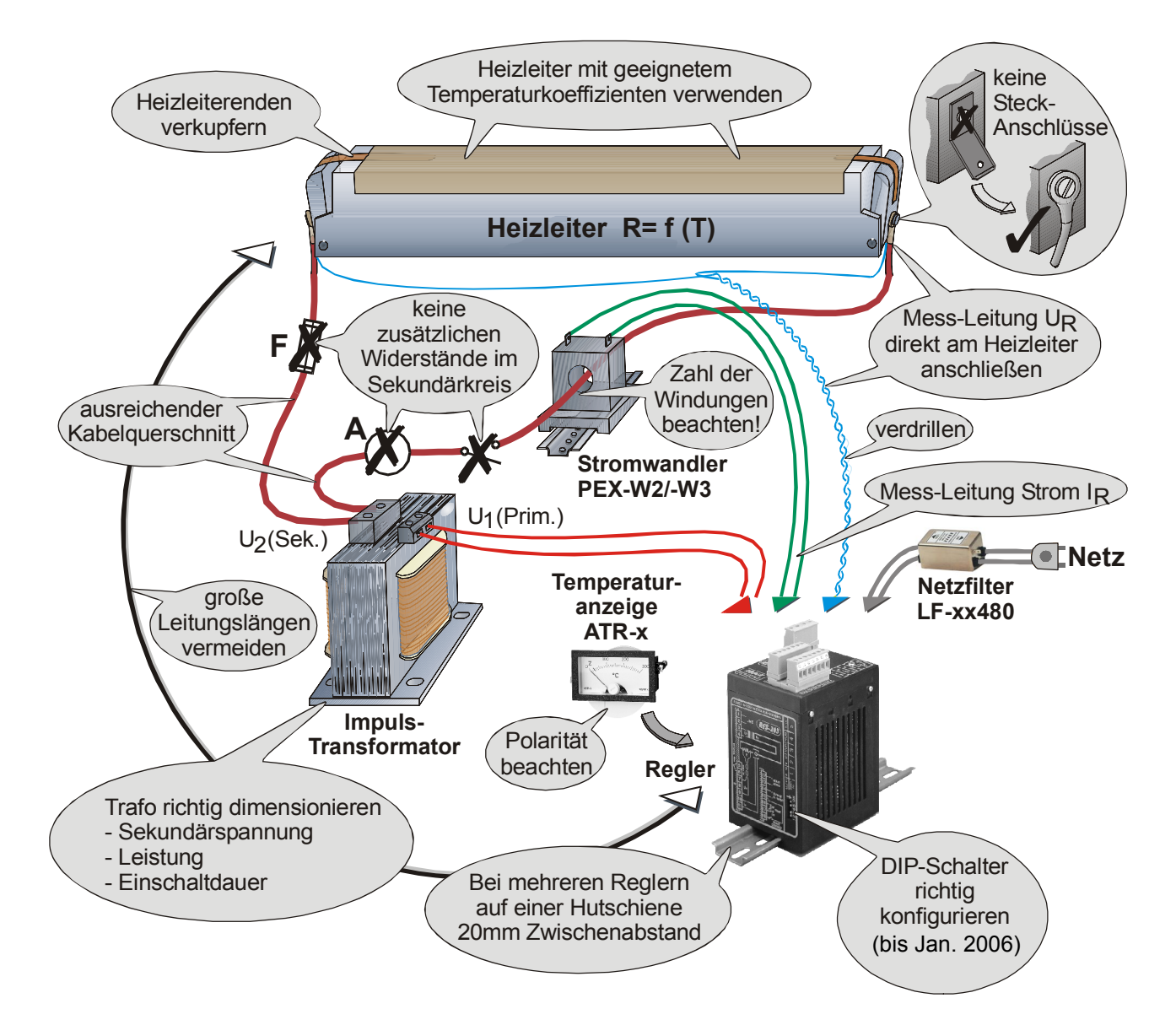

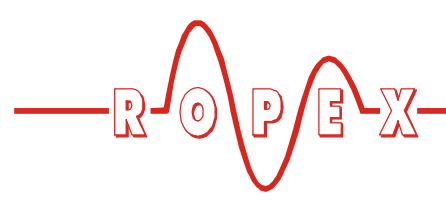

### <span id="page-11-2"></span><span id="page-11-0"></span>**8.3 Netzanschluss**

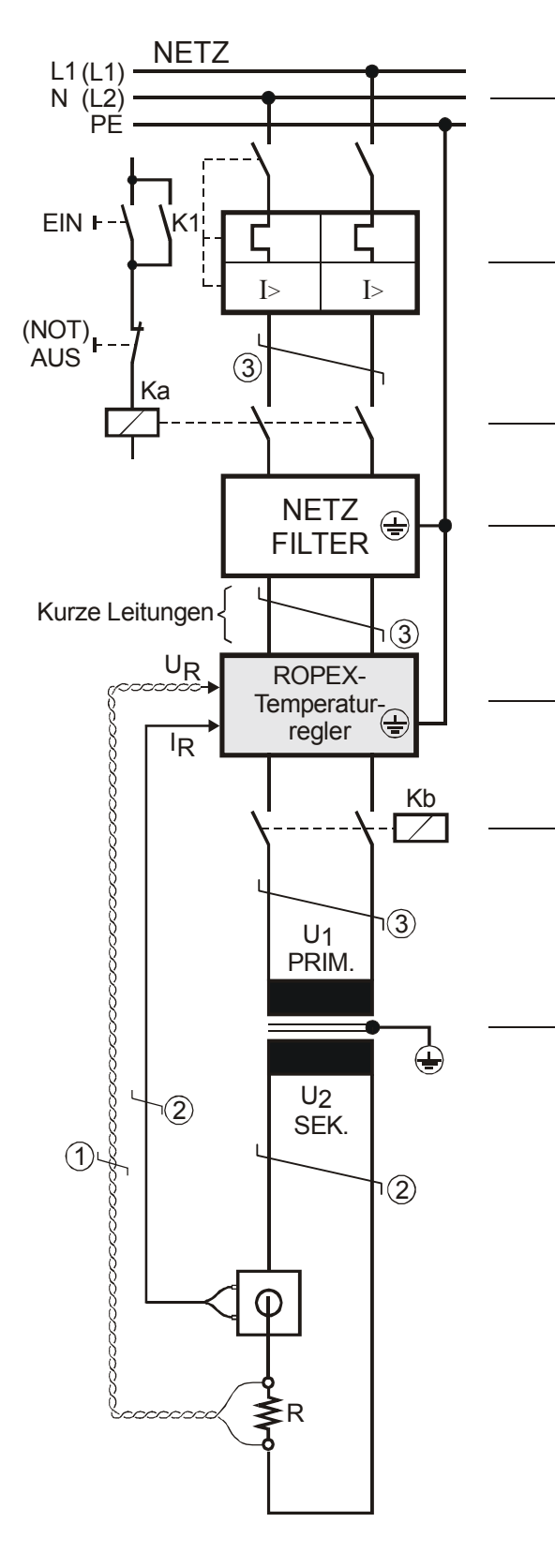

#### **Netz**

115VAC, 230VAC, 400VAC 50/60Hz

#### <span id="page-11-5"></span>**Überstromeinrichtung**

2-poliger Sicherungsautomat, Auslöse-Charakteristik C, ( $\&$  ROPEX-Applikationsbericht)

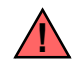

Nur Schutz bei Kurzschluss.

Kein Schutz des RESISTRON-Temperaturreglers. **!**

#### **Schütz Ka**

Für evtl. Funktion "HEIZUNG EIN - AUS" (allpolig), oder "NOT - AUS".

#### <span id="page-11-3"></span>**Netzfilter**

Filterart und Filtergröße müssen abhängig von Last, Transformator und Maschinen-Verkabelung ermittelt werden ( $\&$  ROPEX-Applikationsbericht).

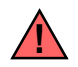

Filter-Zuleitungen (Netzseite) nicht parallel zu Filter-Ausgangsleitungen (Lastseite) verlegen. **!**

**RESISTRON-Temperaturregler** der Baureihe 4xx.

#### **Schütz Kb**

Zur Abschaltung der Last (allpolig), z.B. in Kombination mit dem ALARM-Ausgang vom Temperaturregler.

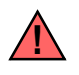

<span id="page-11-4"></span>Bei Einsatz eines Vorwiderstand RV-....-1 ist das Schütz Kb zwingend notwendig. **!**

#### <span id="page-11-1"></span>**Impuls-Transformator**

Ausführung nach VDE 0570/EN 61558 (Trenntransformator mit verstärkter Isolierung). Kern erden.

Nur Einkammer-Bauform verwenden. Leistung, ED-Zahl und Spannungswerte müssen abhängig vom Anwendungsfall individuell ermittelt werden (ª ROPEX-Applikationsbericht bzw. Zubehörprospekt "Impuls-Transformatoren"). **!**

#### <span id="page-11-6"></span>**Verkabelung**

Kabelquerschnitte sind abhängig vom Anwendungsfall ( $\%$  ROPEX-Applikationsbericht).

Richtwerte:

Primärkreis: min. 1,5mm², max. 2,5mm² Sekundärkreis: von 4,0…25mm²

- $\overline{O}$  Unbedingt verdrillen (>20/m,  $\overline{\mathfrak{B}}$  Zubehör "verdrillte Messleitung")
- d Verdrillung (>20/m) notwendig, wenn mehrere Regelkreise gemeinsam verlegt werden ("Übersprechen").
- e Verdrillung (>20/m) empfohlen, um das EMV-Verhalten zu verbessern.

# <span id="page-12-3"></span><span id="page-12-0"></span>**8.4 Netzfilter**

Zur Einhaltung der EMV-Richtlinien – entsprechend EN 50081-1 und EN 50082-2 müssen RESISTRON-Regelkreise mit Netzfiltern betrieben werden.

Diese dienen zur Dämpfung der Rückwirkung des Phasenanschnitts auf das Netz und zum Schutz des Reglers gegen Netzstörungen.

#### **Die Verwendung eines geeigneten Netzfilters ist Bestandteil der Normenkonformität und Voraussetzung für die CE-Kennzeichnung. !**

ROPEX-Netzfilter sind speziell für den Einsatz in RESISTRON-Regelkreisen optimiert und gewährleisten bei korrekter Installation und Verdrahtung die Einhaltung der EMV-Grenzwerte.

<span id="page-12-2"></span>Die Spezifikation des Netzfilters entnehmen Sie dem für Ihre Schweißapplikation erstellten ROPEX-Applikationsbericht.

Weitere technische Informationen: & Dokumentation "Netzfilter".

**Die Versorgung mehrerer RESISTRON-Regelkreise über einen Netzfilter ist zulässig, wenn der Summenstrom den Maximalstrom des Filters nicht überschreitet. !**

Die Hinweise im Kap. 8.3 "Netzanschluss" auf Seite 12 bzgl. der Verkabelung müssen beachtet werden.

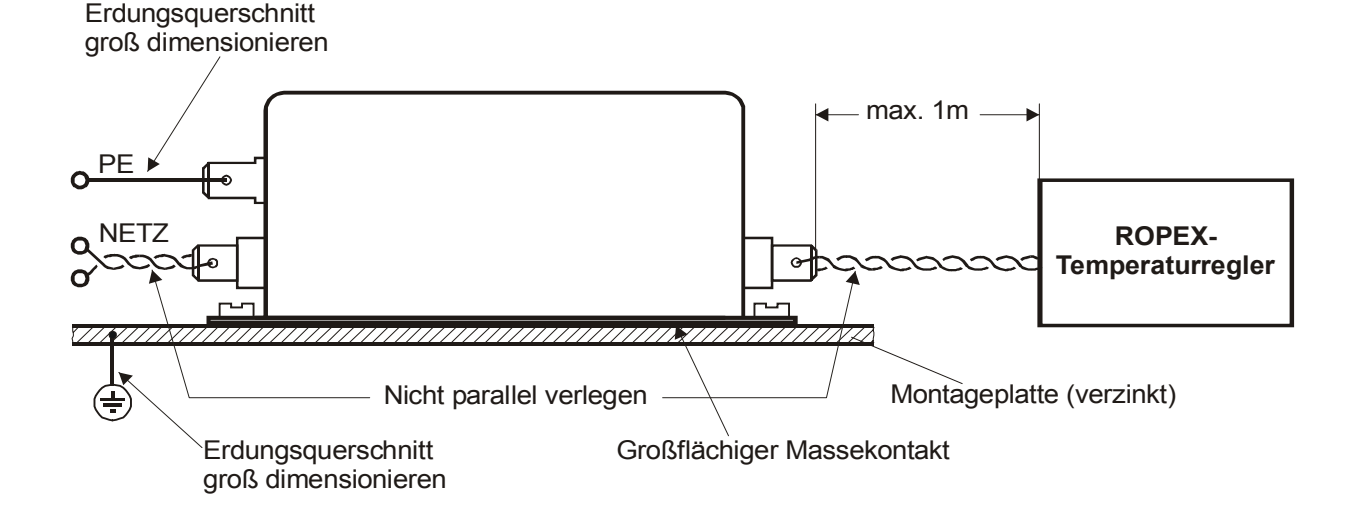

### <span id="page-12-5"></span><span id="page-12-1"></span>**8.5 Stromwandler PEX-W3**

Der zum RESISTRON-Temperaturregler gehörende Stromwandler PEX-W3 ist Bestandteil des Regelsy-

stems. Der Betrieb des Stromwandlers darf nur erfolgen, wenn er korrekt am Temperaturregler angeschlossen ist ( $\&$  Kap. 8.3 "Netzanschluss" auf Seite 12).

<span id="page-12-4"></span>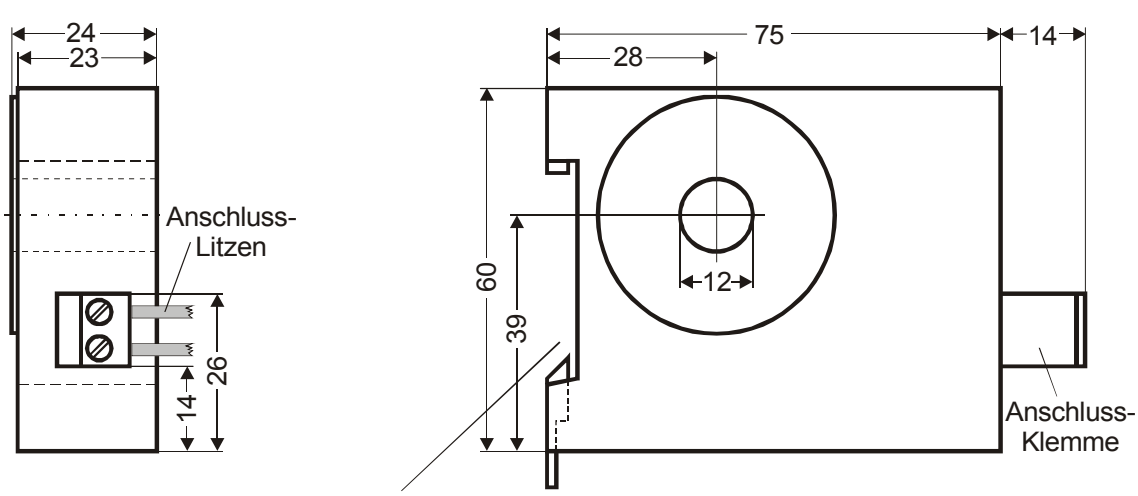

Aufschnappbar für Normschiene 35 x 7,5mm oder 35 x 15mm, nach DIN EN 50022

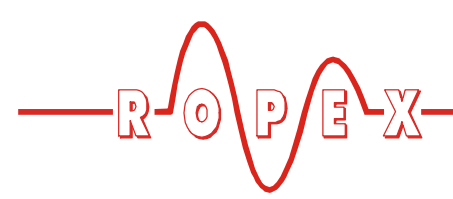

<span id="page-13-1"></span><span id="page-13-0"></span>**8.6 Anschlussbild (Standard)**

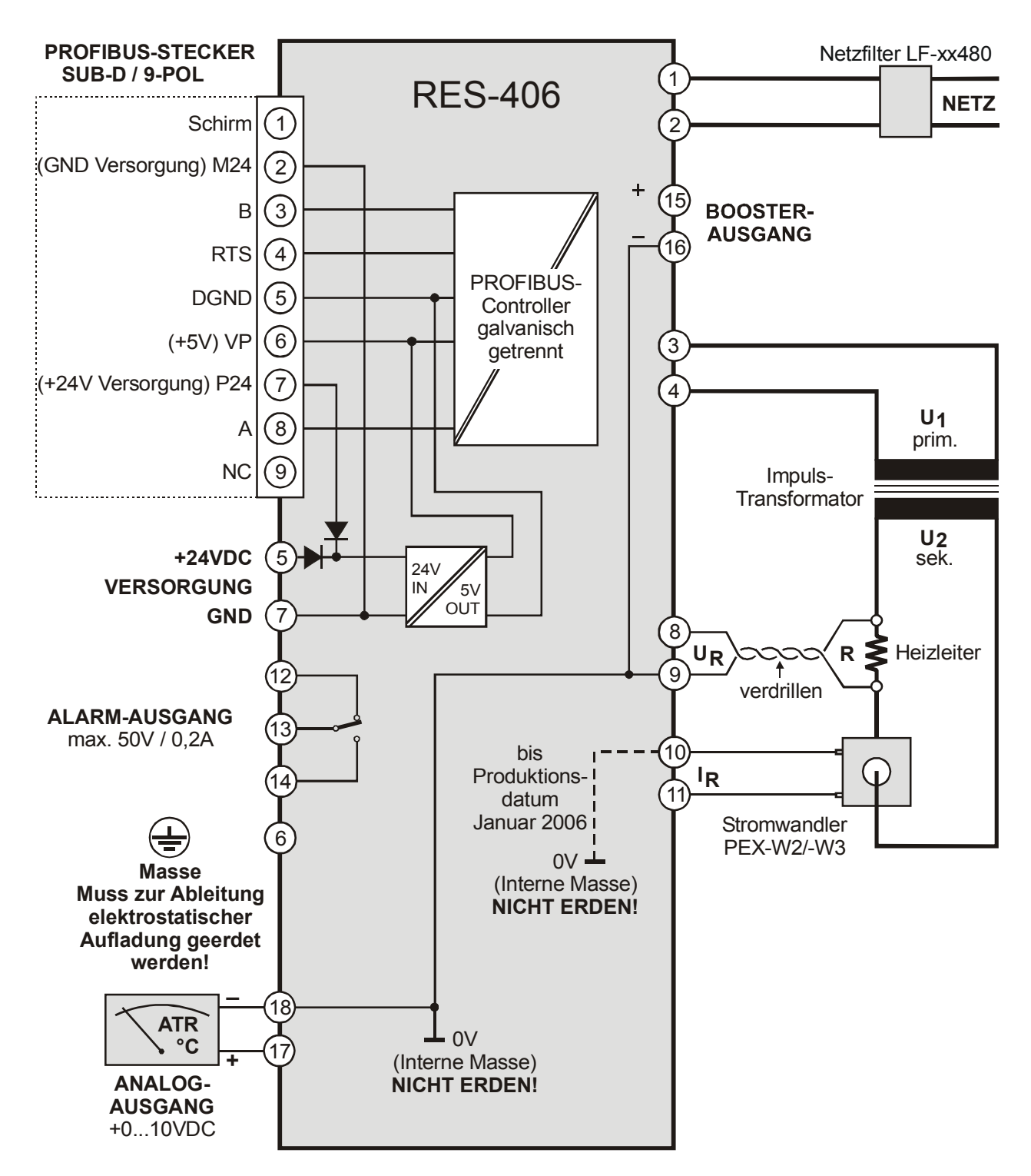

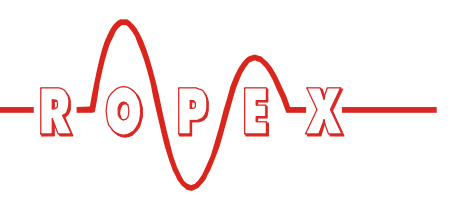

# <span id="page-14-2"></span><span id="page-14-1"></span><span id="page-14-0"></span>**8.7 Anschlussbild mit Booster-Anschluss**

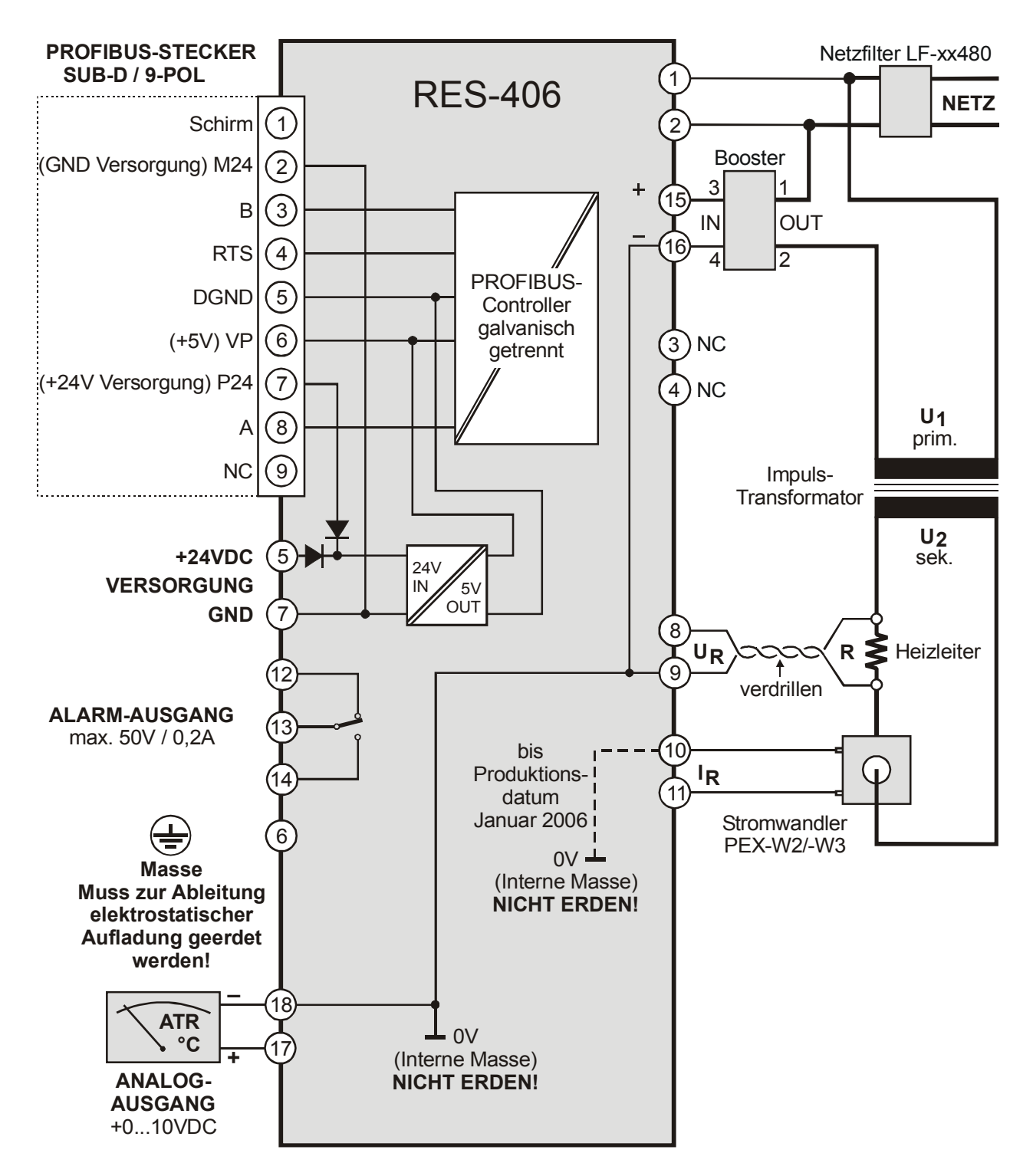

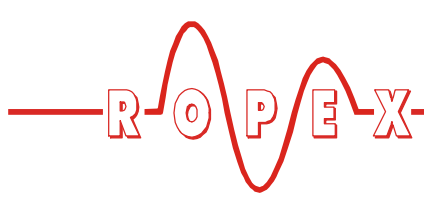

# <span id="page-15-6"></span><span id="page-15-0"></span>**9 Inbetriebnahme und Betrieb**

# <span id="page-15-5"></span><span id="page-15-1"></span>**9.1 Geräteansicht**

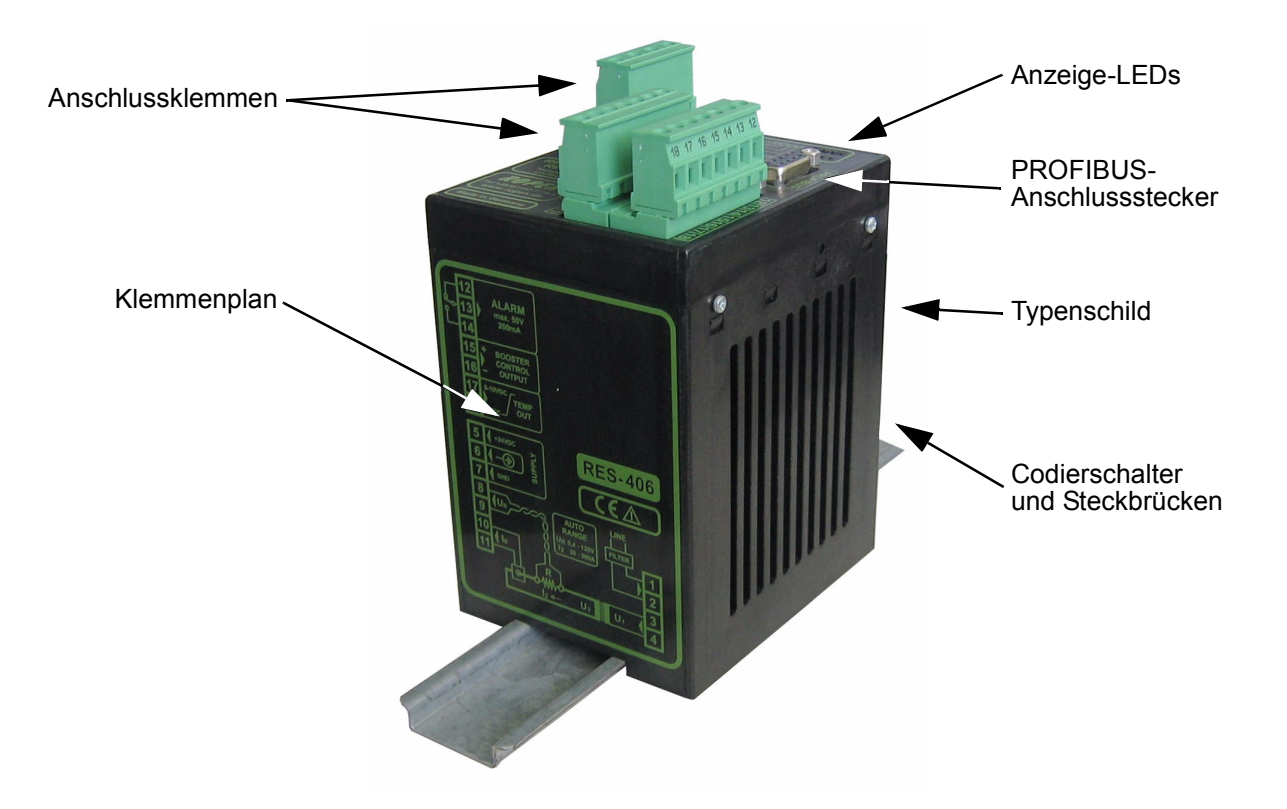

# <span id="page-15-2"></span>**9.2 Gerätekonfiguration**

**Zur Konfiguration der Codierschalter und Steckbrücken muss der Regler ausgeschaltet sein. !**

### **9.2.1 Konfiguration der Codierschalter für Sekundärspannung und -strom**

#### **Automatische Konfiguration (AUTORANGE) (ab Februar 2006)**

Die Konfiguration der Bereiche für Sekundärspannung und -strom erfolgt automatisch während der Ausführung der automatischen Kalibirierung (AUTOCAL). Die Konfiguration erfolgt im Spannungsbereich von 0,4VAC bis 120VAC, im Strombereich von 30A bis

500A. Ist Spannung und/oder Strom außerhalb des erlaubten Bereichs, so wird vom Regler eine detaillierte Fehlermeldung ausgegeben  $(\&$  s. [Kap. 10.15 "Fehler](#page-34-0)[meldungen" auf Seite 35\)](#page-34-0).

#### **Konfiguration mit Codierschaltern (bis Januar 2006)**

<span id="page-15-8"></span><span id="page-15-7"></span><span id="page-15-4"></span>Codierschalter (DIP-Schalter) zur Anpassung der Sekundärspannung  $U_2$  und für den Sekundärstrom  $I_2$  in die für **Ihre** Anwendung geeignete Position stellen.

<span id="page-15-3"></span>**Eine genaue Angabe über die Konfiguration der Codierschalter (DIP-Schalter) finden Sie in dem für Ihre Anwendung erstellten ROPEX-Applikationsbericht. !**

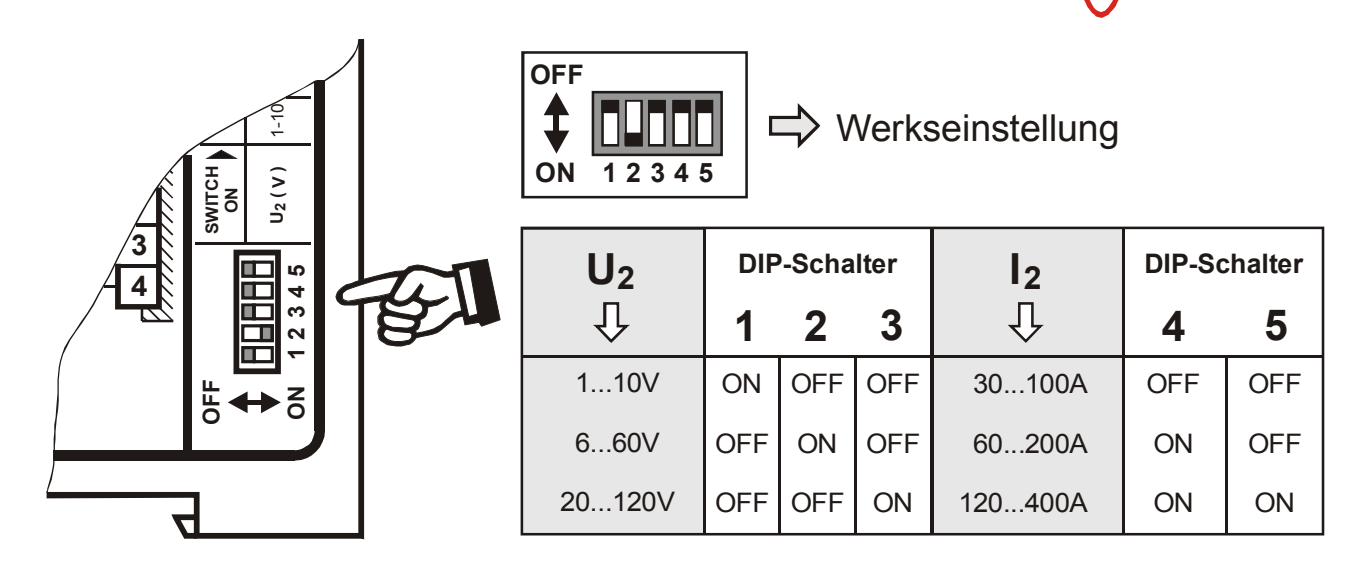

Bei Sekundärströmen I<sub>2</sub> kleiner 30A muss der Stromwandler PEX-W2 bzw. PEX-W3 mit 2 Windungen versehen werden ( $\&$  ROPEX-Applikationsbericht).

<span id="page-16-1"></span>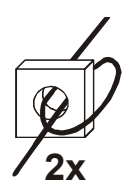

# <span id="page-16-0"></span>**9.2.2 Konfiguration des Drehcodierschalters für Temperaturbereich und Legierung**

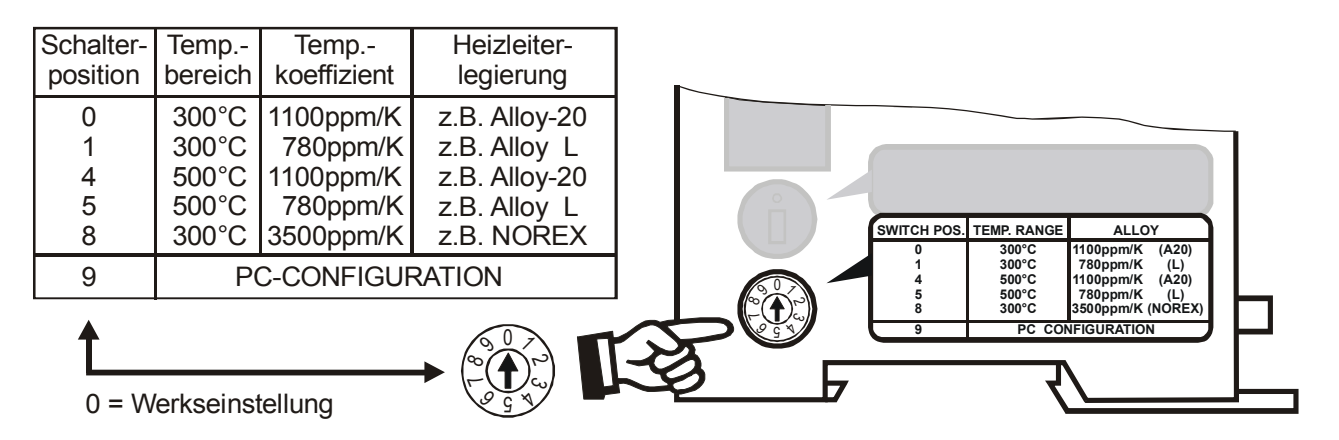

**Die Einstellungen mit Temperaturkoeffizient 780ppm (Schalterposition 1 und 5) sind erst bei Reglern ab Produktionsdatum Oktober 2003 vorhanden. !**

**Die Einstellung des Drehcodierschalters für Temperaturbereich und Legierung kann**

**!**

**durch die Parameterdaten (**ª**[Kap. 10.7 "Parameter](#page-28-0)[daten" auf Seite 29\)](#page-28-0) überschrieben werden.**

Bei Auswahl der Schalterposition "9" (ab Februar 2006) können weitere Temperaturbereiche und Legierungen über die ROPEX-Visualisierungssoftware eingestellt werden  $(\xi s.$  [Kap. 10.13 "Diagnose-Schnittstelle/](#page-33-1) [Visualisierungs-Software \(ab Feb. 2006\)" auf Seite 34](#page-33-1)).

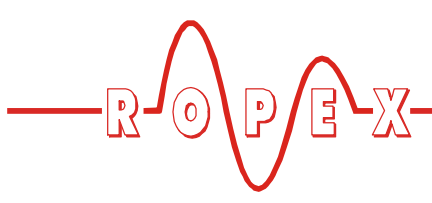

### **9.2.3 Konfiguration des Drehcodierschalters für Stationsadresse**

stellt werden. Änderungen werden erst nach dem Einschalten wirksam.

An diesem Codierschalter kann die Stationsadresse des RES-406 im PROFIBUS-Netz von 0 bis 99 einge-

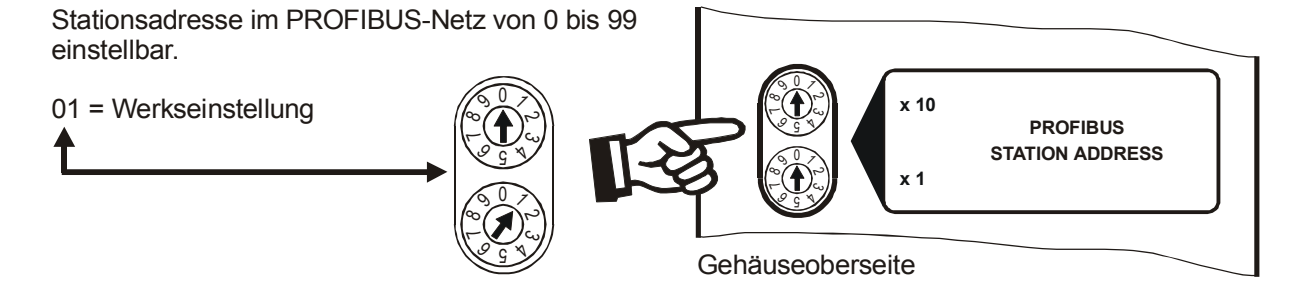

# <span id="page-17-2"></span><span id="page-17-1"></span>**9.2.4 Konfiguration des Alarm-Relais**

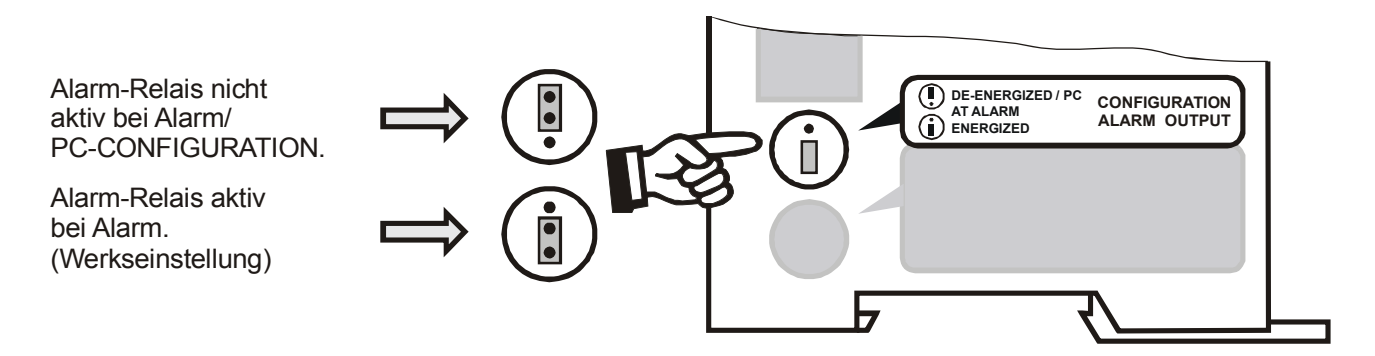

**Bei Reglern bis Produktionsdatum Januar 2006 ist bei nicht eingesteckter Steckbrücke das Alarm-Relais dauernd aktiv (Alarmkontakt zwischen Klemme 13 und 14 geschlossen). Die anderen Reglerfunktionen (z.B. Aufheizung des Heizleiters, AUTOCAL, etc.) sind dadurch nicht beeinträchtigt. !**

**Bei Reglern ab Produktionsdatum Februar 2006 wird bei nicht eingesteckter - oder falsch gesteckter - Steckbrücke vom Regler beim Einschalten eine Fehlermeldung ausgegeben (**ª **[Kap. 10.15 "Fehlermeldungen" auf Seite 35](#page-34-0)).**

Bei Auswahl der Position "Alarm-Relais nicht aktiv bei Alarm/PC-CONFIGURATION" (ab Februar 2006) können weitere Konfigurationen für das Verhalten des Alarm-Ausgangs über die ROPEX-Visualisierungssoftware eingestellt werden ( $\&$  s. [Kap. 10.13 "Diagnose-](#page-33-1)[Schnittstelle/Visualisierungs-Software \(ab Feb. 2006\)"](#page-33-1) [auf Seite 34\)](#page-33-1).

# <span id="page-17-0"></span>**9.3 Heizleiterwechsel und -einbrennen**

# <span id="page-17-3"></span>**9.3.1 Einbrennen des Heizleiters**

Der Heizleiter ist eine wichtige Komponente im Regelkreis, da er Heizelement und Sensor zugleich ist. Auf die Geometrie des Heizleiters kann wegen ihrer Vielfältigkeit hier nicht eingegangen werden. Deshalb sei hier lediglich auf einige wichtige physikalische und elektrische Eigenschaften hingewiesen:

<span id="page-17-5"></span><span id="page-17-4"></span>Das hier verwendete Messprinzip erfordert von der Heizleiterlegierung einen geeigneten Temperaturkoeffizienten TCR. Ein zu kleiner TCR führt zum Schwingen oder "Durchgehen" des Reglers.

Bei größerem TCR muss der Regler darauf kalibriert werden.

Bei der erstmaligen Aufheizung auf ca. 200…250°C erfährt die übliche Legierung eine einmalige Widerstandsveränderung (Einbrenneffekt). Der Kaltwiderstand des Heizleiters verringert sich um ca. 2…3%. Diese an sich geringe Widerstandsänderung erzeugt jedoch einen Nullpunktsfehler von 20…30°C. Deshalb muss der Nullpunkt nach einigen Aufheizzyklen korrigiert werden, d.h. die Funktion AUTOCAL muss wiederholt werden.

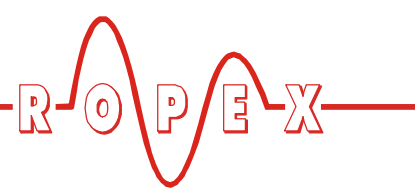

Der hier beschriebene Einbrenneffekt braucht nicht beachtet zu werden, wenn der Heizleiter vom Hersteller dahingehend thermisch vorbehandelt wurde.

#### **Ein überhitzter oder ausgeglühter Heizleiter darf wegen irreversibler TCR-Veränderung nicht mehr verwendet werden. !**

Eine sehr wichtige konstruktive Maßnahme ist die Verkupferung oder Versilberung der Heizleiterenden. Kalte Enden erlauben eine exakte Temperaturregelung und erhöhen die Lebensdauer von Teflonüberzug und Heizleiter.

# <span id="page-18-1"></span>**9.3.2 Heizleiterwechsel**

Zum Heizleiterwechsel ist die Versorgungsspannung vom RESISTRON-Temperaturregler allpolig zu trennen.

#### **Der Wechsel des Heizleiters hat nach den Vorschriften des Herstellers zu erfolgen. !**

Nach jedem Heizleiterwechsel muss der Nullabgleich bei kaltem Heizleiter mit der Funktion AUTOCAL durchgeführt werden, um fertigungsbedingte Toleranzen des Heizleiterwiderstands auszugleichen. Bei neuem Heizleiter ist das vorab beschriebene Verfahren zum Einbrennen durchzuführen.

# <span id="page-18-0"></span>**9.4 Inbetriebnahmevorschriften**

Beachten Sie hierzu Kap. 1 .. Sicherheits- und Warnhin[weise" auf Seite 3](#page-2-0) und [Kap. 2 "Anwendung" auf](#page-3-3) [Seite 4.](#page-3-3)

**Die Montage, Installation und Inbetriebnahme darf nur von sach- und fachkundig geschulten Personen vorgenommen werden, die mit den damit verbundenen Gefahren und Garantiebestimmungen vertraut sind. !**

# **9.4.1 Erstmalige Inbetriebnahme**

Voraussetzung: Gerät ist korrekt montiert und angeschlossen ( $\&$  [Kap. 8 "Montage und Installation" auf](#page-9-1) [Seite 10](#page-9-1)).

Bei der erstmaligen Inbetriebnahme des Reglers ist wie folgt vorzugehen:

- 1. Netzspannung ausschalten, Spannungsfreiheit prüfen.
- 2. Die Versorgungsspannung auf dem Typenschild des Reglers muss mit der in der Anlage/Maschine

vorhandenen Netzspannung übereinstimmen. Die Netzfrequenz wird im Bereich 47…63Hz vom Regler automatisch erkannt.

- 3. Bei Reglern bis Produktionsdatum Januar 2006 Einstellung der Codierschalter am Gerät entsprechend dem ROPEX-Applikationsbericht, dem verwendeten Heizleiter und der gewünschten Stationsadresse im PROFIBUS-Netz ( $\&$  [Kap. 9.2 "Geräte](#page-15-2)[konfiguration" auf Seite 16](#page-15-2)).
- 4. GSD-Datei in den PROFIBUS-Master einbinden  $(\&$  Kap[. 10.3\)](#page-22-0) und gewünschtes Kommunikationsmodul (Protokoll "kompakt" oder "erweitert") auswählen, Kommunikation starten.
- 5. Sicherstellen, dass das "ST"-Bit nicht gesetzt ist.
- 6. Einschalten der Netzspannung und der 24VDC-Versorgung in beliebiger Reihenfolge.
- 7. Nach dem Einschalten leuchtet die gelbe LED "AUTOCAL" für ca. 0,3Sek. auf und zeigt damit den korrekten Einschaltvorgang des Reglers an. Solange keine PROFIBUS-Kommunikation aktiv ist, blinkt diese LED langsam (1Hz). Erst bei aktiver Kommunikation erlischt sie.

### **Ab Produktionsdatum Februar 2006:**

**Leuchtet beim Einschalten zusätzlich zur gelben LED "AUTOCAL" die rote LED "ALARM" für 0,3Sek. dann wurde bei diesem Regler die Konfiguration mit der Visualisierungs-Software geändert (**ª **[Kap. 10.13 "Diagnose-Schnittstelle/Visualisie](#page-33-1)[rungs-Software \(ab Feb. 2006\)" auf Seite 34\)](#page-33-1). Bevor die Inbetriebnahme fortgesetzt wird ist die Konfiguration des Reglers zu prüfen, um Fehlfunktionen zu vermeiden. !**

- 8. Die grüne LED "DATA EXCHANGE" leuchtet, wenn die PROFIBUS-Kommunikation aktiv ist.
- 9. Folgende Zustände können sich danach ergeben:

Bis Produktionsdatum Januar 2006:

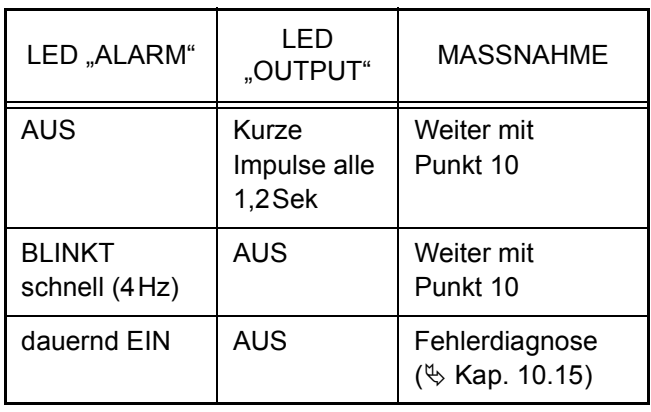

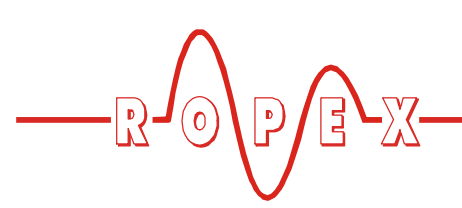

Ab Produktionsdatum Februar 2006:

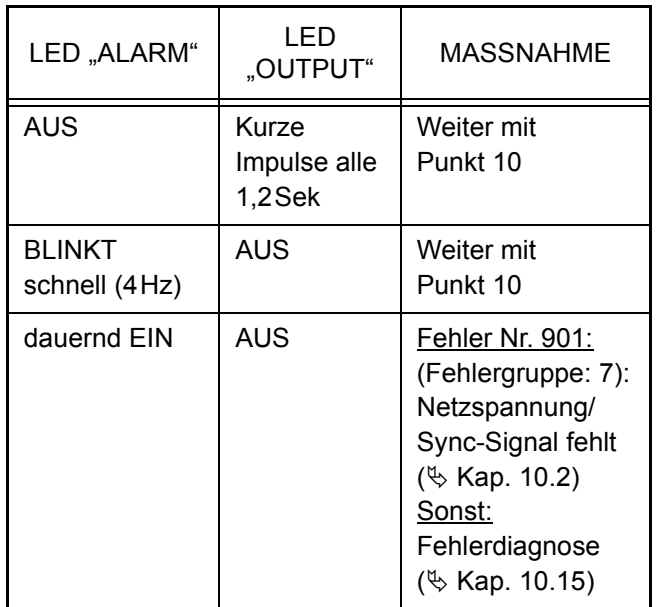

<span id="page-19-0"></span>10.Bei kaltem Heizleiter die Funktion AUTOCAL aktivieren, durch Setzen des "AC"-Bits (**A**UTO**C**AL) im PROFIBUS-Protokoll ( $\&$  [Kap. 10.4 "PROFIBUS-](#page-23-0)[Protokoll" auf Seite 24\)](#page-23-0). Die gelbe LED "AUTOCAL" leuchtet für die Dauer des Abgleichvorgangs (ca. 10…15Sek.). Während dieses Vorgangs ist das Bit "AA" (AUTOCAL aktiv) gesetzt und am Istwert-Ausgang (Klemme 17+18) wird eine Spannung von ca. 0VDC ausgegeben. Ein angeschlossenes ATR-x zeigt 0…3°C.

Nach erfolgtem Nullabgleich erlischt die LED "AUTOCAL" und am Istwert-Ausgang stellt sich eine Spannung von 0,66VDC (bei 300°C Bereich) bzw. 0,4VDC (bei 500°C Bereich) ein. Ein angeschlossenes ATR-x muss auf der Markierung "Z" stehen.

<span id="page-19-2"></span>Wenn der Nullabgleich nicht korrekt durchgeführt wird, ist das "AL"-Bit (**Al**arm aktiv) gesetzt und die rote LED "ALARM" blinkt langsam (1Hz). Dann ist die Konfiguration des Reglers nicht korrekt

( $\%$  [Kap. 9.2 "Gerätekonfiguration" auf Seite 16,](#page-15-2) ROPEX-Applikationsbericht). Nach korrekter Gerätekonfiguration den Abgleich nochmals durchführen.

<span id="page-19-8"></span>11.Nach erfolgreichem Nullabgleich eine definierte Temperatur über das PROFIBUS-Protokoll vorgeben (Sollwert) und "ST"-Bit setzen. Das "RA"-Bit (Regelung aktiv) ist dann aktiv und die LED "HEAT" leuchtet. Am Istwert-Ausgang kann der Aufheizund Regelvorgang beobachtet werden:

<span id="page-19-7"></span>Eine korrekte Funktion ist gegeben wenn die Temperatur (d.h. Signaländerung am Analogausgang oder der Istwert im PROFIBUS-Protokoll) stetig verläuft, d.h. nicht springt, schwingt oder sogar kurzzeitig in der falschen Richtung verläuft. Ein solches Verhalten deutet auf eine nicht korrekte Verlegung der  $U_R$ -Messleitung hin.

Bei Ausgabe einer Fehlermeldung ist gem. [Kap. 10.15 "Fehlermeldungen" auf Seite 35](#page-34-0) vorzugehen.

<span id="page-19-4"></span><span id="page-19-3"></span><span id="page-19-1"></span>12. Einbrennen des Heizleiters  $(\&$  [Kap. 9.3 "Heizleiter](#page-17-0)[wechsel und -einbrennen" auf Seite 18\)](#page-17-0) und Funktion AUTOCAL wiederholen.

<span id="page-19-5"></span>**Regler ist betriebsbereit**

# **9.4.2 Wiederinbetriebnahme nach Heizleiterwechsel**

Beim Heizleiterwechsel gem. [Kap. 9.3 "Heizleiter](#page-17-0)[wechsel und -einbrennen" auf Seite 18](#page-17-0) vorgehen.

<span id="page-19-6"></span>**Auf korrekte Legierung, Abmessung und Verkupferung des neuen Heizleiters achten, um Fehlfunktionen und Überhitzungen zu vermeiden. !**

Fortfahren mit Kap[. 9.4](#page-18-0) Punkt 5 bis Punk[t 12](#page-19-1).

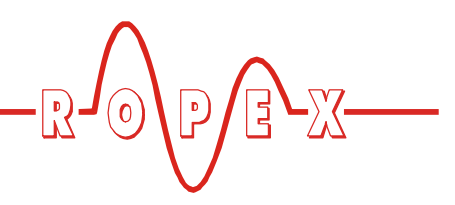

# <span id="page-20-0"></span>**10 Gerätefunktionen**

Siehe hierzu auch [Kap. 8.6 "Anschlussbild \(Standard\)"](#page-13-0) [auf Seite 14.](#page-13-0)

# <span id="page-20-1"></span>**10.1 Anzeige- und Bedienelemente**

**Ab Produktionsdatum Februar 2006:**

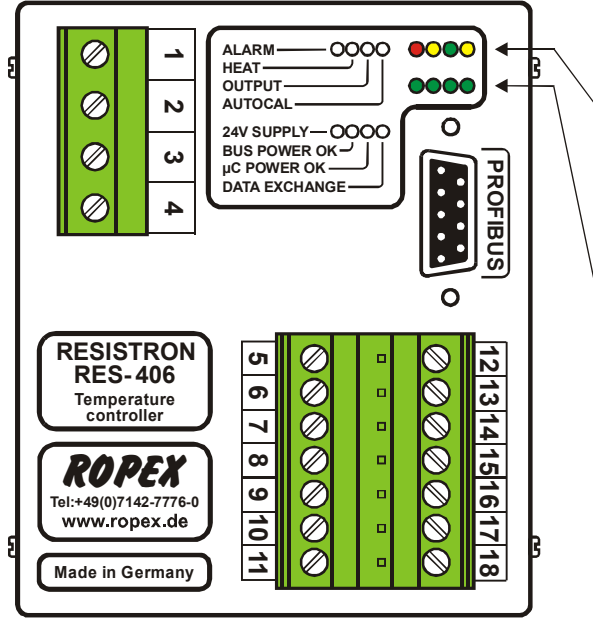

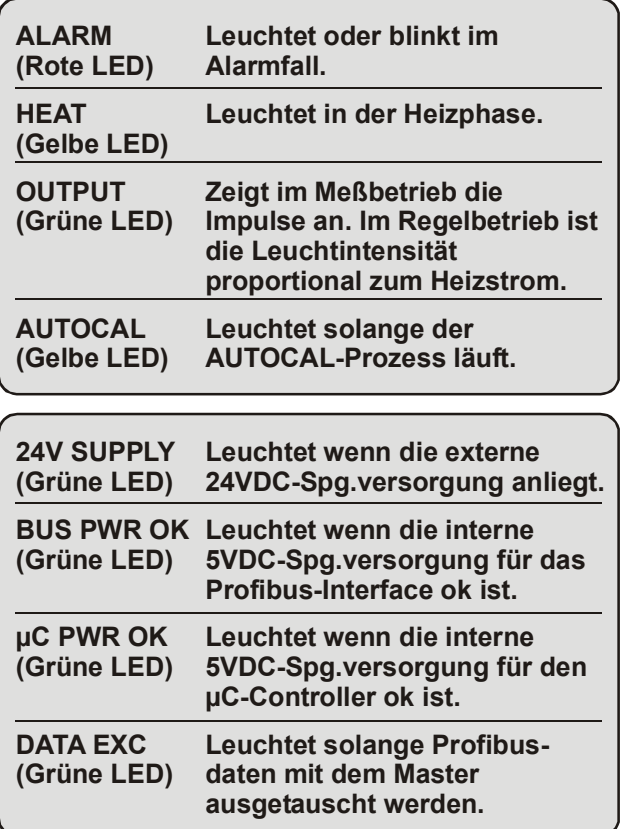

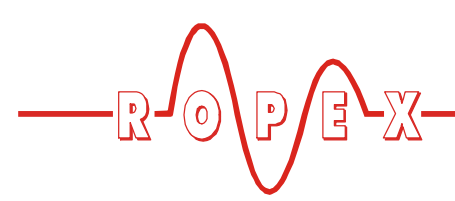

**Bis Produktionsdatum Januar 2006:**

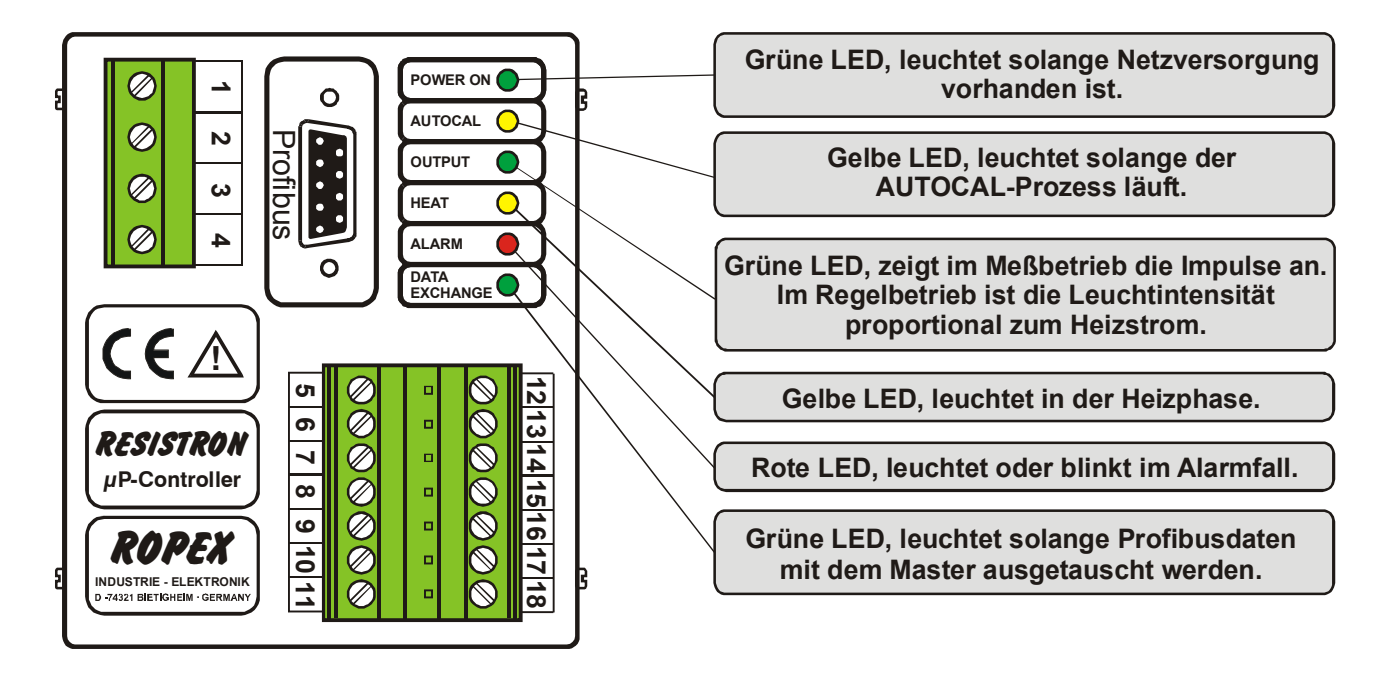

Neben den Funktionen im obigen Bild zeigen die LEDs noch weitere Betriebszustände des Reglers an. Diese sind in folgender Tabelle detailliert aufgeführt:

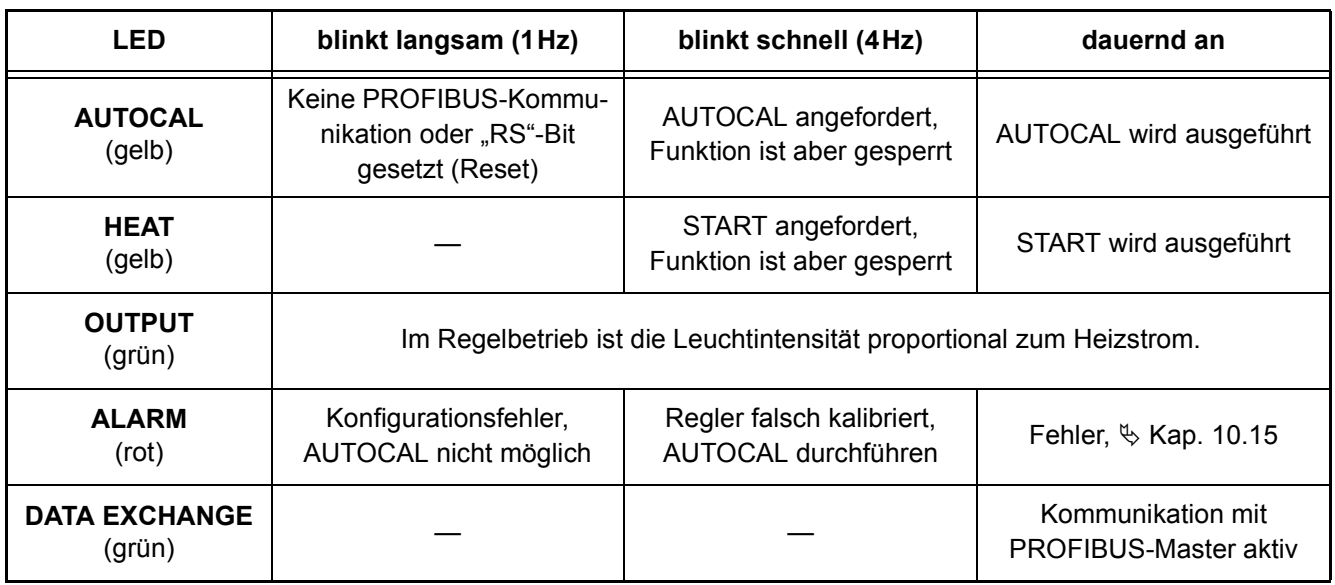

**Die folgenden Beschreibungen beinhalten nur gerätespezifische Funktionen. Allgemeine Informationen zum PROFIBUS und zur Systemkonfiguration entnehmen Sie bitte Ihrer SPS-Beschreibung. !**

# <span id="page-21-0"></span>**10.2 PROFIBUS-Kommunikation "bis Jan. 2006"/"ab Feb. 2006"**

Bei Reglern bis Produktionsdatum Januar 2006 ist die PROFIBUS-Kommunikation nur gegeben, wenn die 24VDC-Spannungsversorgung (Klemmen 5+7 bzw. PROFIBUS-Anschluss-Stecker Pin 7 + 2) und die Netzspannung vorhanden ist. Wenn die Netzsspannung abgeschaltet wird (z.B. aus Sicherheitsgründenbeim Öffnen einer Türe) dann zeigt der PROFIBUS-

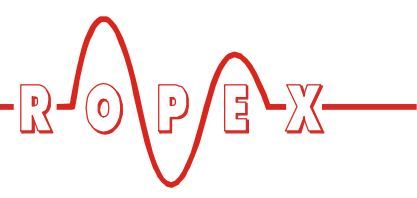

Master einen Busfehler an, da der RES-406 keine PROFIBUS-Kommunikation mehr durchführt.

Dies wurde bei den Reglern ab Prduktionsdatum Februar 2006 geändert. Hier ist die PROFIBUS-Kommunikation immer gegeben, wenn die 24VDC-Spannungsversorgung vorhanden ist. D.h. es wird beim Abschalten der Netzspannung kein Busfehler mehr verursacht.

**Eine fehlende Netzspannung (z.B. durch Abschaltung beim Öffnen einer Türe) verursacht bei Reglern ab Produktionsdatum Februar 2006 aber die Fehlermeldung Nr. 901 (Fehlergruppe Nr. 7, Netzspannung/Sync-Signal fehlt) und das Alarm-Relais schaltet. Dies wird durch die fehlende Netzspannung verursacht. Die Fehlermeldung kann nach erneutem Einschalten der Netz**spannung durch Aktivieren des "RS"-Bits **(**ª **[Kap. 10.5.3 "Reset \(RS\)" auf Seite 27](#page-26-0)) gelöscht werden. !**

Die verursachte Fehlermeldung bzw. das Schalten des Alarm-Relais – verursacht durch das Ausschalten der Netzspannung – kann im SPS-Programm problemlos verarbeitet bzw. unterdrückt werden.

**Beim Einbau von Reglern ab Produktionsdatum Februar 2006 in ältere Maschinen (z.B. bei Reparaturen) führt diese neue Reglerfunktion – je nach SPS-Programmierung – zu unerwünschten Fehlermeldungen beim Abschalten der Netzspannung. !**

**Bei diesen Reglern kann durch dauerhaftes Abklemmen der 24VDC-Spannungsversorgung (Klemmen 5+7 bzw. PROFIBUS-Anschluss-Stecker Pin 7 + 2) das gleiche Verhalten wie bei älteren Reglern (bis Januar 2006) erzeugt werden. D.h. beim Abschalten der Netzspannung kommt es zu eine Busfehler im PROFIBUS-Master.**

# <span id="page-22-1"></span><span id="page-22-0"></span>**10.3 Gerätestammdaten-Datei (GSD)**

Projektierungstools für den zu projektierenden PROFIBUS-DP Master interpretieren den Inhalt der

GSD-Dateien der Slaves und erzeugen daraus einen Master- Parametersatz für den PROFIBUS-Master, der den Nutzdatenverkehr durchführt. Die Datei *ROxy0613.GSD* (*xy*: GSD-Version; z.B. "15" für Version "v1.5") des RES-406 enthält alle für die Projektierung notwendigen Informationen über den Regler, z.B. die möglichen Baudraten, Parameterbeschreibungen, Alarmmeldungen, etc. Die GSD-Dateien, sowie die zugehörigen Bilddateien .DIB (zur Status-Visualisierung) liegen dem Regler in deutsch (.GSG) und englisch (.GSD oder .GSE) auf Diskette bei oder können per E-Mail [\(support@ropex.de\)](mailto:support@ropex.de) angefordert oder von unserer Homepage [\(www.ropex.de](http://www.ropex.de  )) heruntergeladen werden.

Nachdem die gewünschte GSD-Datei in das Projektierungstool eingebunden wurde, muss eines der beiden Kommunikationsmodule ("kompakt" oder "erweitert") ausgewählt werden. Dieses bestimmt dann, über welches Protokoll der RES-406 mit dem PROFIBUS-Master kommuniziert.

**Um den vollen Funktionsumfang des Reglers nutzen zu können, muss die passende GSD-Version verwendet werden. Ab Produktionsdatum Juni 2002 ist die zu verwendende GSD-Version auf dem Gehäuse des Reglers vermerkt. !**

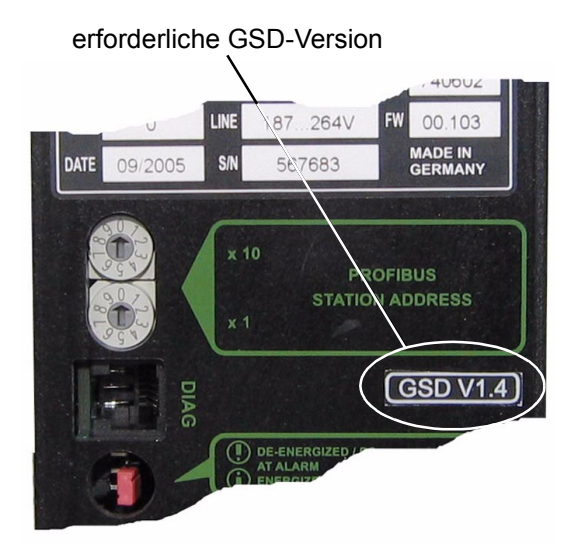

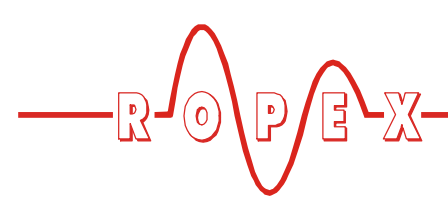

# <span id="page-23-0"></span>**10.4 PROFIBUS-Protokoll**

Das PROFIBUS-Protokoll kann entweder als "kompakt" (16Bit für Eingangs- und 16Bit für Ausgangsdaten) oder als "erweitert" (2x16Bit für Eingangs- und 2x16Bit für Ausgangsdaten) konfiguriert werden. Das Protokoll wird beim Projektieren durch die Auswahl des entsprechenden Moduls ("kompakt" oder "erweitert") bestimmt. Das kompakte Protokoll ermöglicht eine effiziente Kommunikation mit dem RES-406. Beim erweiterten Protokoll sind der Soll- und der Istwert des RES-406 von den Statusinformationen und den Steuerfunktionen getrennt, so dass eine einfachere Decodierung beim PROFIBUS-Master möglich ist.

**Die Bits 0…7 bilden das Low-Byte, die Bits 8…15 das High-Byte ("INTEL-Format"). !**

### <span id="page-23-2"></span>10.4.1 Protokoll ..kompakt" mit 4-Bit-Feh**lernummer**

Die 16Bit-**Eingangsdaten** vom PROFIBUS-Master zum RES-406 enthalten den Sollwert und Steuerfunktionen und sind wie folgt strukturiert:

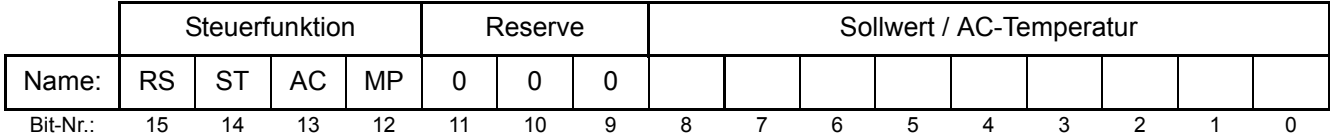

Die 16Bit-**Ausgangsdaten** vom RES-406 zum PROFIBUS-Master enthalten den Istwert oder Fehlernummer und Statusinformationen und haben folgende Struktur:

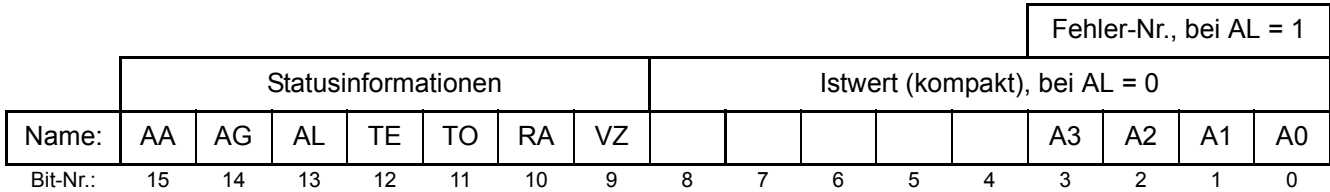

### <span id="page-23-1"></span>10.4.2 Protokoll "kompakt" mit 10-Bit-**Fehlernummer**

**Die 10-Bit-Fehlernummer ist ab Produktionsdatum 24.07.2006 und entsprechender GSD-Version v1.6 verfügbar und muss in den Parameter-!**

**daten aktiviert werden (**ª **[Kap. 10.7.9 "Fehlernum](#page-30-1)[mern-Format" auf Seite 31](#page-30-1)).**

Die 16Bit-**Eingangsdaten** vom PROFIBUS-Master zum RES-406 enthalten den Sollwert und Steuerfunktionen und sind wie folgt strukturiert:

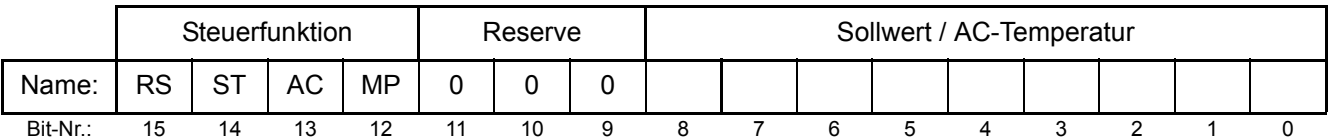

Die 16Bit-**Ausgangsdaten** vom RES-406 zum PROFIBUS-Master enthalten den Istwert oder Feh-

lernummer und Statusinformationen und haben folgende Struktur:

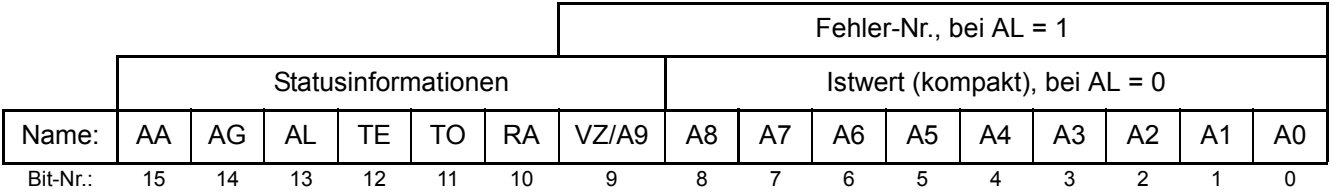

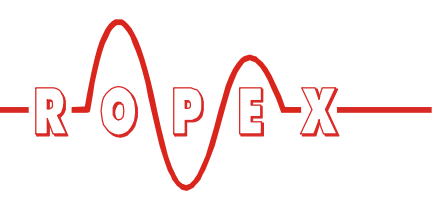

# <span id="page-24-1"></span>10.4.3 Protokoll "erweitert" mit 4-Bit-Feh**lernummer**

Im erweiterten Protokoll werden 2x16Bit übertragen. Die 2x16Bit-**Eingangsdaten** enthalten im Wort **@** den Sollwert und im Wort @ die Steuerfunktionen:

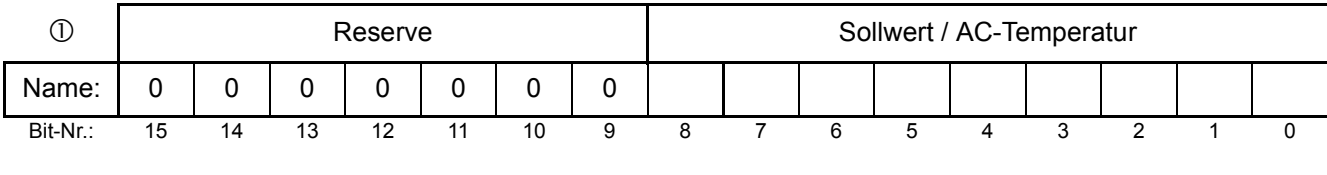

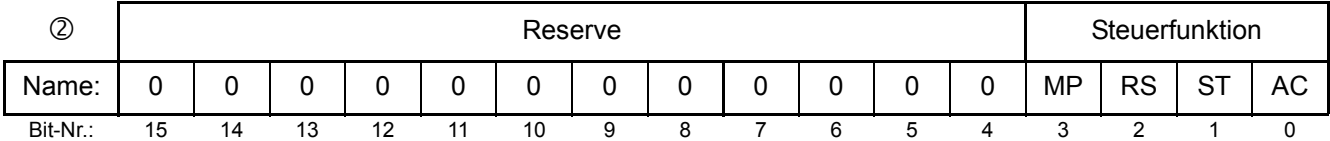

Die 2x16Bit-**Ausgangsdaten** enthalten im Wort  $\odot$  den Istwert und im Wort 2 die Fehlernummer und Statusinformationen:

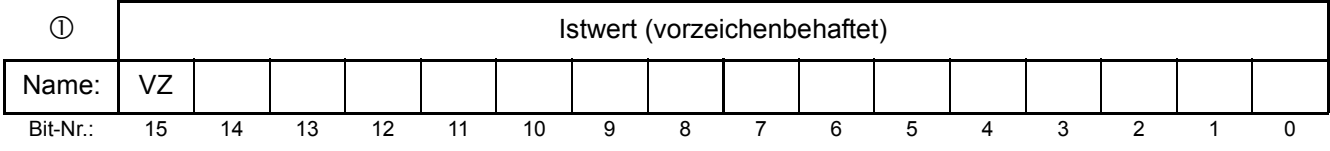

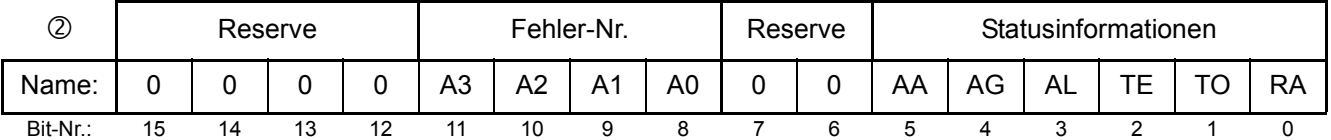

### <span id="page-24-0"></span>10.4.4 Protokoll "erweitert" mit 10-Bit-**Fehlernummer**

**Die 10-Bit-Fehlernummern sind ab Produktionsdatum 24.07.2006 und entsprechender ! GSD-Version v1.6 verfügbar und müssen in den** **Parameterdaten aktiviert werden (** $\&$  **[Kap. 10.7.9](#page-30-1) ["Fehlernummern-Format" auf Seite 31\)](#page-30-1).**

Im erweiterten Protokoll werden 2x16Bit übertragen. Die 2x16Bit-**Eingangsdaten** enthalten im Wort  $\odot$  den Sollwert und im Wort 2 die Steuerfunktionen:

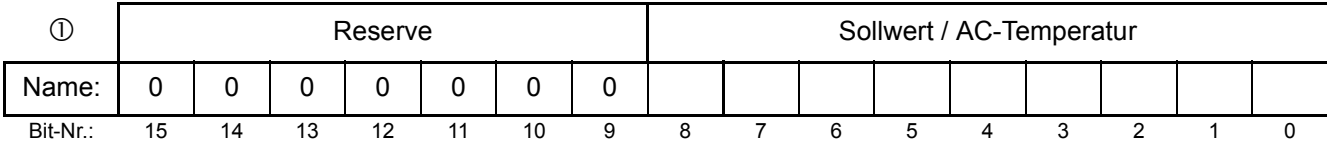

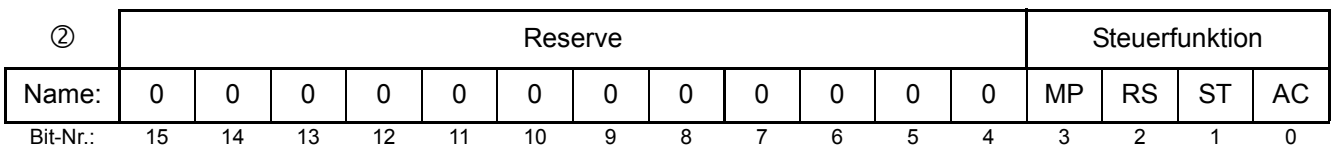

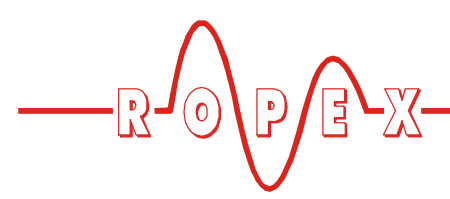

Die 2x16Bit-**Ausgangsdaten** enthalten im Wort  $\odot$  den Istwert und im Wort @ die Fehlernummer und Statusinformationen:

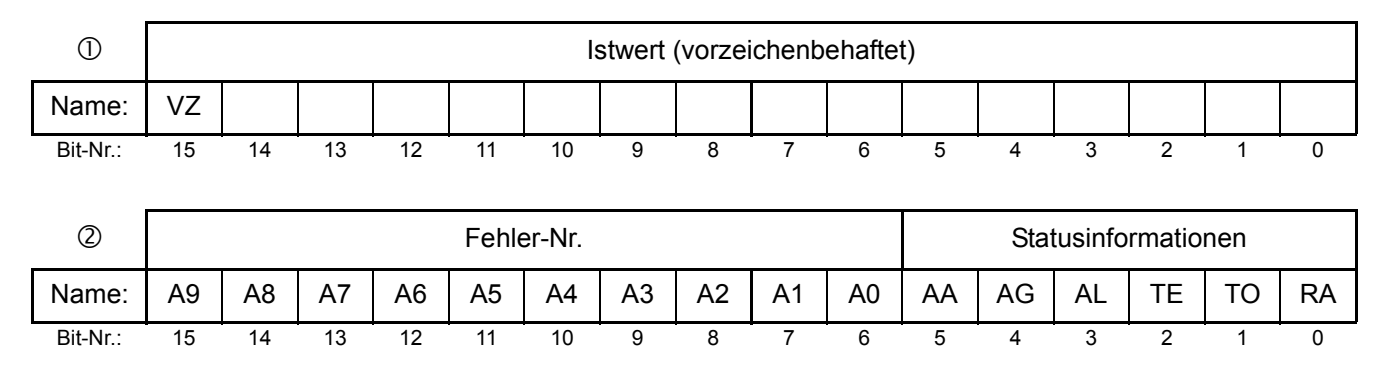

# <span id="page-25-6"></span><span id="page-25-0"></span>**10.5 Eingangsdaten**

Eingangsdaten sind die Daten, die vom PROFIBUS-Master zum RES-406 übermittelt werden. Sie enthalten den Sollwert und Steuerfunktionen, wie z.B START oder AUTOCAL für den RES-406. Die Funktionen sind im Folgenden erläutert.

# <span id="page-25-5"></span><span id="page-25-1"></span>**10.5.1 Autom. Nullabgleich "AUTOCAL" (AC)**

Durch den automatischen Nullabgleich (AUTOCAL) ist keine manuelle Nullpunkteinstellung am Regler notwendig. Mit der Funktion AUTOCAL passt sich der Regler auf die im System vorliegenden Strom- und Spannungssignale an, und stellt sich auf den in den Parameterdaten ( $\&$  [Kap. 10.7.4 "Variable Kalibriertem](#page-29-0)[peratur" auf Seite 30](#page-29-0)) vordefinierten Wert ein. Wenn keine Parameterdaten vom PROFIBUS-Master übertragen werden, beträgt der Standardwert 20°C.

Bei einigen PROFIBUS-Mastern können die Paramerterdaten nicht während des Betriebs geändert werden. Eine Anpassung der Kalibriertemperatur an die aktuellen Umgebungsbedingungen in der Maschinen ist daher nicht möglich.

Ab Produktionsdatum 24.07.2006 und entsprechender GSD-Version v1.6 kann die Kalibriertemperatur daher – bei entsprechender Einstellung in den Parameterdaten ( $\&$  [Kap. 10.7.4 "Variable Kalibriertemperatur"](#page-29-0) [auf Seite 30](#page-29-0)) – über die Eingangsdaten "Sollwert/AC-Temperatur" bei jedem Nullabgleich vorgegeben werden. Dies kann im Bereich 0…+40°C erfolgen. Der Vorgabewert für die Kalibiriertemperatur muss bei Aktivierung der Funktion "AUTOCAL" ("AC"-Bit = 1) in den Eingangsdaten "Sollwert/AC-Temperatur" eingetragen sein. Bei Vorgabe einer zu hohen Temperatur (größer 40°C) oder bei einem schwankenden Vorgabewert wird eine entsprechende Fehlermeldung ausgegeben (Fehler-Nr. 115 und 116;  $\&$  [Kap. 10.15 "Fehlermel](#page-34-0)[dungen" auf Seite 35](#page-34-0)).

<span id="page-25-4"></span><span id="page-25-2"></span>Die AUTOCAL-Anforderung ("AC"-Bit = 1) wird vom Regler ausgeführt, falls die Funktion AUTOCAL nicht gesperrt ist.

Der automatische Kalibriervorgang dauert ca. 10…15Sek. Eine zusätzliche Erwärmung des Heizleiters findet hierbei nicht statt. Während der Ausführung der Funktion AUTOCAL leuchtet die zugehörige gelbe LED auf der Frontplatte und der Regler meldet "AUTOCAL aktiv" ("AA"-Bit = 1) in den Ausgangsdaten. Der Istwert-Ausgang (Klemme 17+18) geht auf 0…3°C (d.h. ca. 0 VDC).

Bei Reglern ab Produktionsdatum Februar 2006 wird bei schwankender Temperatur des Heizleiters die Funktion "AUTOCAL" maximal 3x durchlaufen. Kann die Funktion danach nicht erfolgreich beendet werden, dann wird eine Fehlermeldung ausgegeben ( $\&$  [Kap. 10.15 "Fehlermeldungen" auf Seite 35](#page-34-0)).

#### **Die Funktion "AUTOCAL" nur durchführen, wenn Heizleiter und Trägerschiene abgekühlt sind (Grundtemperatur). !**

#### <span id="page-25-3"></span>**Sperrungen der Funktion AUTOCAL:**

- 1. Eine AUTOCAL-Anforderung wird erst 10Sek. nach Einschalten des Reglers angenommen. Der Regler meldet in dieser Zeit "AUTOCAL gesperrt" ("AG"-Bit = 1) in den Ausgangsdaten.
- 2. Die Funktion AUTOCAL wird nicht durchgeführt, wenn die Abkühlgeschwindigkeit des Heizleiters mehr als 0,1K/Sek. beträgt. Bei aktiviertem "AC"-Bit wird die Funktion dann ausgeführt, wenn die Abkühlgeschwindigkeit unter den vorgegebenen Wert gesunken ist.

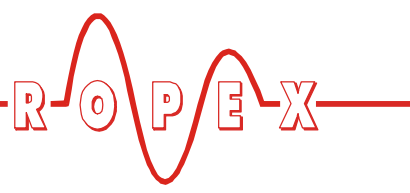

- 3. Bei aktiviertem "START"-Bit ("ST"-Bit = 1) wird die Funktion AUTOCAL nicht durchgeführt (LED "HEAT" leuchtet).
- 4. Bei aktiviertem "RESET"-Bit ("RS"-Bit = 1) wird die Funktion "AUTOCAL" nicht durchgeführt.
- 5. Direkt nach dem Einschalten des Reglers kann die Funktion AUTOCAL nach Auftreten der Fehler Nr. 1…3, 5…7 (ab Februar 2006 auch: 101…103, 201…203, 801, 9xx) nicht durchgeführt werden ( $\&$  [Kap. 10.15 "Fehlermeldungen" auf](#page-34-0) [Seite 35](#page-34-0)). Hat der Regler nach dem Einschalten schon – mindestens einmal – korrekt gearbeitet, dann ist die Funktion AUTOCAL nicht möglich, wenn die Fehler Nr. 5…7 (ab Februar 2006 auch: 201…203, 801, 9xx) aufgetreten sind.

Ist die Funktion AUTOCAL gesperrt ("AG"-**Bit = 1) und besteht gleichzeitig eine entspre**chende Anforderung ("AC"-Bit = 1), blinkt die **"AUTOCAL"-LED schnell (4Hz). !**

# <span id="page-26-5"></span>**10.5.2 Start (ST)**

Mit Aktivierung des "START"-Bits  $($ "ST"-Bit = 1) wird der geräteinterne Soll-Ist-Vergleich freigegeben und der Heizleiter auf die eingestellte SOLL-Temperatur aufgeheizt. Dies erfolgt entweder bis zum Zurücksetzen des "ST"-Bits oder wenn die Heizdauer die in den Parameterdaten eingestellte Heizzeitbegrenzung überschreitet ( $\&$  [Kap. 10.7.5 "Heizzeitbegrenzung" auf](#page-29-1) [Seite 30](#page-29-1)).

Die LED "HEAT" auf der Frontplatte des RES-406 leuchtet während dieser Heizzeit dauernd.

Eine Startanforderung wird nicht verarbeitet, solange die Funktion AUTOCAL aktiv ist, der Regler sich im Alarmzustand befindet, der Sollwert nicht mehr als 20°C über der Kalibriertemperatur liegt oder das "RS"-Bit aktiv ist. In diesem Fall blinkt die LED "HEAT".

Durch Zurücksetzen des "ST"-Bits wird der Heizvorgang beendet, ebenso bei PROFIBUS-Fehlern.

#### Das "ST"-Bit wird nur akzeptiert, wenn die **Funktion AUTOCAL nicht aktiv ist und kein Alarm vorliegt. !**

Während einer Warnmeldung mit Fehler-Nr. 8…12 (ab Februar 2006 auch: 104…106, 111…114, 211, 302 oder 303) wird bei Aktivierung des "ST"-Bits das Alarm-Relais geschaltet ( $\&$  [Kap. 10.15 "Fehlermeldungen"](#page-34-0) [auf Seite 35](#page-34-0)). Ein Aufheizvorgang erfolgt hierbei auch nicht.

# <span id="page-26-3"></span><span id="page-26-0"></span>**10.5.3 Reset (RS)**

Dieses Bit dient dem Rücksetzen des Reglers, wenn der Regler im Alarmzustand ist.

<span id="page-26-4"></span>Solange das "RS"-Bit gesetzt ist, wird keine AUTOCALund keine START-Anforderung angenommen. In diesem Zustand erfolgt keine Ansteuerung des Leistungsteils und es werden keine Messimpulse generiert. Dadurch erfolgt auch keine Aktualisierung des Istwertes mehr. Die Reset-Anforderung wird erst mit dem Zurücksetzen des "RS"-Bits verarbeitet. Die PROFIBUS-Kommunikation wird durch das Rücksetzen des Reglers nicht unterbrochen. Der Regler fordert lediglich die Parameterdaten vom PROFIBUS-Master neu an.

Während der Aktivierung des "RS"-Bits geht bei Reglern ab Produktionsdatum Februar 2006 der Istwert-Ausgang auf 0…3°C (d.h. ca. 0VDC). Dies kann von der übergeordneten Steuerung (z.B. SPS) als Rückmeldung ausgewertet werden.

Die Ausführung der Funktion "AUTOCAL" wird durch Aktivierung des "RS"-Bits nicht abgebrochen.

Nach Rücksetzen des "RS"-Bits führt der **Regler für ca. 500ms eine interne Initialisierung durch. Erst danach kann der nächste Schweißvorgang gestartet werden. !**

**Ein evtl. verwendetes Schütz Kb zur Abschal**tung des Regelkreises ( $\&$  [Kap. 8.3 "Netzan](#page-11-0)**[schluss" auf Seite 12](#page-11-0)**) **muss spätestens 50ms nach Rücksetzen des "RS"-Bits wieder eingeschaltet sein. Ein verspätetes Einschalten führt zu einer Alarmmeldung des Reglers. !**

# <span id="page-26-2"></span><span id="page-26-1"></span>**10.5.4 Messpause (MP)**

Durch Setzen des "MP"-Bit generiert der Regler sofort keine Messimpulse mehr. Bei der Fehlerdiagnose werden nur noch die Fehler Nr. 5, 6 und 7 ausgewertet und ausgegeben. Weiterhin wird der Istwert nicht mehr aktualisiert. Es wird der letzte - vor Setzen des Bits gültige Wert ausgegeben. Nach Löschen des Bits werden sofort wieder Messimpulse erzeugt, alle Fehlermeldungen ausgewertet und der Istwert aktualisiert. Dieses Bit wirkt nur im Messbetrieb. "ST", "RS" und "AC" haben Vorrang.

Das Bit ist für Anwendungsfälle geeignet, in welchen die elektrischen Anschlüsse des Heizleiters im normalen Betriebsablauf getrennt werden müssen, ohne daß ein Alarm ausgelöst werden soll (z.B. bei Schleifschienen-Kontakten).

Im Gegensatz zum "RS"-Bit (RESET) werden durch Setzen des "MP"-Bits keine Alarmmeldungen gelöscht.

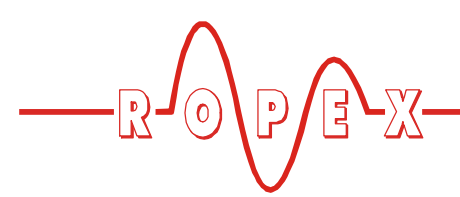

Nach Löschen des Bits ist der Regler sofort wieder aktiv, es wird keine Initialisierungsphase durchlaufen.

**Nach Einschalten des Reglers wird das "MP"- Bit erst vom Regler ausgewertet, wenn die Systemprüfung (incl. Funktionsprüfung des Heizkreises) erfolgreich abgeschlossen wurde. Dies kann mehrere 100ms dauern. !**

**Das "MP"-Bit ist ab Produktionsdatum 14.07.2003 und entsprechender GSD-Version v1.3 verfügbar.**

# <span id="page-27-11"></span>**10.5.5 Sollwert**

Je nach gewähltem Temperaturbereich ( $\&$  [Kap. 10.7.1](#page-29-2) ["Temperaturbereich und Legierung" auf Seite 30\)](#page-29-2) kann der Sollwert bis 300°C oder bis 500°C vorgegeben werden. Bei größeren Sollwerten erfolgt eine interne Begrenzung auf 300°C bzw. 500°C.

# <span id="page-27-6"></span><span id="page-27-0"></span>**10.6 Ausgangsdaten**

Sind die Daten, die vom RES-406 zum PROFIBUS-Master übermittelt werden. Sie enthalten den aktuellen Istwert und alle wichtigen Informationen über den momentanen Zustand des Reglers. Im Alarmfall kann anhand der Fehlernummer eine genaue Fehlerdiagnose durchgeführt werden.

# <span id="page-27-7"></span>**10.6.1 Autocal aktiv (AA)**

<span id="page-27-2"></span>Das "AA"-Bit zeigt an, dass die Funktion AUTOCAL gerade ausgeführt wird.

# <span id="page-27-8"></span>**10.6.2 Autocal gesperrt (AG)**

<span id="page-27-3"></span>Falls das "AG"-Bit gesetzt ist, ist die Funktion AUTOCAL momentan gesperrt. Das ist dann der Fall, wenn "START" aktiv ist oder wenn sich der Heizleiter noch in der Abkühlphase befindet.

# <span id="page-27-4"></span>**10.6.3 Alarm aktiv (AL)**

<span id="page-27-5"></span>Wenn das "AL"-Bit gesetzt ist, wurde ein Alarm ausgelöst und noch nicht zurückgesetzt. Die Fehlernummer gibt Aufschluss über die genaue Fehlerursache  $($  [Kap. 10.15 "Fehlermeldungen" auf Seite 35](#page-34-0)).

# <span id="page-27-13"></span>**10.6.4 Temperatur erreicht (TE)**

<span id="page-27-12"></span>Wenn die Ist-Temperatur 95% der Soll-Temperatur erreicht hat, wird das "TE"-Bit gesetzt. Sobald der Regelbetrieb beendet wird  $($ "ST"-Bit = 0) oder ein Alarm auftritt  $(.AL - Bit = 1)$ , wird dieses Statusbit wieder zurückgesetzt.

# <span id="page-27-14"></span><span id="page-27-1"></span>**10.6.5 Temperatur OK (TO)**

Der RES-406 prüft, ob die Ist-Temperatur innerhalb eines einstellbaren Toleranzbandes "Gut-Fenster" um die Soll-Temperatur herum liegt. Die untere (∆ $\vartheta_{unten}$ ) und obere ( $\Delta \vartheta_{\sf{oben}}$ ) Toleranzbandgrenze können getrennt über die Parameterdaten ( $\&$  [Kap. 10.7 "Para](#page-28-0)[meterdaten" auf Seite 29\)](#page-28-0) verändert werden. Liegt die Ist-Temperatur innerhalb des vorgegebenen Toleranzbandes, wird das "TO"-Bit gesetzt (siehe nachfolgende Grafik):

<span id="page-27-15"></span>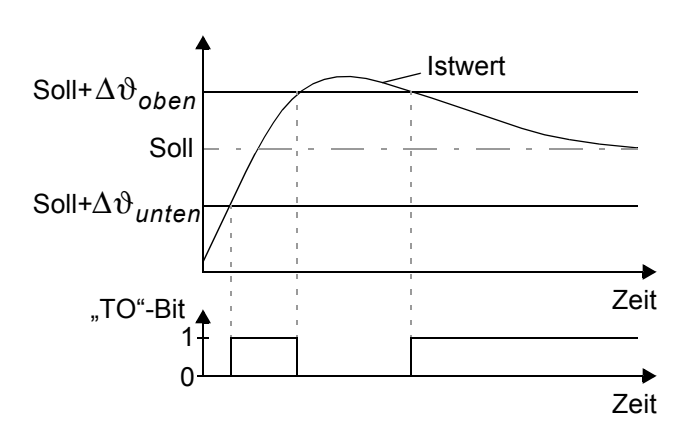

Die Auswertung der Ist-Temperatur erfolgt im Gegensatz zum Statusbit "Temperatur erreicht" ("TE"-Bit) unabhängig vom Regelbetrieb.

**Die Toleranzgrenzen sind ab Produktionsdatum Februar 2006 und GSD-Version v1.5 bis max. +-99K einstellbar (Bei älteren Geräten bis max. +-20K). !**

# <span id="page-27-10"></span>**10.6.6 Regelung aktiv (RA)**

<span id="page-27-9"></span>Der RES-406 hat die "START"-Anforderung erfolgreich angenommen und ist im Regelbetrieb, wenn "RA"- $Bit = 1$  ist.

# **10.6.7 Vorzeichen (VZ)**

Das Vorzeichenbit zeigt im kompakten Protokoll an, ob der Istwert einen positiven oder negativen Betrag hat.

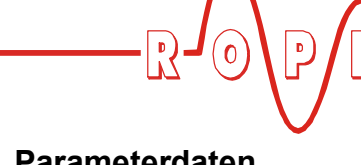

# <span id="page-28-3"></span>**10.6.8 Istwert**

Wenn das *kompakte* Protokoll verwendet wird, stellt der Istwert selbst immer eine positive Zahl dar. Das Vorzeichenbit (VZ) zeigt dann an, ob der Istwert einen positiven oder negativen Betrag hat. Im Alarmfall enthält der Istwert die Fehlernummer.

Beim *erweiterten* Protokoll müssen die gesamten 16 Bit des ersten Wortes als vorzeichenbehaftete Zahl (Zweierkomplement-Darstellung) ausgewertet werden. Im Alarmfall oder während der Kalibrierung ist der Istwert 0. Die Fehlernummer liegt auf separaten Bits.

# <span id="page-28-1"></span>**10.6.9 Fehlernummern**

Liegt ein Alarm an (AL-Bit = 1), so kann mit der Fehlernummer die genaue Fehlerursache bestimmt werden. Der Parameter "Fehlernummern-Format" bestimmt, ob zwei- oder dreistellige Fehlernummern ausgegeben werden. Bei den zweistelligen Fehlernummern werden einige Alarme zu Gruppen zusammen gefasst, während sich die Fehlerursache mit dreistelligen Fehlernummern präziser bestimmen lässt.

Die Fehlernummer wird im kompakten Protokoll an Stelle des Istwertes in Bit 0…3 (Fehlernummern-Format = 4-Bit), bzw in Bit 0…9 (Fehlernummern-Format = 10-Bit) angezeigt.

Im erweiterten Protokoll erscheint die Fehlernummer im zweiten Wort an Bitposition 8…11 (Fehlernummern-Format = 4-Bit), bzw. an Bitposition 6…15 (Fehlernummern-Format = 10-Bit)  $(\&$  [Kap. 10.15 "Fehlermel](#page-34-0)[dungen" auf Seite 35](#page-34-0)).

#### **Die 10-Bit-Fehlernummern sind ab Produktionsdatum 24.07.2006 und entsprechender GSD-Version v1.6 verfügbar. Bei älteren Geräten sind nur die 4-Bit-Fehlernummern verfügbar. !**

Neben den Fehlernummern wird auch die PROFIBUS-Diagnose verwendet, um Fehlermeldungen an den PROFIBUS-Master zu übertragen. Die Fehlermeldungen zu den entsprechenden Fehlernummern sind bereits in der GSD-Datei hinterlegt und erscheinen damit automatisch beim PROFIBUS-Master in Klartext, wenn dort die Gerätediagnose des RES-406 abgefragt wird. Die Sprache, in der die Fehlermeldungen erscheinen, hängt von der gewählten GSD-Datei ab.

**Über die PROFIBUS-Diagnose werden unabhängig von der Einstellung des Parameters** ..Fehlernummern-Format" (b Kap. 10.7.9 ..Feh**[lernummern-Format" auf Seite 31\)](#page-30-1) immer 4-Bit-Fehlernummern übertragen. !**

# <span id="page-28-0"></span>**10.7 Parameterdaten**

Die Parameterdaten enthalten Werte für die Auswahl der Heizleiterlegierung, den Temperaturbereich, die untere und obere Toleranzbandgrenze für die Temperaturüberwachung, die Kalibriertemperatur sowie die optionale Heizzeitbegrenzung. Sie werden bei jedem Systemstart vom PROFIBUS-Master an den RES-406 übertragen. Werden die Parameterdaten während des Betriebs verändert, führt der RES-406 einen Reset aus. Die PROFIBUS-Kommunikation wird dadurch nicht unterbrochen. Die Parameterdaten haben folgende Struktur:

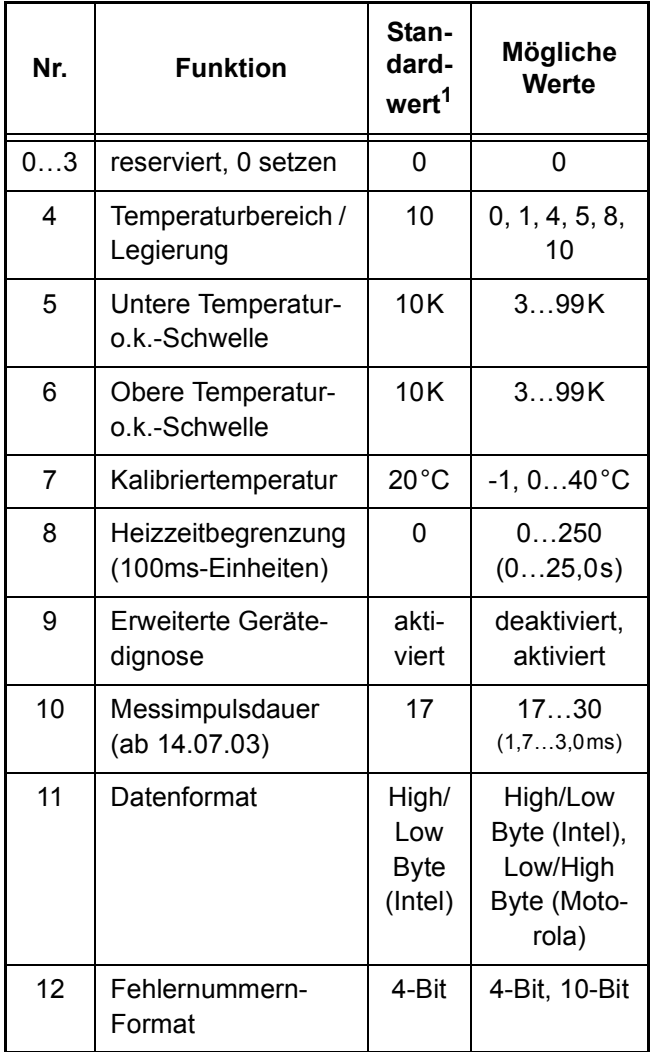

<span id="page-28-2"></span>1. Der Standardwert ist in der GSD-Datei hinterlegt und wird beim Systemstart vom PROFIBUS-Master an den RES-406 übertragen.

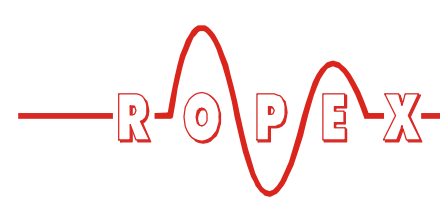

# <span id="page-29-2"></span>**10.7.1 Temperaturbereich und Legierung**

Mit diesem Parameter kann sowohl der Temperaturbereich als auch die Heizleiterlegierung gewählt werden. Durch Ändern des Standardwertes (10) kann die Einstellung des Drehcodierschalters überschrieben werden.

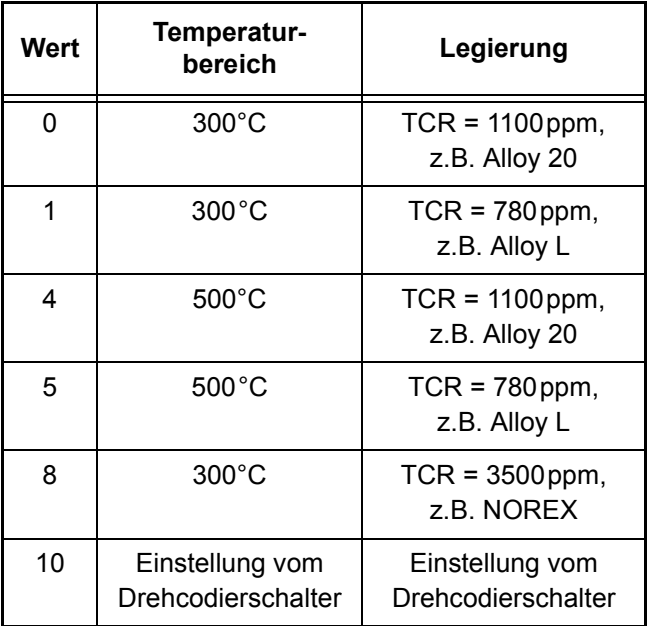

**Die Einstellungen mit Temperaturkoeffizient 780ppm (Wert 1 und 5) sind erst bei Reglern ! ab Produktionsdatum Oktober 2003 vorhanden.**

**Nach einer Änderung dieses Parameters muss die Funktion AUTOCAL durchgeführt werden. !**

# **10.7.2 Untere Temperatur-o.k.-Schwelle**

Unterer Schwellwert für das "Gut-Fenster".

# **10.7.3 Obere Temperatur-o.k.-Schwelle**

Oberer Schwellwert für das "Gut-Fenster".

# <span id="page-29-0"></span>**10.7.4 Variable Kalibriertemperatur**

Die Kalibriertemperatur ist standardmäßig auf 20°C eingestellt. Sie kann zwischen 0°C und 40°C verändert werden und somit an die Temperatur des abgekühlten Heizleiters angepasst werden.

Bei einigen PROFIBUS-Mastern können die Paramerterdaten nicht während des Betriebs geändert werden. Eine Anpassung der Kalibriertemperatur an die aktuellen Umgebungsbedingungen in der Maschinen ist daher nicht möglich.

Ab Produktionsdatum 24.07.2006 und entsprechender GSD-Version v1.6 kann die Kalibriertemperatur daher durch Vorgabe des Werts "-1" in den Parameterdaten zur Einstellung über die Eingangsdaten freigeschaltet werden. Die Vorgabe der Kalibriertemperatur erfolgt dann über die Eingangsdaten "Sollwert/AC-Temperatur" ( $\&$  [Kap. 10.5.1 "Autom. Nullabgleich](#page-25-1) ["AUTOCAL" \(AC\)" auf Seite 26](#page-25-1)).

**Nach Änderung der Kalibriertemperatur muss die Funktion AUTOCAL durchgeführt werden. !**

# <span id="page-29-1"></span>**10.7.5 Heizzeitbegrenzung**

Mit der Heizzeitbegrenzung kann eine zusätzliche Überwachung vor ungewolltem Dauerheizen erreicht werden. Der Regler schaltet automatisch den Heizimpuls nach Ablauf der eingestellten Heizzeitbegrenzung aus, wenn das Startbit länger – als die durch die Heizzeitbegrenzung eingestellte Zeit – gesetzt bleiben sollte. Vor dem erneuten Starten des Reglers, muss das Startbit zurückgesetzt werden.

Die Heizzeitbegrenzung ist standardmäßig ausgeschaltet (Wert 0) und kann zwischen 0s und 25,0s (0 und 250) gewählt werden.

# <span id="page-29-4"></span><span id="page-29-3"></span>**10.7.6 Erweiterte Gerätediagnose**

Die erweiterte Gerätediagnose nutzt den Diagnosekanal des PROFIBUS-Protokolls, um mögliche Fehlerzustäde des RES-406 an den PROFIBUS-Master zu melden. In der GSD-Datei sind zu jedem Fehlerzustand Textmeldungen hinterlegt, die bei entsprechender Anzeigemöglichkeit des PROFIBUS-Masters von diesem automatisch angezeigt werden können.

Mit Hilfe des Parameters Nr. 9 kann die erweiterte Gerätediagnose ein- oder ausgeschaltet werden. In der Standardeinstellung ist die erweiterte Gerätediagnose aktiv.

Unabhängig von diesem Parameter bleibt die Möglichkeit erhalten, den Gerätestatus über die Nutzdaten abzufragen.

**Dieser Paramter ist ab Produktionsdatum 17.06.2002 und entsprechender GSD-Version v1.2 verfügbar. !**

# <span id="page-30-6"></span>**10.7.7 Messimpulsdauer**

Mit Hilfe des Parameters Nr. 10 kann die Länge der vom Regler generierten Messimpulse eingestellt werden. Für bestimmte Applikationen kann es erforderlich sein, den Messimpuls über das Standardmaß von 1,7ms hinaus zu verlängern.

**Dieser Paramter ist ab Produktionsdatum 14.07.2003 und entsprechender GSD-Version v1.3 verfügbar. !**

# <span id="page-30-3"></span>**10.7.8 Datenformat**

Mit diesem Parameter wird die Reihenfolge der Bytes (Intel: "High/Low Byte", Motorola: "Low/High Byte") in den zyklischen Daten sowohl für die Eingangs- als auch für die Ausgangsdaten gemeinsam festgelegt ( $\&$  [Kap. 10.4 "PROFIBUS-Protokoll" auf Seite 24\)](#page-23-0). Bei Siemens-Steuerungen ist die Einstellung "Low/High Byte (Motorola)" zu empfehlen.

**Dieser Paramter ist ab Produktionsdatum 23.07.2004 und entsprechender GSD-Version v1.4 verfügbar. !**

### <span id="page-30-4"></span><span id="page-30-2"></span><span id="page-30-1"></span>**10.7.9 Fehlernummern-Format**

Mit diesem Parameter wird die Länge der Fehlernummern in den zyklischen Daten festgelegt. Es kann zwischen 4-Bit und 10-Bit gewählt werden ( $\&$  [Kap. 10.4](#page-23-0) ["PROFIBUS-Protokoll" auf Seite 24](#page-23-0)). Die Einstellung "4-Bit" generiert 2-stellige Fehlernummern im Bereich 1…13 und ist die Standardeinstellung. Die Einstellung "10-Bit" generiert ausführlichere 3-stellige Fehlernummern ( $\&$  [Kap. 10.15 "Fehlermeldungen" auf Seite 35\)](#page-34-0)

<span id="page-30-5"></span>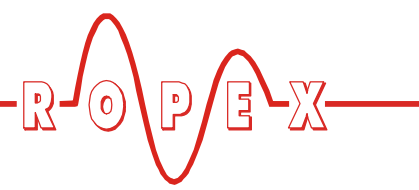

**Dieser Paramter ist ab Produktionsdatum 24.07.2006 und entsprechender GSD-Version v1.6 verfügbar. !**

### <span id="page-30-7"></span><span id="page-30-0"></span>**10.8 Temperaturanzeige (Istwert-Ausg.)**

Der RES-406 liefert an den Klemmen 17+18 ein analoges Signal 0…10VDC, welches zu der realen IST-Temperatur proportional ist.

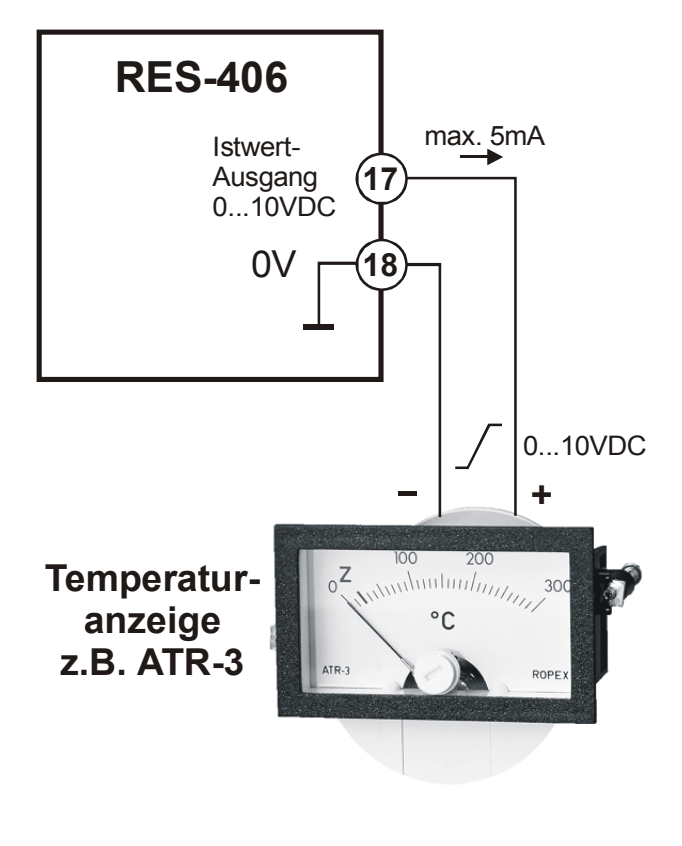

Spannungswerte:  $0VDC \rightarrow 0°C$ 10VDC  $\rightarrow$  300°C bzw. 500°C (je nach Gerätekonfiguration).

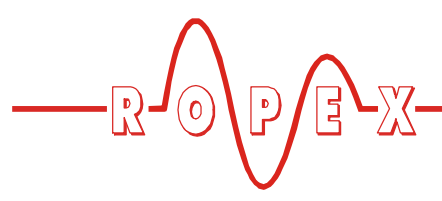

Der Zusammenhang zwischen Änderung der Ausgangsspannung und IST-Temperatur ist linear.

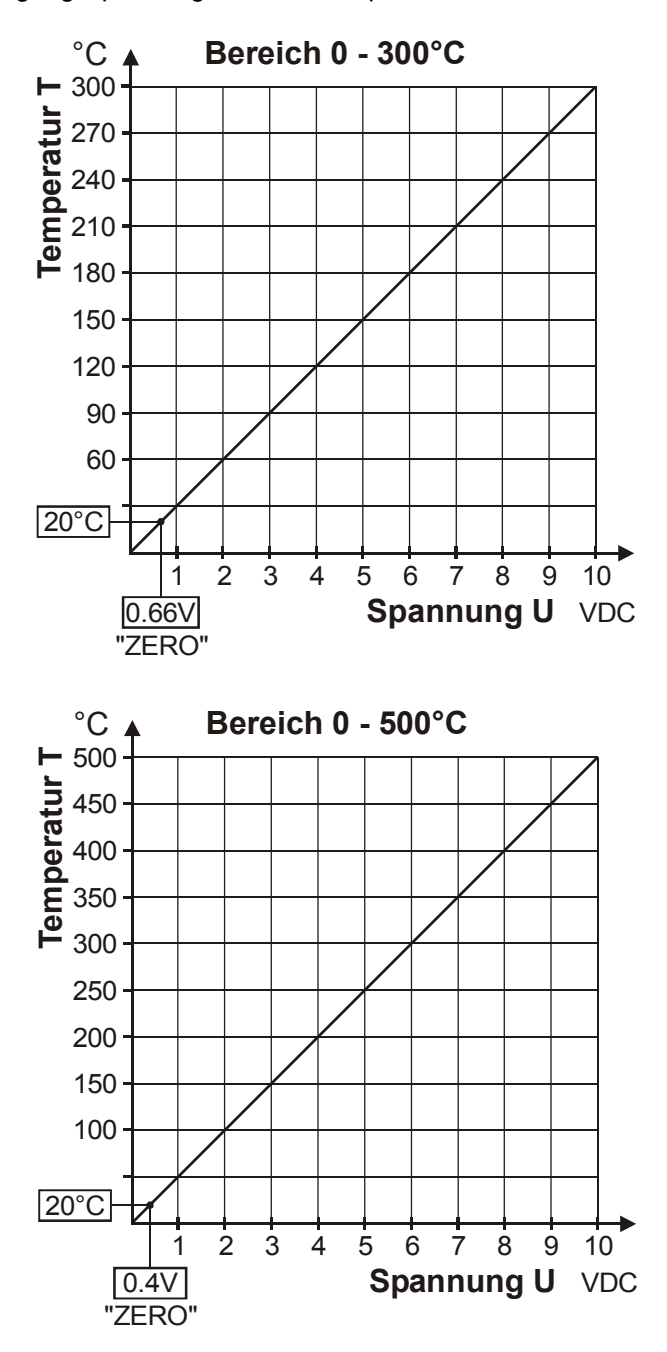

An diesen Ausgang kann zur Visualisierung der Heizleiter-Temperatur ein Anzeigeinstrument angeschlossen werden.

<span id="page-31-6"></span>Die ROPEX-Temperaturanzeige ATR-x ist in seinen Gesamteigenschaften (Größe, Skalierung, dynamisches Verhalten) optimal für diesen Einsatz abgestimmt und sollte immer genutzt werden  $(\frac{1}{2})$  [Kap. 5](#page-5-1) ["Zubehör und Modifikationen" auf Seite 6\)](#page-5-1).

Damit können nicht nur SOLL-IST-Vergleiche angestellt, sondern auch andere Kriterien wie Aufheizge-

schwindigkeit, Erreichen des Sollwerts in der vorgegebenen Zeit, Abkühlung des Heizleiters, etc. beurteilt werden.

Darüber hinaus können am Anzeige-Instrument sehr gut Störungen im Regelkreis (lose Verbindungen, Kontaktierungs- und Verkabelungsprobleme) sowie u.U. Netzstörungen beobachtet und entsprechend gedeutet werden. Dies gilt auch bei gegenseitiger Beeinflussung mehrerer benachbarter Regelkreise.

**Dieser Ausgang ist nicht potentialfrei und kann die Sekundärspannung des Impuls-Transformators führen. Eine externe Erdung darf nicht erfolgen, ansonsten kommt es zu einer Beschädigung des Reglers durch Masseströme. Ein Berührschutz an den Anschlüssen des externen Anzeigeinstruments ist vorzusehen. !**

Im Alarmfall wird dieser Analogausgang zur Ausgabe differenzierter Fehlermeldungen verwendet  $(\&$  [Kap. 10.15 "Fehlermeldungen" auf Seite 35](#page-34-0)).

# <span id="page-31-4"></span><span id="page-31-0"></span>**10.9 Booster-Anschluss**

Der Regler RES-406 besitzt standardmäßig einen Anschluss für einen externen Schaltverstärker (Booster). Dieser Anschluss (an den Klemmen 15+16) ist erforderlich bei hohen Primärströmen (Dauerstrom > 5A, Impulsstrom > 25A). Der Anschluss des Schaltverstärkers ist gem. [Kap. 8.7](#page-14-0) ["Anschlussbild mit Booster-Anschluss" auf Seite 15](#page-14-0) auszuführen.

# <span id="page-31-5"></span><span id="page-31-3"></span><span id="page-31-2"></span><span id="page-31-1"></span>**10.10 Automatische Phasekorrektur (AUTOCOMP) (ab Feb. 2006)**

In speziellen Schweißapplikationen ist es evtl. notwendig, die Phasenverschiebung zwischen den URund I<sub>R</sub>-Meßsignalen zu kompensieren ( $\&$  ROPEX-Applikationsbericht). Hier kann die Verwendung der Funktion "AUTOCOMP" notwendig sein. Diese wird ausgeführt, wenn die Funktion "AUTOCAL" (ª [Kap. 10.15 "Fehlermeldungen" auf Seite 35](#page-34-0)) zweimal schnell nacheinander aufgerufen wird. Die Pause zwischen dem Ende der ersten und Beginn der zweiten Ausführung von "AUTOCAL" muss weniger als 2,0s betragen. Die zweite Ausführung von "AUTOCAL" dauert nur ca. 2,0s und beinhaltet die Funktion "AUTO-COMP".

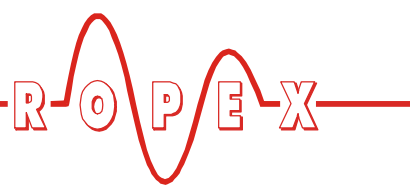

Dauert die Pause zwischen den zwei Ausführungen länger als 2,0s, so wird beim zweiten Mal die normale Funktion "AUTOCAL" ausgeführt.

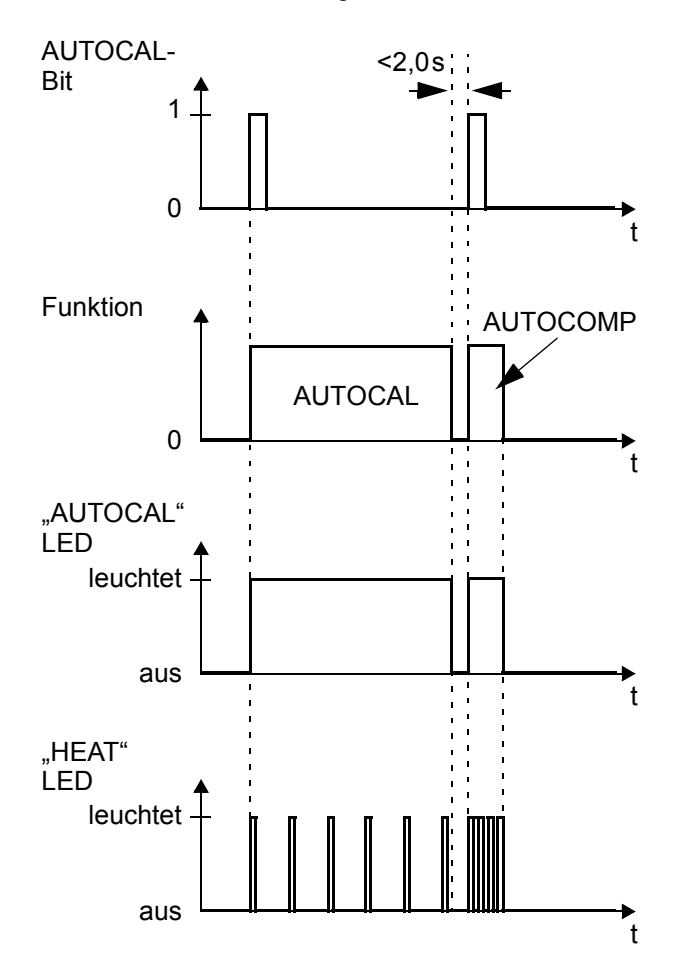

Bei der Ausführung der Funktion "AUTOCOMP" blinkt die LED "HEAT" mehrfach und der Istwert-Ausgang (Klemme 17+14) geht auf 0…3°C (d.h. ca. 0 VDC).

Die Funktion "AUTOCOMP" muss mit der **ROPEX-Visualisierungs-Software (**ª **[Kap. 10.13 "Diagnose-Schnittstelle/Visualisie-](#page-33-1)!**

**[rungs-Software \(ab Feb. 2006\)" auf Seite 34\)](#page-33-1) zur Verwendung freigeschaltet werden (Standardeinstellung: AUTOCOMP aus).**

# <span id="page-32-1"></span><span id="page-32-0"></span>**10.11 Temperaturdiagnose (ab Feb. 2006)**

Mit der ROPEX-Visualisierungs-Software ( $\&$  Kap. 10.13 .Diagnose-Schnittstelle/Visualisie[rungs-Software \(ab Feb. 2006\)" auf Seite 34](#page-33-1)) kann eine zusätzliche Temperaturdiagnose aktiviert werden. Hierbei prüft der RES-406 ob die IST-Temperatur innerhalb eines einstellbaren Toleranzbandes "Gut-

Fenster" um die SOLL-Temperatur herum liegt. Die untere (Δ $\vartheta_{\textit{unter}}$ ) und obere (Δ $\vartheta_{\textit{oben}}$ ) Toleranzbandgrenze sind die gleichen wie bei der "Temperatur OK"-Überwachung (TO-Bit,  $\&$  [Kap. 10.6.5 "Temperatur OK](#page-27-1) [\(TO\)" auf Seite 28](#page-27-1)). Ab Werk sind die Grenzen auf -10K bzw. +10K eingestellt.

Liegt die IST-Temperatur - nach Aktivierung des "START"-Signals - innerhalb des vorgegebenen Toleranzbandes, dann wird die Temperaturdiagnose eingeschaltet. Verläßt die IST-Temperatur das Toleranzband, dann wird die zugehörige Fehler-Nr. 307, 308 ausgegeben und der Alarm-Ausgang schaltet ( $\%$  [Kap. 10.15 "Fehlermeldungen" auf Seite 35](#page-34-0)).

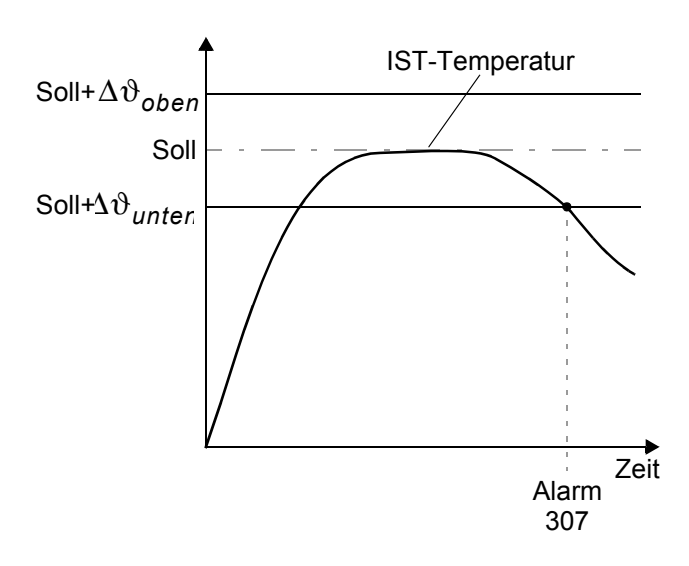

Wenn die Temperaturdiagnose bis zur Deaktivierung des "START"-Signals nicht eingeschaltet wurde (d.h. die IST-Temperatur hat die untere Toleranzbandgrenze nicht überschritten bzw. die obere Toleranzbandgrenze nicht unterschritten), dann wird die zugehörige Fehler-Nr. 309, 310 ausgegeben und das Alarm-Relais schaltet.

Mit der ROPEX-Visualisierungs-Software kann zusätzlich eine Verzögerungszeit (0…9,9Sek.) eingestellt werden. Nach erstmaligem Überschreiten der unteren Toleranzbandgrenze erfolgt die Temperaturdiagnose erst nach Ablauf der parametrierten Verzögerungszeit eingeschaltet. Damit kann die Temperaturdiagnose z.B. bei einem durch die Schließung der Schweißbacken verursachten Temperatureinbruch - gezielt ausgeschaltet werden.

**Die untere und obere Toleranzbandgrenze kann nicht über die ROPEX-Visualisierungs-Software eingestellt werden. Es sind die gleichen Grenzen wie beim TO-Bit. Diese können nur über die Parameterdaten (**ª **[Kap. 10.7 "Parameterdaten"](#page-28-0) [auf Seite 29](#page-28-0)) eingestellt werden. !**

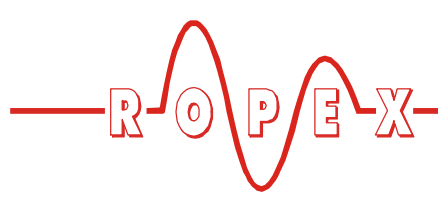

### <span id="page-33-10"></span><span id="page-33-4"></span><span id="page-33-0"></span>**10.12 Aufheizzeitüberwachung (ab Feb. 2006)**

Mit der ROPEX-Visualisierungs-Software ( $\%$  Kap. 10.13 .Diagnose-Schnittstelle/Visualisie[rungs-Software \(ab Feb. 2006\)" auf Seite 34](#page-33-1)) kann eine zusätzliche Aufheizzeitüberwachung aktiviert werden. Diese Überwachung wird beim Aktivieren des "ST"-Bits aktiviert. Der RES-406 überwacht dann die Zeitdauer bis die IST-Temperatur 95% der Soll-Temperatur erreicht hat. Dauert diese länger als die parametrierte Zeit, dann wird die Fehler-Nr. 304 ausgegeben und der Alarm-Ausgang schaltet ( $\&$  [Kap. 10.15 "Fehlermel](#page-34-0)[dungen" auf Seite 35](#page-34-0)).

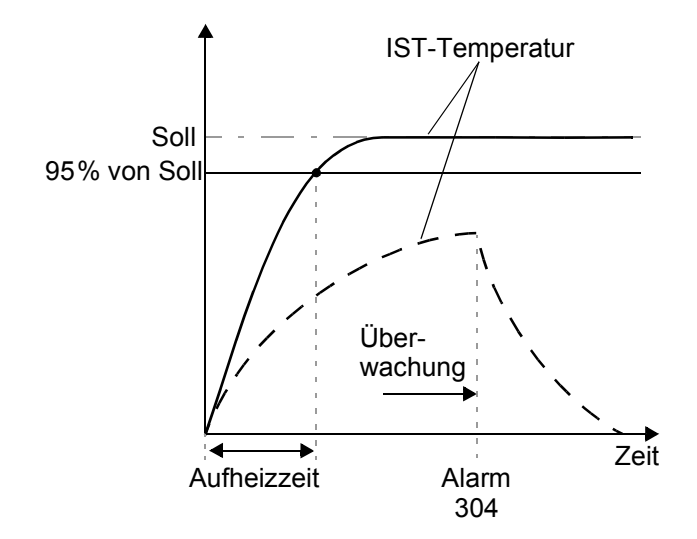

# <span id="page-33-6"></span><span id="page-33-1"></span>**10.13 Diagnose-Schnittstelle/Visualisierungs-Software (ab Feb. 2006)**

<span id="page-33-8"></span><span id="page-33-5"></span>Zur Systemdiagnose und Prozessvisualisierung steht eine Schnittstelle mit 6pol. Western-Buchse zur Verfügung. Über diese Schnittstelle kann - unter Verwendung des ROPEX-Kommunikations-Interface CI-USB-1 - mit der ROPEX-Visualisierungs-Software eine Datenverbindung aufgebaut werden.

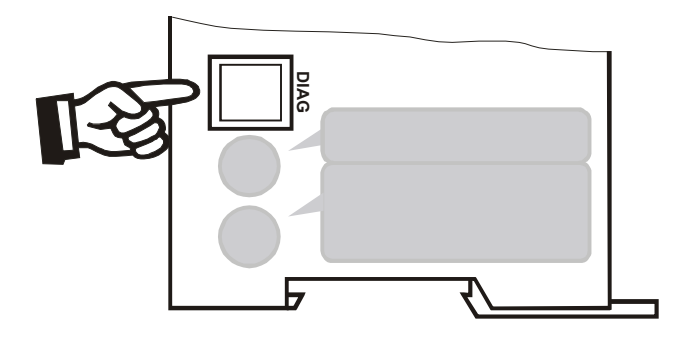

**An der Diagnose-Schnittstelle darf nur ein ROPEX-Kommunikations-Interface angeschlossen werden. Andere Anschlüsse (z.B. Telefonkabel) können zur Beschädigung des Reglers und zu Fehlfunktionen führen. !**

Für die ROPEX-Visualisierungs-Software steht eine eigene Dokumentation zur Verfügung.

# <span id="page-33-9"></span><span id="page-33-3"></span><span id="page-33-2"></span>**10.14 Systemüberwachung/Alarmausgabe**

Zur Erhöhung der Betriebssicherheit und Vermeidung von Fehlschweißungen besitzt dieser Regler über hard- und softwaremäßige Maßnahmen eine differenzierte Fehlermeldung und Diagnose. Dabei werden sowohl die äußere Verkabelung als auch das interne System überwacht.

Diese Eigenschaft unterstützt den Betreiber bei der Lokalisierung eines fehlerhaften Betriebszustands in erheblichem Maße.

Eine Systemstörung wird über folgende Elemente gemeldet bzw. differenziert.

### A.) Rote LED "ALARM" am Regler leuchtet mit **drei Zuständen:**

### 1. **Blinkt schnell (4Hz):**

Bedeutet, dass die Funktion AUTOCAL durchgeführt werden soll (Fehler-Nr. 8+9, ab Februar 2006 auch: 104…106, 211, 302, 303).

### <span id="page-33-11"></span>2. **Blinkt langsam (1Hz):**

Bedeutet, dass die Systemkonfiguration nicht stimmt und deshalb der durchgeführte Nullabgleich (Funktion AUTOCAL) nicht erfolgreich war ( $\%$  [Kap. 9.2 "Gerätekonfiguration" auf Seite 16](#page-15-2)). Dies entspricht den Fehler-Nummern 10…12 (ab Februar 2006 auch: 111…114).

#### <span id="page-33-7"></span>3. **Leuchtet dauernd:**

Zeigt an, dass Störungen vorliegen, die eine Inbetriebnahme verhindern (Fehler-Nr. 1…7, ab Februar 2006 auch: 101…103, 107, 108, 201…203, 307, 308, 801, 9xx).

In der Regel sind dies externe Verdrahtungsfehler.

#### **B.) Alarm-Relais (Relais-Kontakte Klemmen 12+13+14):**

In der Werkseinstellung ist das Alarm-Relais:

• **NICHT AKTIV** in den Betriebszuständen A.1 und A.2, wird aber aktiviert, wenn in diesem Zustand ein "START"-Signal gegeben wird.

#### • **AKTIV** im Fall A.3.

Ist das Alarm-Relais anders konfiguriert als die Werkseinstellung ( $\&$  [Kap. 9.2.4 "Konfiguration des Alarm-](#page-17-1)[Relais" auf Seite 18](#page-17-1)) dann invertieren sich diese Zustände.

#### **C.) Ausgabe der Fehler-Nummer über das PROFIBUS Protokoll**

Liegt ein Fehler vor, wird das AL-Bit gesetzt. Die Fehlernummer wird im kompakten Protokoll an Stelle des Istwertes in Bit 0…3 angezeigt, im erweiterten Protokoll im zweiten Wort an Bitposition 8...11 ( $\&$  [Kap. 10.6.9](#page-28-1) ["Fehlernummern" auf Seite 29\)](#page-28-1).

#### **D.) Ausgabe der Fehler-Nummer über Istwert-Ausgang 0…10VDC (Klemme 17+18):**

Da im Störungsfall eine Temperaturanzeige nicht erforderlich ist, wird der Istwert-Ausgang im Alarmfall zur Fehlerausgabe verwendet.

Dazu werden innerhalb des 0…10VDC Bereichs 13 Spannungspegel (bis Januar 2006: 12 Spannungspegel) angeboten, denen jeweils eine Fehlernummer zugeordnet ist. ( $\&$  [Kap. 10.15 "Fehlermeldungen" auf](#page-34-0) [Seite 35](#page-34-0)).

Bei Zuständen die AUTOCAL erfordern – oder wenn die Gerätekonfiguration nicht stimmt – (Fehler-Nr. 8…12, ab Februar 2006 auch: 104…106, 111…114, 211, 302, 303) wechselt der Istwert-Ausgang zwischen dem Spannungswert der dem Fehler entspricht und dem Endwert (10VDC, d.h 300°C bzw. 500°C) mit 1Hz hin und her. Wird während dieser Zustände das "START"-Signal gegeben, dann wechselt der Spannungswert nicht mehr.

Über den Analogeingang einer SPS – und einer entsprechenden Auswertung – läßt sich somit eine selektive Fehlererkennung und Fehleranzeige einfach und kostengünstig realisieren ( $\&$  [Kap. 10.15 "Fehlermel](#page-34-0)[dungen" auf Seite 35](#page-34-0)).

**Das Rücksetzen einer Alarmmeldung kann** durch Aktivieren des "RS"-Bit oder durch **Aus-/Einschalten des Reglers erfolgen. !**

Bei Verwendung des "RS"-Bit zum Rück**setzen der Alarmmeldung erfolgt dies erst** beim Deaktivieren des "RS"-Bit. **!**

**Beim Ausschalten des Reglers kann es - aufgrund des dabei nicht definierten Betriebszustands - zu ungültigen Alarmmeldungen kommen. Dies muss bei der Auswertung in der übergeordneten Steuerung (z.B. SPS) berücksichtigt werden, um Fehlalarme zu vermeiden. !**

# <span id="page-34-1"></span><span id="page-34-0"></span>**10.15 Fehlermeldungen**

Neben der im Protokoll codierten Fehlerdiagnose kann auch auf die PROFIBUS-Diagnose (erweiterte Gerätediagnose) zugegriffen werden. Die Fehlernummern erscheinen als Klartext im Projektierungstool, da sie in der GSD-Datei hinterlegt sind.

Die folgende Tabelle zeigt die Zuordnung der ausgegebenen Fehler-Nummern zu den aufgetretenen Fehlern. Weiterhin sind die Fehlerursache und die notwendigen Maßnahmen zur Fehlerbehebung beschrieben.

Die Fehlermeldungen sind für die Regler "bis Januar 2006" bzw. "ab Februar 2006" in getrennten Tabellen angegeben. Das Prinzipschaltbild in [Kap. 10.16 "Feh](#page-39-0)[lerbereiche und -ursachen" auf Seite 40](#page-39-0) ermöglicht hierbei dann eine schnelle und effiziente Fehlerbeseitigung.

Die Regler ab Produktionsdatum Februar 2006 geben über die PROFIBUS-Schnittstelle und den Istwert-Ausgang 13 Spannungspegel zur Fehlerdiagnose aus. Die Fehlermeldungen werden intern im Regler noch detaillierter unterschieden. Mit der ROPEX-Visualisierungs-Software ( $\&$  [Kap. 10.13 "Diagnose-Schnittstelle/Visua](#page-33-1)[lisierungs-Software \(ab Feb. 2006\)" auf Seite 34](#page-33-1)) können die in Klammern beschriebenen 3-stelligen Fehlernummern angezeigt werden. Die Fehlersuche kann damit noch effektiver durchgeführt werden.

**Die Auswertung des Istwert-Ausgangs zur Erkennung einer Fehlermeldung - z.B. in der übergeordneten Steuerung - hat mit einem angepaßten Toleranzfenster zu erfolgen, um falsche Auswertungen zu vermeiden. Die Toleranzen des Istwert-Ausgangs sind zu beachten (** $\&$  **[Kap. 6](#page-7-0) ["Technische Daten" auf Seite 8\)](#page-7-0). !**

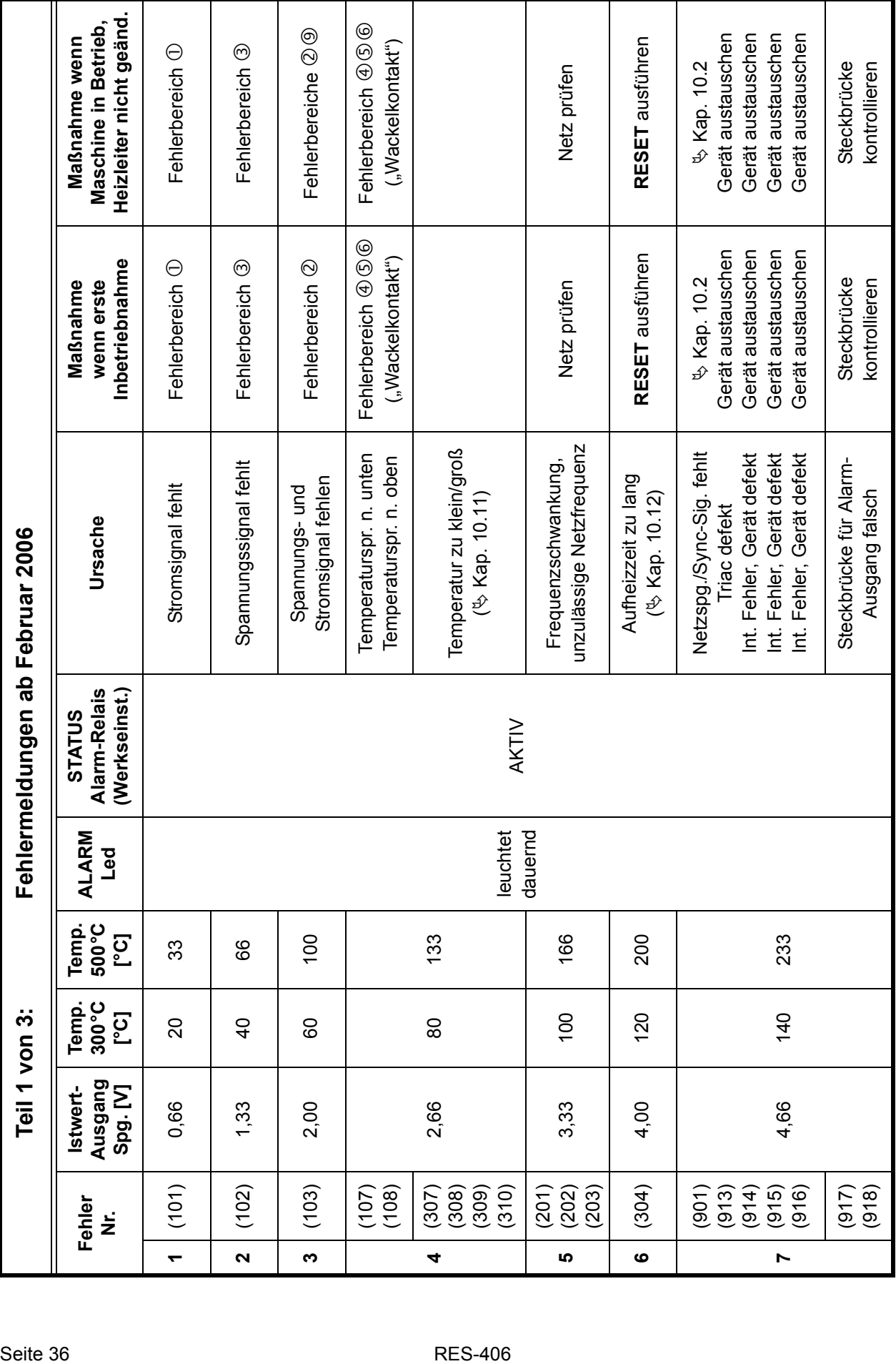

 $\sqrt{\frac{6}{2}}$ 

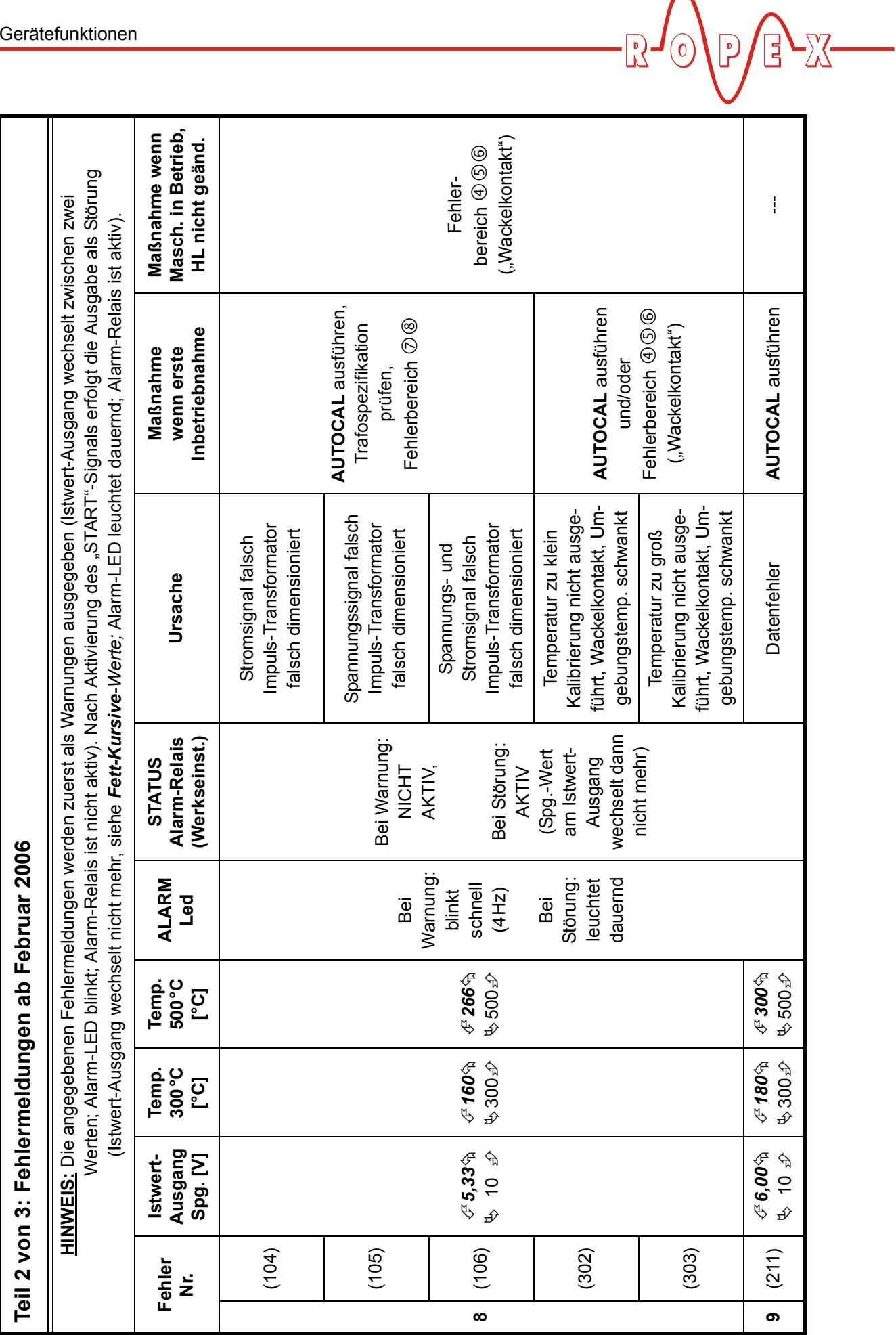

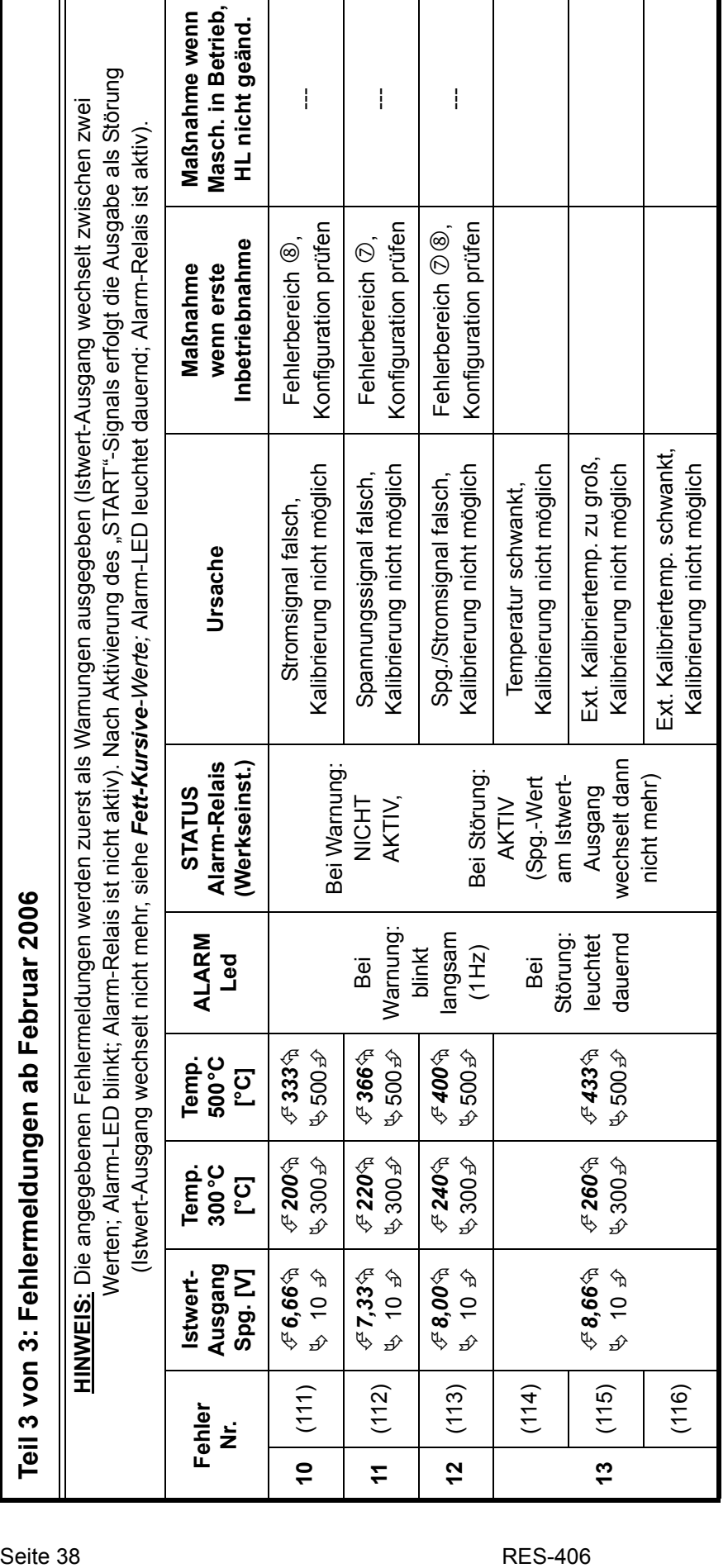

 $\frac{1}{2}$  $\sqrt{2}$ E  $\overline{0}$ 

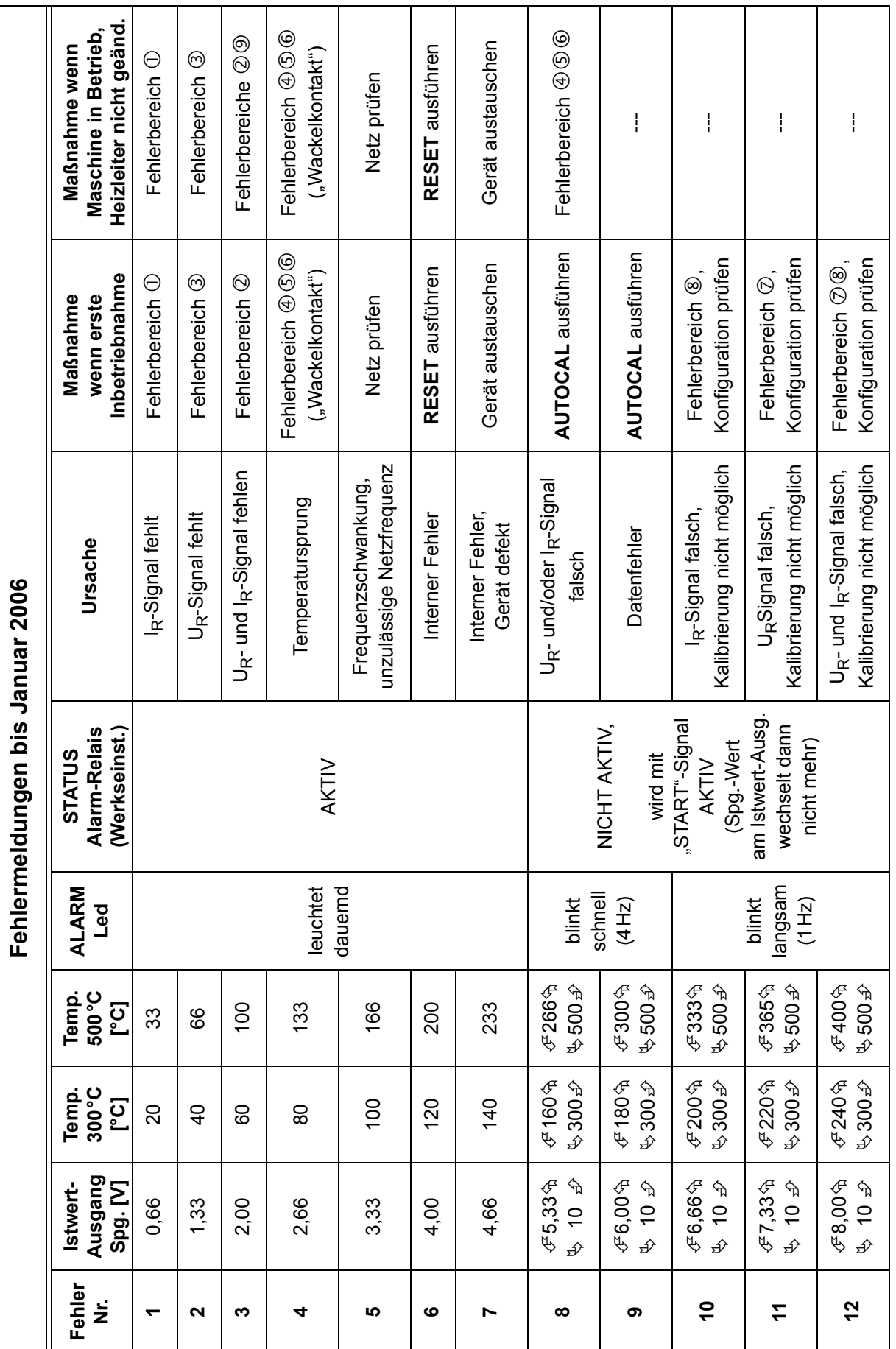

 $P/PZ$ 

 $\cdot$ R

 $\odot$ 

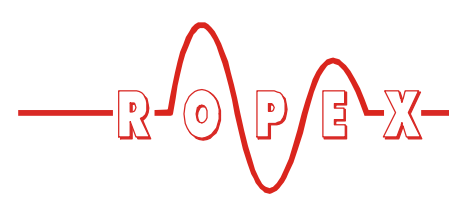

<span id="page-39-1"></span><span id="page-39-0"></span>**10.16 Fehlerbereiche und -ursachen**

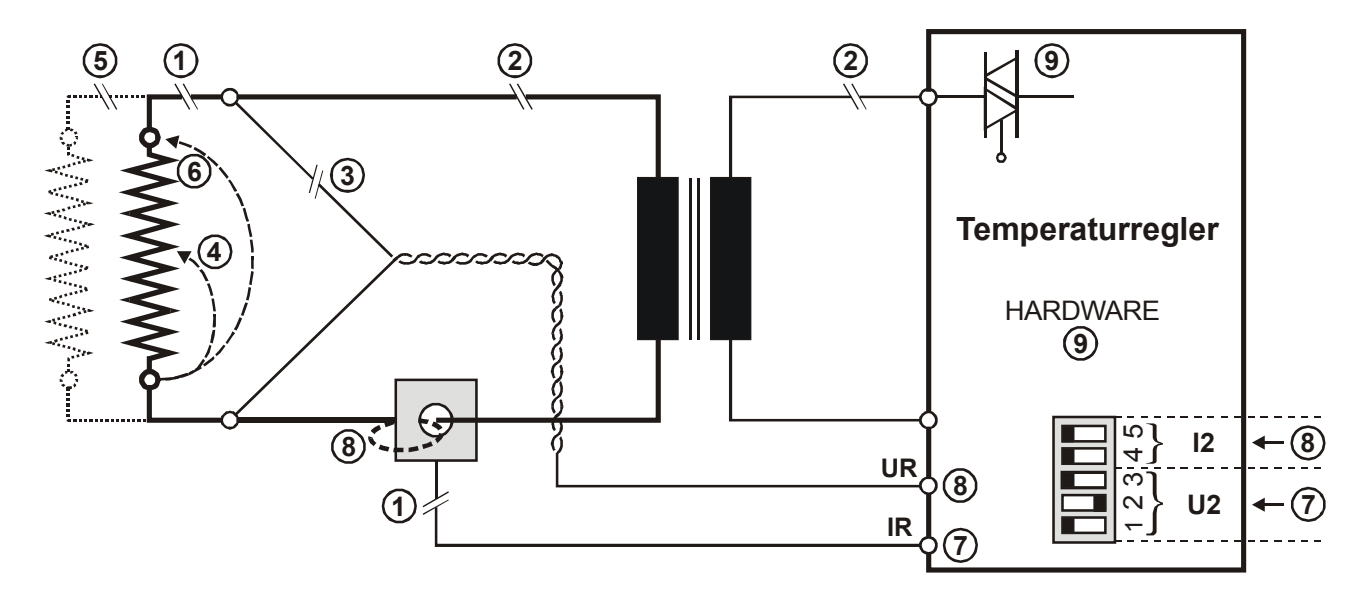

Der folgenden Tabelle sind Erläuterungen über die möglichen Fehlerursachen zu entnehmen.

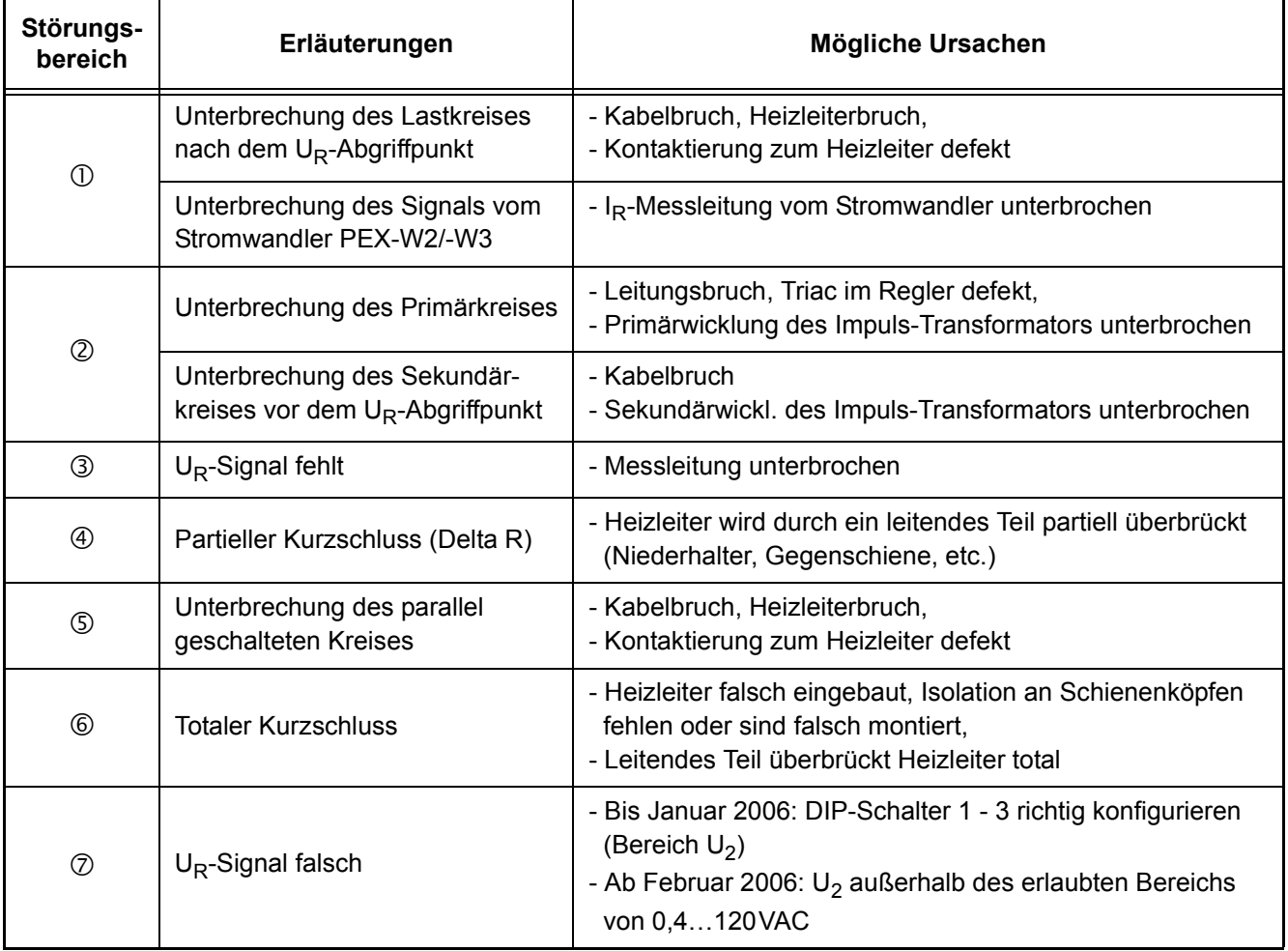

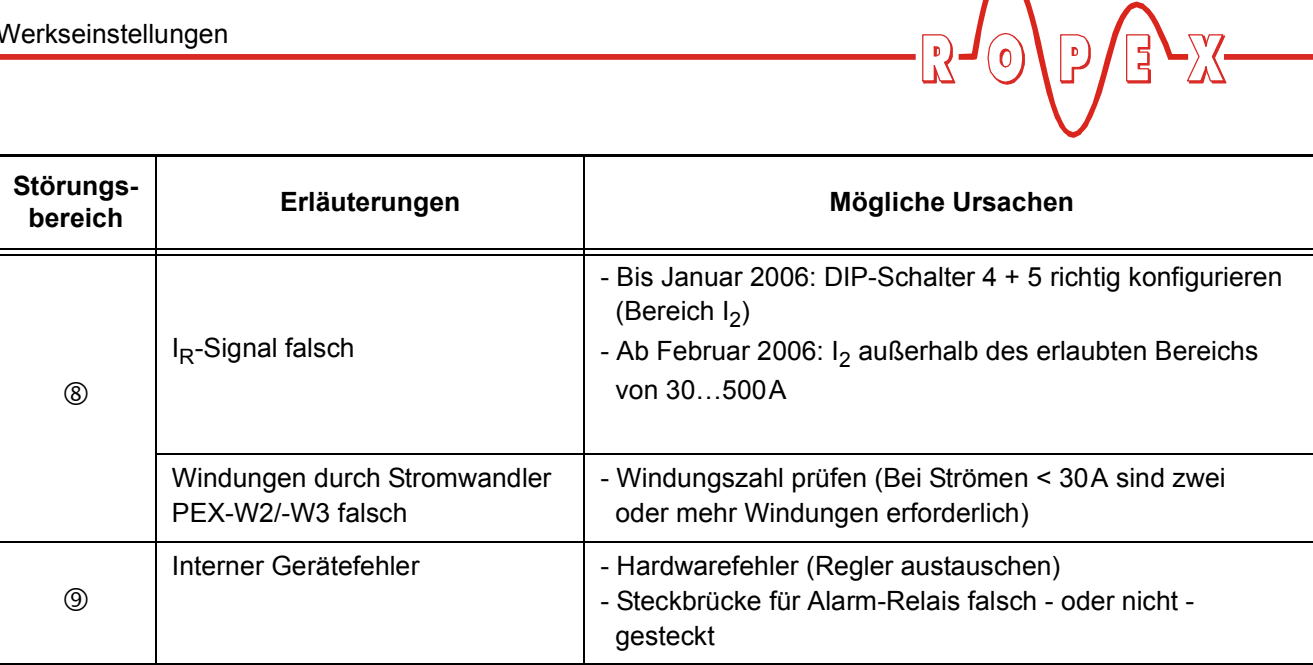

 $\sqrt{\frac{1}{2}}$ 

 $\bullet$ 

# <span id="page-40-1"></span><span id="page-40-0"></span>**11 Werkseinstellungen**

Ab Werk ist der RESISTRON-Temperaturregler RES-406 wie folgt konfiguriert:

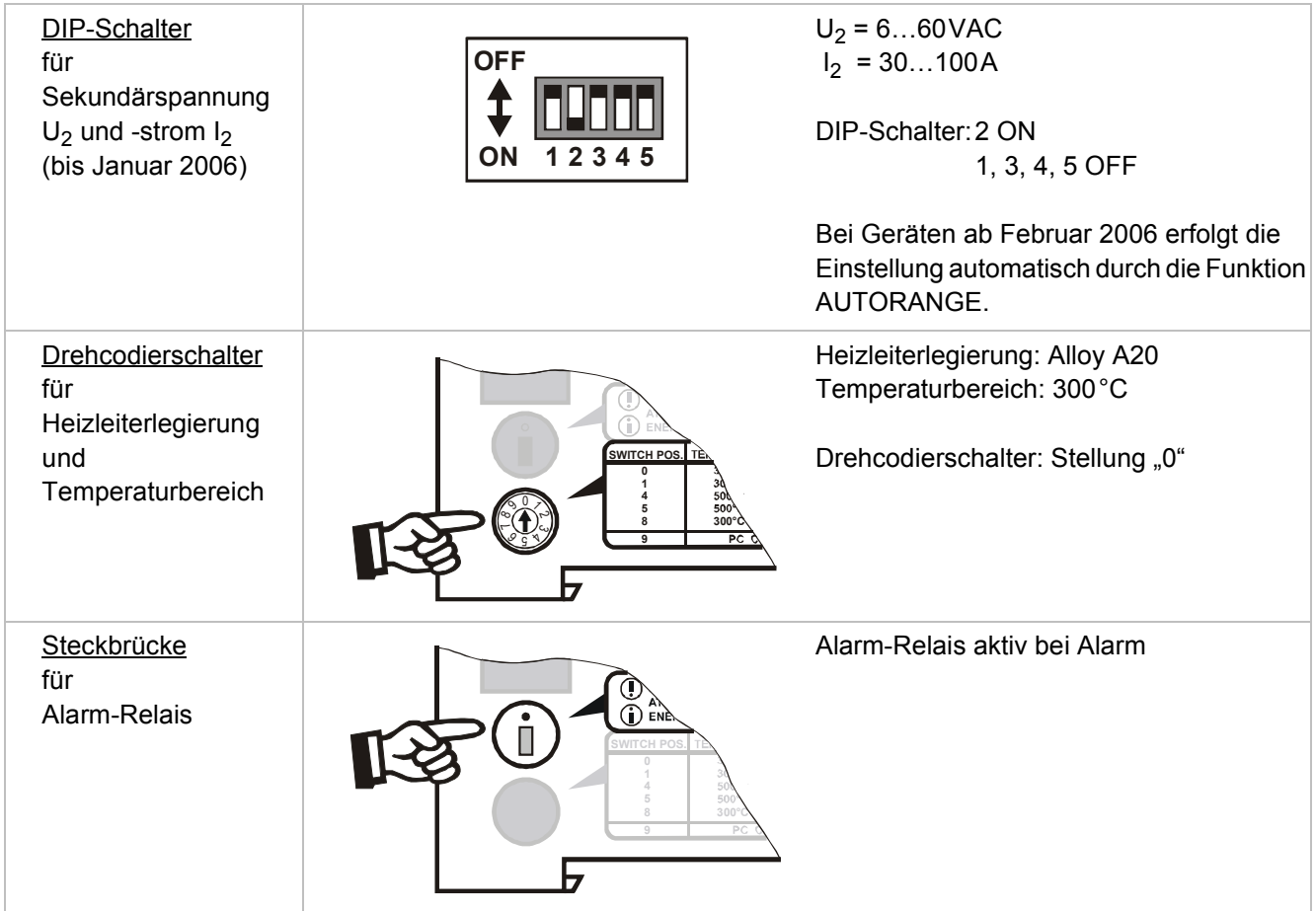

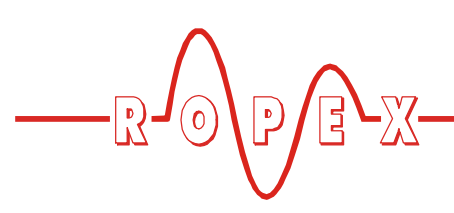

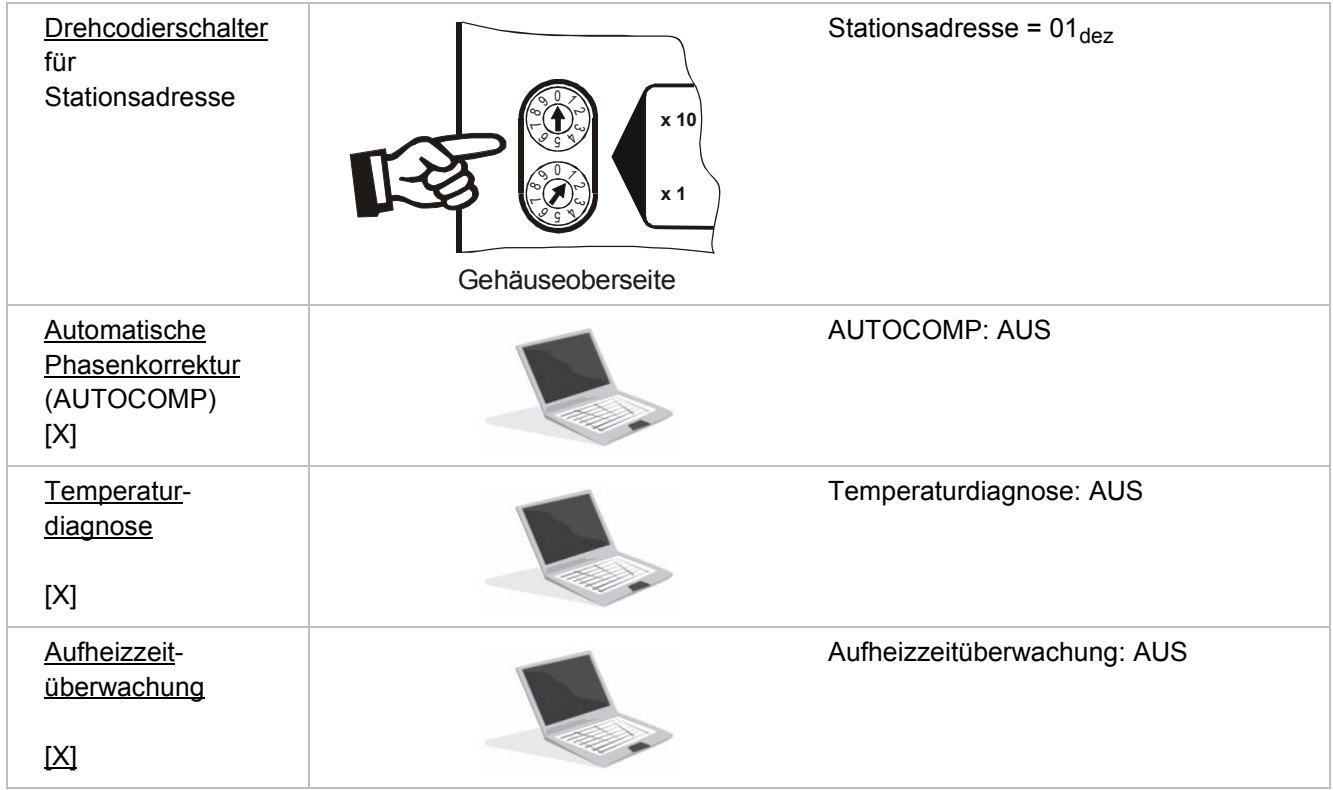

[X] Ab Februar 2006:

Nur mit ROPEX-Visualisierungs-Software

# <span id="page-41-1"></span><span id="page-41-0"></span>**12 Wartung**

Der Regler bedarf keiner besonderen Wartung. Das regelmäßige Prüfen bzw. Nachziehen der Anschlussklemmen – auch der Klemmen für die Wicklungsanschlüsse am Impuls-Transformator – wird empfohlen. Staubablagerungen am Regler können mit trockener Druckluft entfernt werden.

<span id="page-42-7"></span>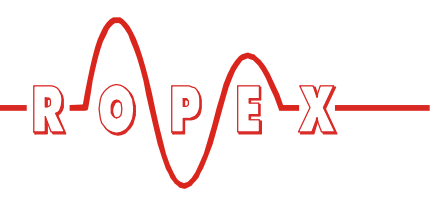

# <span id="page-42-0"></span>**13 Bestellschlüssel**

<span id="page-42-11"></span><span id="page-42-10"></span><span id="page-42-9"></span><span id="page-42-8"></span><span id="page-42-6"></span><span id="page-42-5"></span><span id="page-42-4"></span><span id="page-42-3"></span><span id="page-42-2"></span><span id="page-42-1"></span>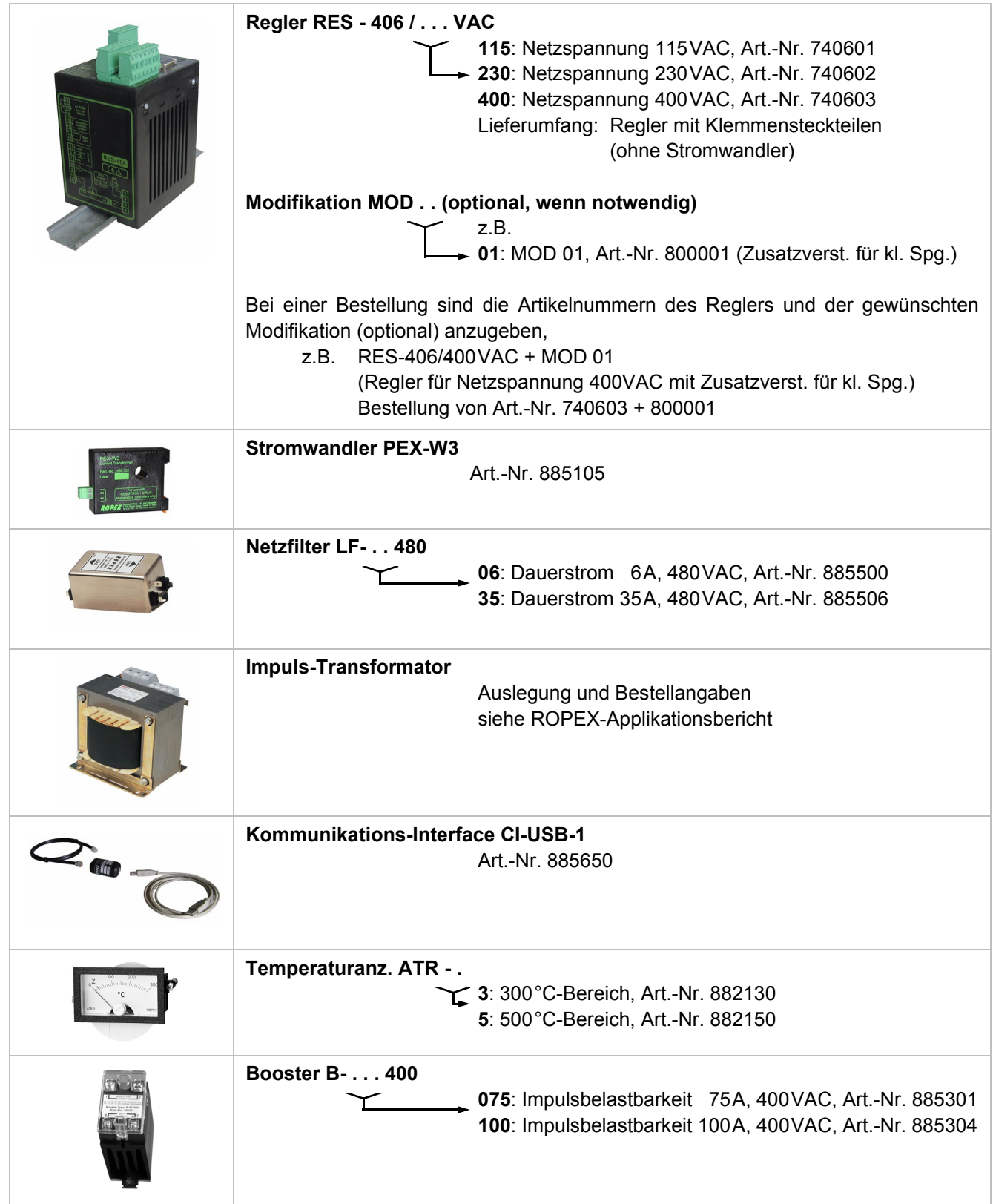

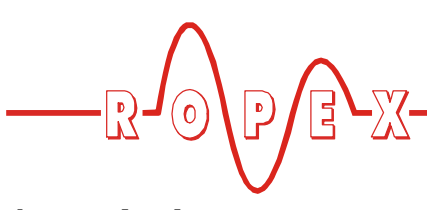

# <span id="page-43-0"></span>**14 Index**

### **Nummern**

24VDC-Versorgung *[8](#page-7-1)*

# **A**

"AA"-Bit *[28](#page-27-2)* Abmessungen *[10](#page-9-3)* "AC"-Bit *[26](#page-25-2)* "AG"-Bit *[28](#page-27-3)* Alarm *[28](#page-27-4)* Alarmausgabe *[34](#page-33-3)* Alarmcodeformat *[31](#page-30-2)* Alarm-Relais *[9](#page-8-0)*, *[18](#page-17-2)* "AL"-Bit *[20](#page-19-2)*, *[28](#page-27-5)* Analoge Temperaturanzeige *[6](#page-5-3)* Anschlussbild *[14](#page-13-1)*, *[15](#page-14-1)* Anwendung *[4](#page-3-4)* Applikationsbericht *[10](#page-9-4)*, *[13](#page-12-2)*, *[16](#page-15-3)* Aufheizzeitüberwachung *[34](#page-33-4)* Ausgangsdaten *[28](#page-27-6)* AUTOCAL *[6](#page-5-4)*, *[20](#page-19-3)* aktiv *[28](#page-27-7)* gesperrt *[26](#page-25-3)*, *[28](#page-27-8)* starten *[26](#page-25-4)* AUTOCOMP *[32](#page-31-2)* Automatische Phasenkorrektur *[32](#page-31-3)* Automatischer Nullabgleich *[6](#page-5-4)*, *[20](#page-19-3)*, *[26](#page-25-5)* AUTOTUNE *[6](#page-5-5)*

# **B**

Bauform *[8](#page-7-2)* Booster *[7](#page-6-1)*, *[15](#page-14-2)*, *[43](#page-42-1)* Booster-Anschluss *[32](#page-31-4)*

# **C**

CI-USB-1 *[7](#page-6-2)*, *[34](#page-33-5)*, *[43](#page-42-2)*

# **D**

Datenformat *[31](#page-30-3)* Diagnose-Schnittstelle *[34](#page-33-6)* Digitale Temperaturanzeige *[6](#page-5-6)* DIP-Schalter *[16](#page-15-4)*

# **E**

Einbrennen des Heizleiters *[18](#page-17-3)*, *[20](#page-19-4)* Eingangsdaten *[26](#page-25-6)* Errichtungsbestimmungen *[10](#page-9-5)* Erweiterte Gerätediagnose *[30](#page-29-3)* Externer Schaltverstärker *[7](#page-6-3)*, *[15](#page-14-2)*

# **F**

Fehlerbereiche *[40](#page-39-1)* Fehlerdiagnose *[6](#page-5-7)* Fehlermeldungen *[35](#page-34-1)* Fehlernummern-Format *[29](#page-28-2)*, *[31](#page-30-4)*

# **G**

Geräteansicht *[16](#page-15-5)* Gerätediagnose *[30](#page-29-4)* GSD-Datei *[23](#page-22-1)*

# **H**

Heizleitertyp *[8](#page-7-3)* Heizleiterwechsel *[19](#page-18-1)*, *[20](#page-19-5)*

# **I**

Impuls-Transformator *[7](#page-6-4)*, *[12](#page-11-1)*, *[43](#page-42-3)* Inbetriebnahme *[16](#page-15-6)* Installation *[10](#page-9-6)* Installationsvorschriften *[10](#page-9-7)* Istwert *[29](#page-28-3)* Istwert-Ausgang *[31](#page-30-5)*

# **K**

Kommunikations-Interface *[7](#page-6-5)*, *[34](#page-33-7)*, *[43](#page-42-4)*

# **L**

Legierung *[17](#page-16-0)*, *[20](#page-19-6)*

# **M**

Messimpulsdauer *[31](#page-30-6)* Messleitung *[7](#page-6-6)* Messpause *[27](#page-26-1)* Modifikation (MOD) *[7](#page-6-7)*, *[43](#page-42-5)* Montage *[9](#page-8-1)* "MP"-Bit *[27](#page-26-2)*

# **N**

Netzanschluss *[12](#page-11-2)* Netzfilter *[7](#page-6-8)*, *[12](#page-11-3)*, *[13](#page-12-3)*, *[43](#page-42-6)* Netzfrequenz *[6](#page-5-8)*, *[8](#page-7-4)* Netzspannung *[8](#page-7-5)*, *[43](#page-42-7)*

# **P**

PEX-W2/-W3 *[3](#page-2-5)* PEX-W3 *[13](#page-12-4)*, *[43](#page-42-8)* Phasenkorrektur *[32](#page-31-5)* PROFIBUS-DP Schnittstelle *[8](#page-7-6)* Protokoll erweitert, 10-Bit-Alarmcode *[25](#page-24-0)* erweitert, 4-Bit-Alarmcode *[25](#page-24-1)* kompakt, 10-Bit-Alarmcode *[24](#page-23-1)* kompakt, 4-Bit-Alarmcode *[24](#page-23-2)*

# **R**

"RA"-Bit *[20](#page-19-7)*, *[28](#page-27-9)*

Regelung aktiv *[28](#page-27-10)* Reset *[27](#page-26-3)* "RS"-Bit *[27](#page-26-4)*

# **S**

Schutzart *[9](#page-8-2)* Sekundärspannung U<sub>2</sub> [16](#page-15-7) Sekundärstrom I<sub>2</sub> [16](#page-15-8) Sollwert *[28](#page-27-11)* Start *[27](#page-26-5)* "START"-Bit *[20](#page-19-8)* Stromwandler *[13](#page-12-5)*, *[43](#page-42-9)* Systemdiagnose *[34](#page-33-8)* Systemüberwachung *[34](#page-33-9)*

# **T**

TCR *[3](#page-2-6)*, *[18](#page-17-4)* "TE"-Bit *[28](#page-27-12)* Temperatur erreicht *[28](#page-27-13)* Temperatur OK *[28](#page-27-14)* Temperaturanzeige *[6](#page-5-9)*, *[31](#page-30-7)*, *[32](#page-31-6)*, *[43](#page-42-10)* Temperaturbereich *[8](#page-7-7)*, *[17](#page-16-1)*

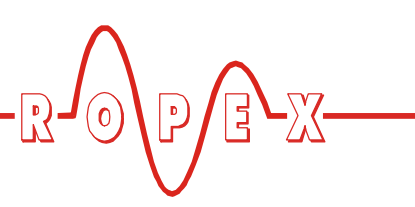

Temperaturdiagnose *[33](#page-32-1)*, *[34](#page-33-10)* Temperaturkoeffizient *[3](#page-2-7)*, *[18](#page-17-5)* Temperaturregelung *[4](#page-3-5)* "TO"-Bit *[28](#page-27-15)* Transformator *[3](#page-2-8)*, *[7](#page-6-9)*, *[12](#page-11-4)*, *[43](#page-42-11)*

# **U**

Überhitzung des Heizleiters *[6](#page-5-10)* Überstromeinrichtung *[12](#page-11-5)* Umgebungstemperatur *[9](#page-8-3)*

# **V**

Verkabelung *[10](#page-9-8)*, *[12](#page-11-6)* Verlustleistung *[9](#page-8-4)* Visualisierungs-Software *[34](#page-33-11)*

# **W**

Wärmeimpulsverfahren *[4](#page-3-6)* Wartung *[42](#page-41-1)* Werkseinstellungen *[41](#page-40-1)*